# *Fortran 90 User's Guide*

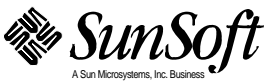

Part No.: 801-5492-10 Revision A, March 1995 A Sun Microsystems, Inc. Business 2550 Garcia Avenue Mountain View, CA 94043 U.S.A.

© 1995 Sun Microsystems, Inc. 2550 Garcia Avenue, Mountain View, California 94043-1100 U.S.A.

All rights reserved. This product and related documentation are protected by copyright and distributed under licenses restricting its use, copying, distribution, and decompilation. No part of this product or related documentation may be reproduced in any form by any means without prior written authorization of Sun and its licensors, if any.

Portions of this product may be derived from the UNIX® and Berkeley 4.3 BSD systems, licensed from UNIX System Laboratories, Inc., a wholly owned subsidiary of Novell, Inc., and the University of California, respectively. Third-party font software in this product is protected by copyright and licensed from Sun's font suppliers.

RESTRICTED RIGHTS LEGEND: Use, duplication, or disclosure by the United States Government is subject to the restrictions set forth in DFARS 252.227-7013 (c)(1)(ii) and FAR 52.227-19.

The product described in this manual may be protected by one or more U.S. patents, foreign patents, or pending applications.

#### **TRADEMARKS**

Sun, the Sun logo, Sun Microsystems, Solaris, are trademarks or registered trademarks of Sun Microsystems, Inc. in the U.S. and certain other countries. UNIX is a registered trademark in the United States and other countries, exclusively licensed through X/Open Company, Ltd. OPEN LOOK is a registered trademark of Novell, Inc. PostScript and Display PostScript are trademarks of Adobe Systems, Inc. CRAY is a registered trademark of Cray Research, Inc. All other product names mentioned herein are the trademarks of their respective owners.

All SPARC trademarks, including the SCD Compliant Logo, are trademarks or registered trademarks of SPARC International, Inc. SPARCstation, SPARCserver, SPARCengine, SPARCstorage, SPARCware, SPARCcenter, SPARCclassic, SPARCcluster, SPARCdesign, SPARC811, SPARCprinter, UltraSPARC, microSPARC, SPARCworks, and SPARCompiler are licensed exclusively to Sun Microsystems, Inc. Products bearing SPARC trademarks are based upon an architecture developed by Sun Microsystems, Inc.

The OPEN LOOK® and Sun™ Graphical User Interfaces were developed by Sun Microsystems, Inc. for its users and licensees. Sun acknowledges the pioneering efforts of Xerox in researching and developing the concept of visual or graphical user interfaces for the computer industry. Sun holds a non-exclusive license from Xerox to the Xerox Graphical User Interface, which license also covers Sun's licensees who implement OPEN LOOK GUIs and otherwise comply with Sun's written license agreements.

X Window System is a product of the Massachusetts Institute of Technology.

THIS PRODUCT IS DERIVED FROM CRAY CF90™, A PRODUCT OF CRAY RESEARCH, INC.

THIS PUBLICATION IS PROVIDED "AS IS" WITHOUT WARRANTY OF ANY KIND, EITHER EXPRESS OR IMPLIED, INCLUDING, BUT NOT LIMITED TO, THE IMPLIED WARRANTIES OF MERCHANTABILITY, FITNESS FOR A PARTICULAR PURPOSE, OR NON-INFRINGEMENT.

THIS PUBLICATION COULD INCLUDE TECHNICAL INACCURACIES OR TYPOGRAPHICAL ERRORS. CHANGES ARE PERIODICALLY ADDED TO THE INFORMATION HEREIN; THESE CHANGES WILL BE INCORPORATED IN NEW EDITIONS OF THE PUBLICATION. SUN MICROSYSTEMS, INC. MAY MAKE IMPROVEMENTS AND/OR CHANGES IN THE PRODUCT(S) AND/OR THE PROGRAM(S) DESCRIBED IN THIS PUBLICATION AT ANY TIME.

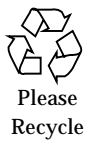

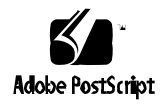

# **Contents**

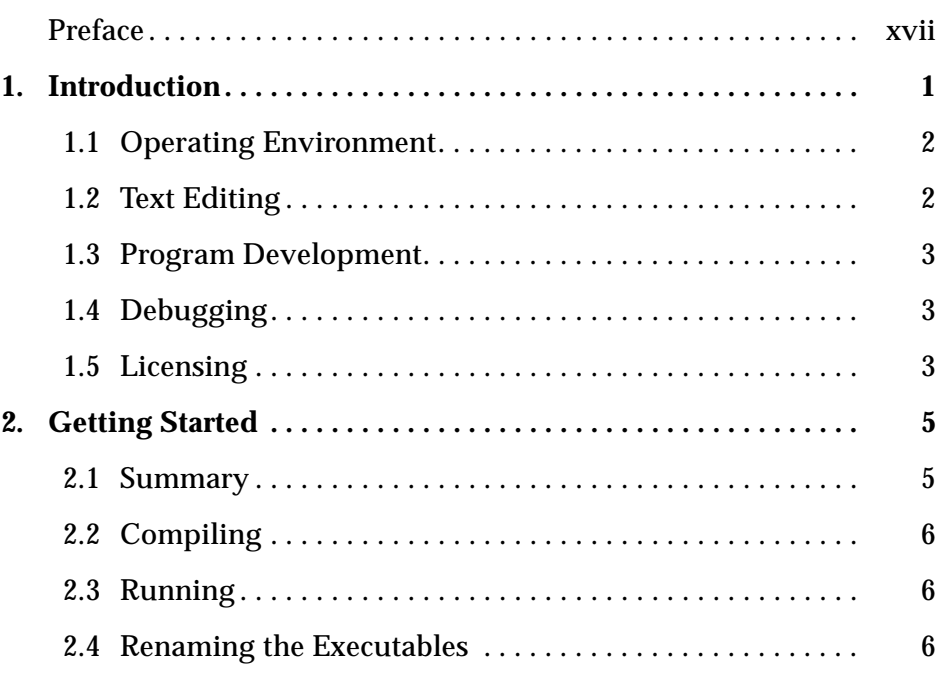

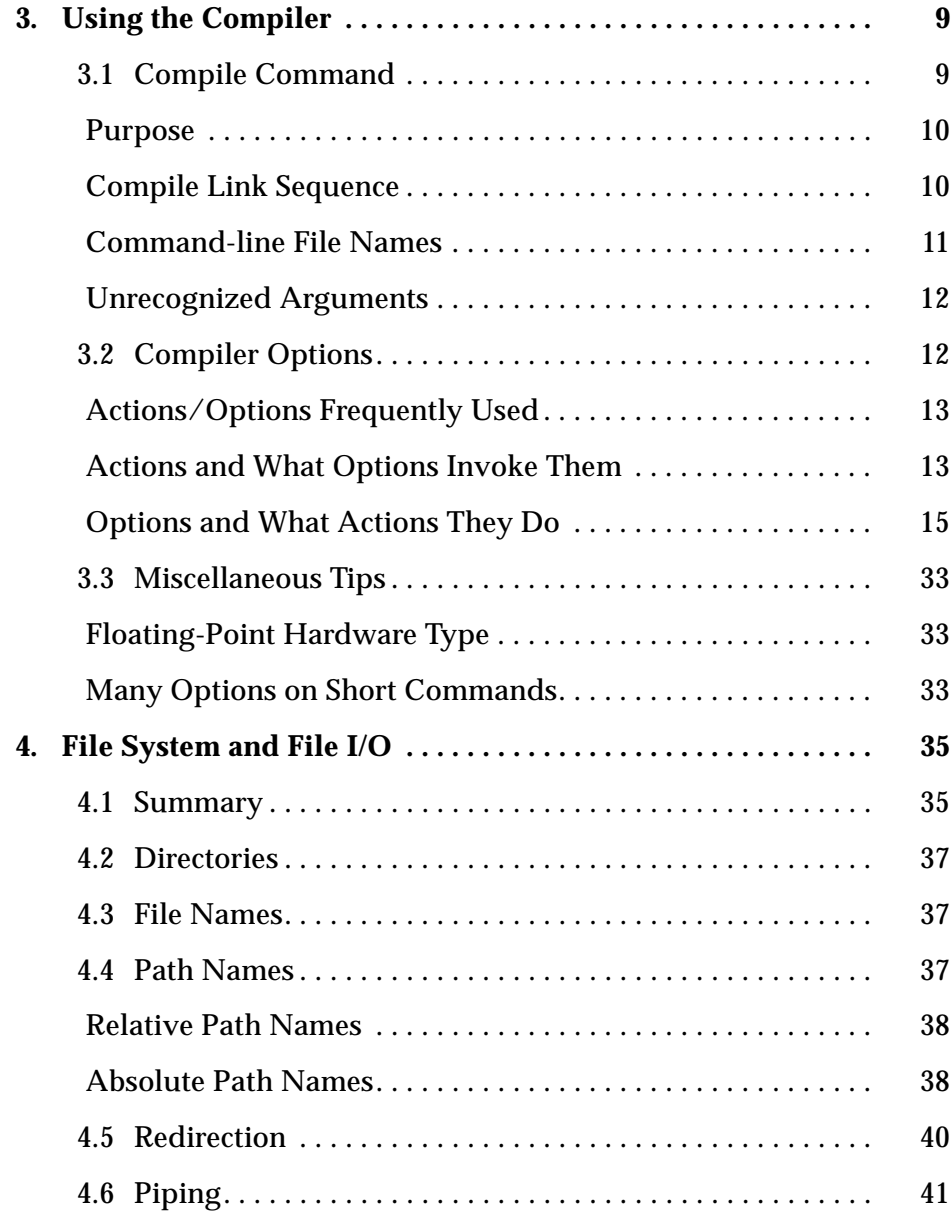

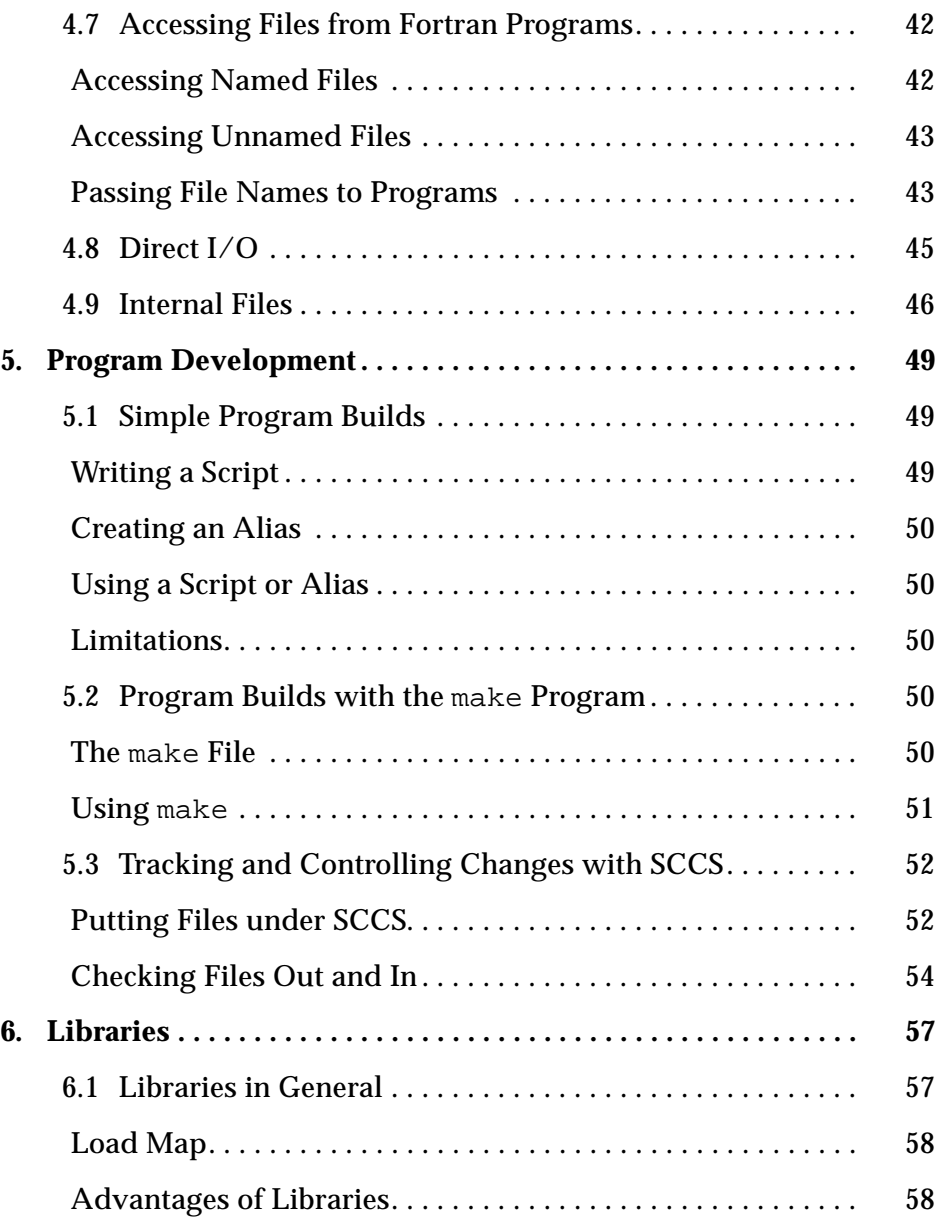

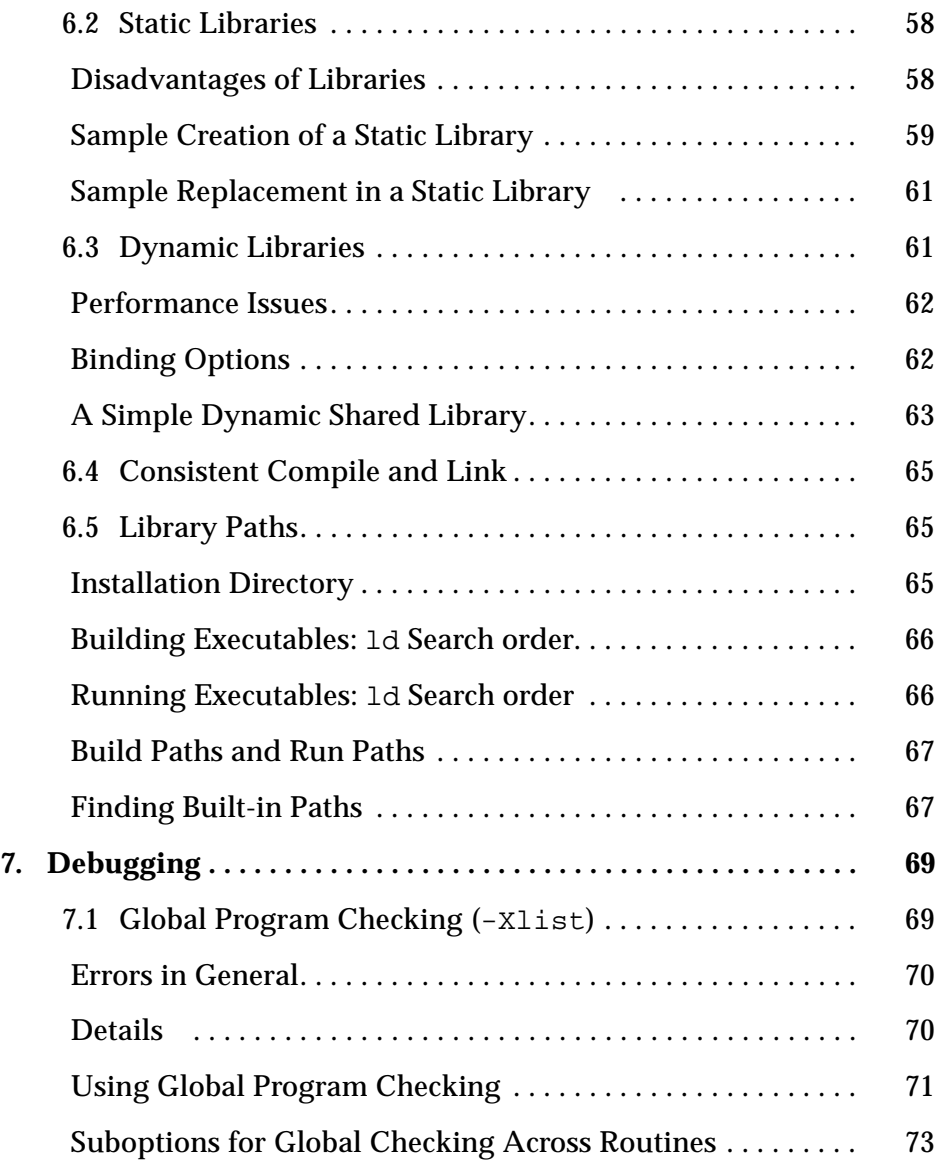

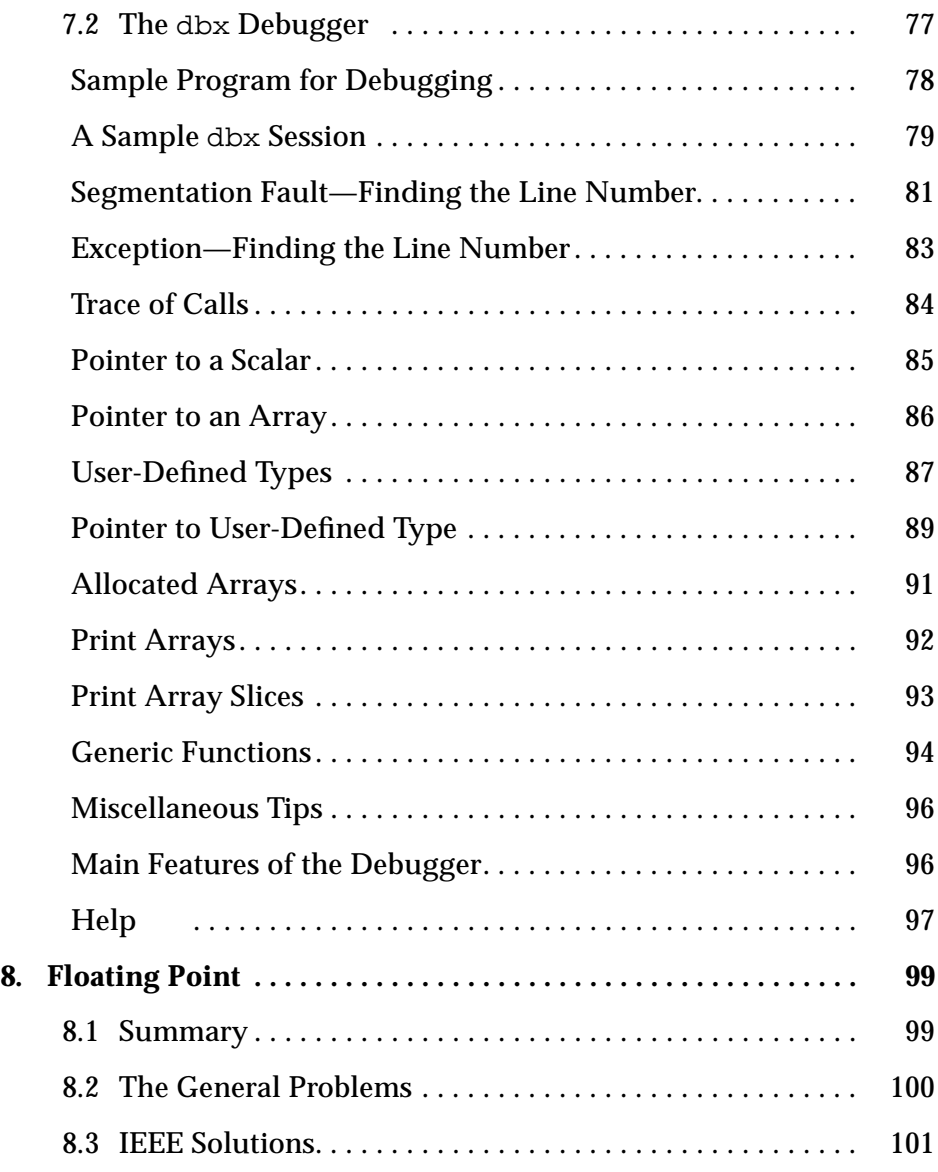

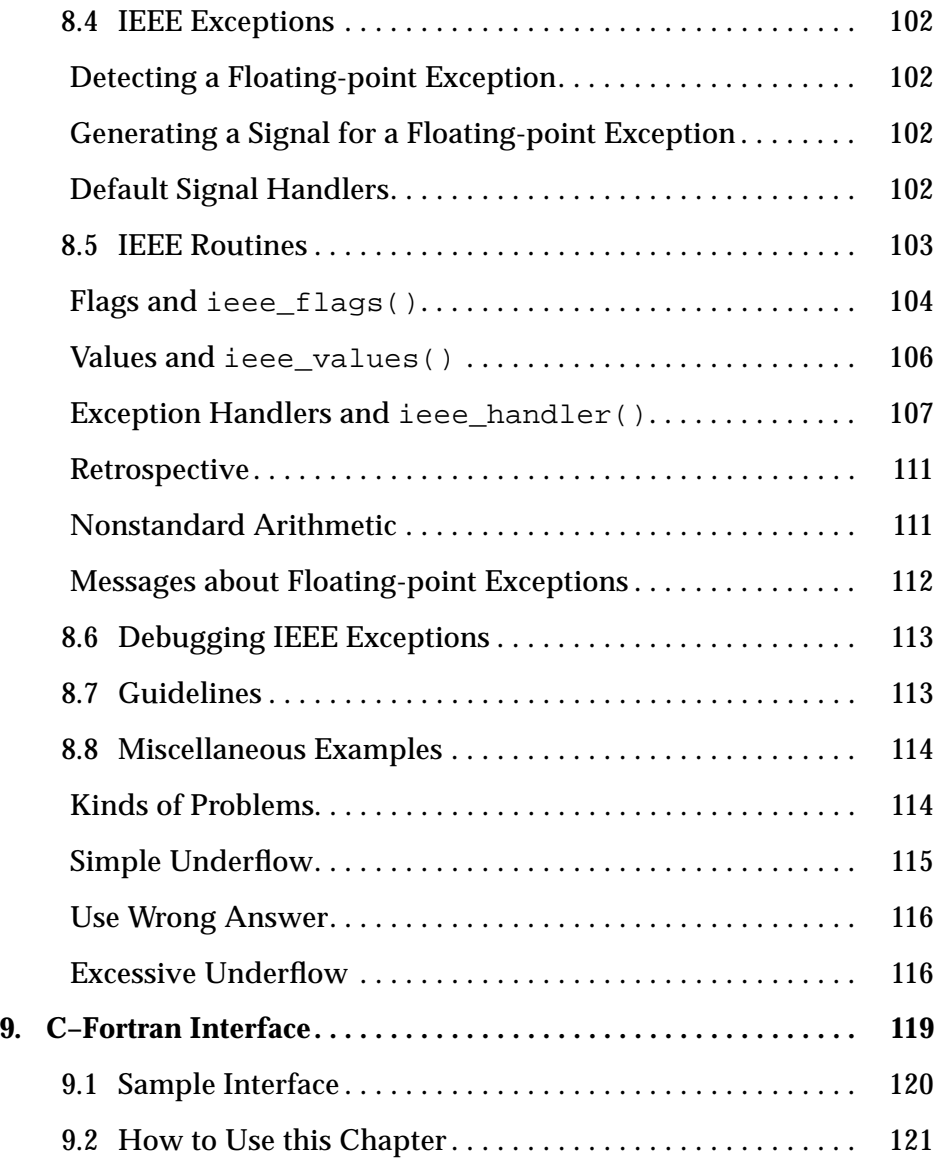

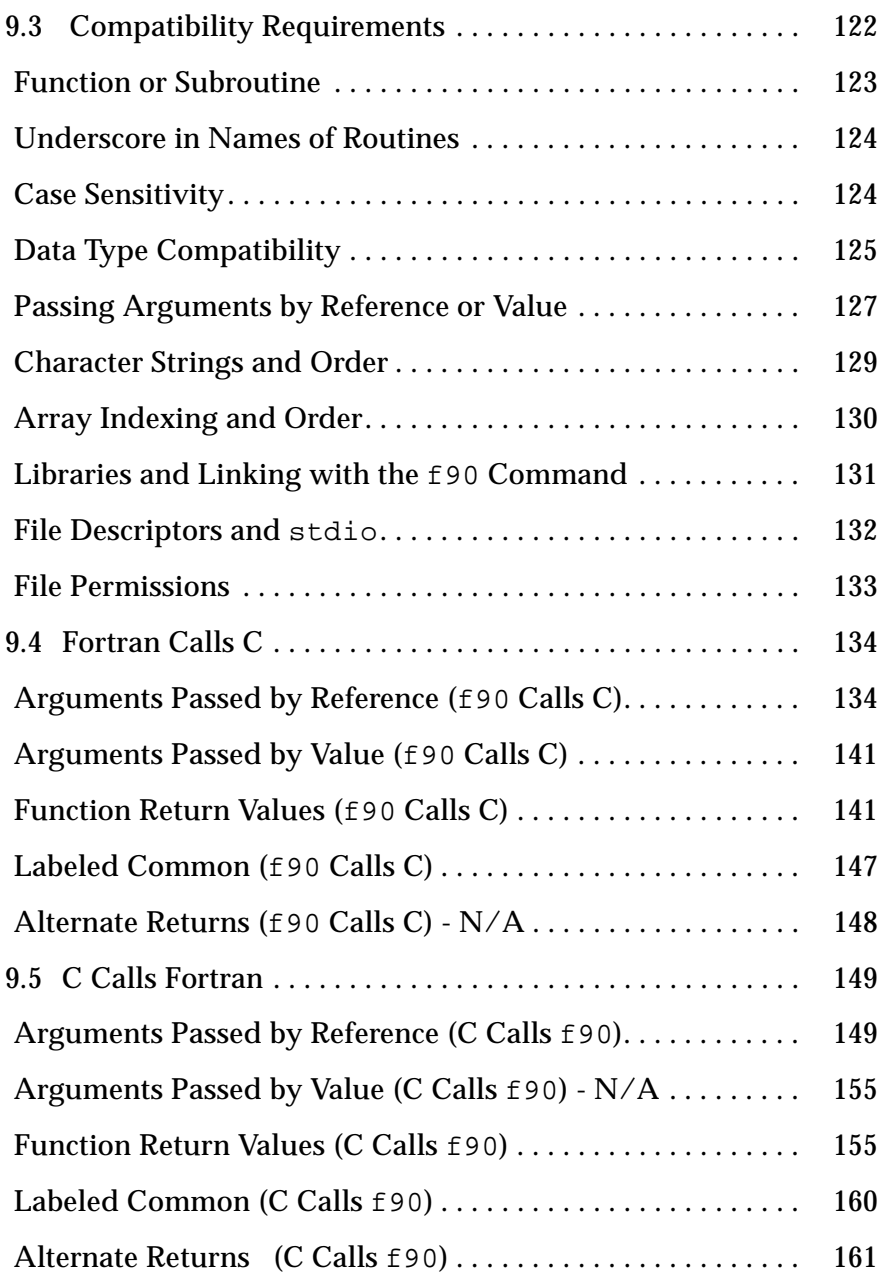

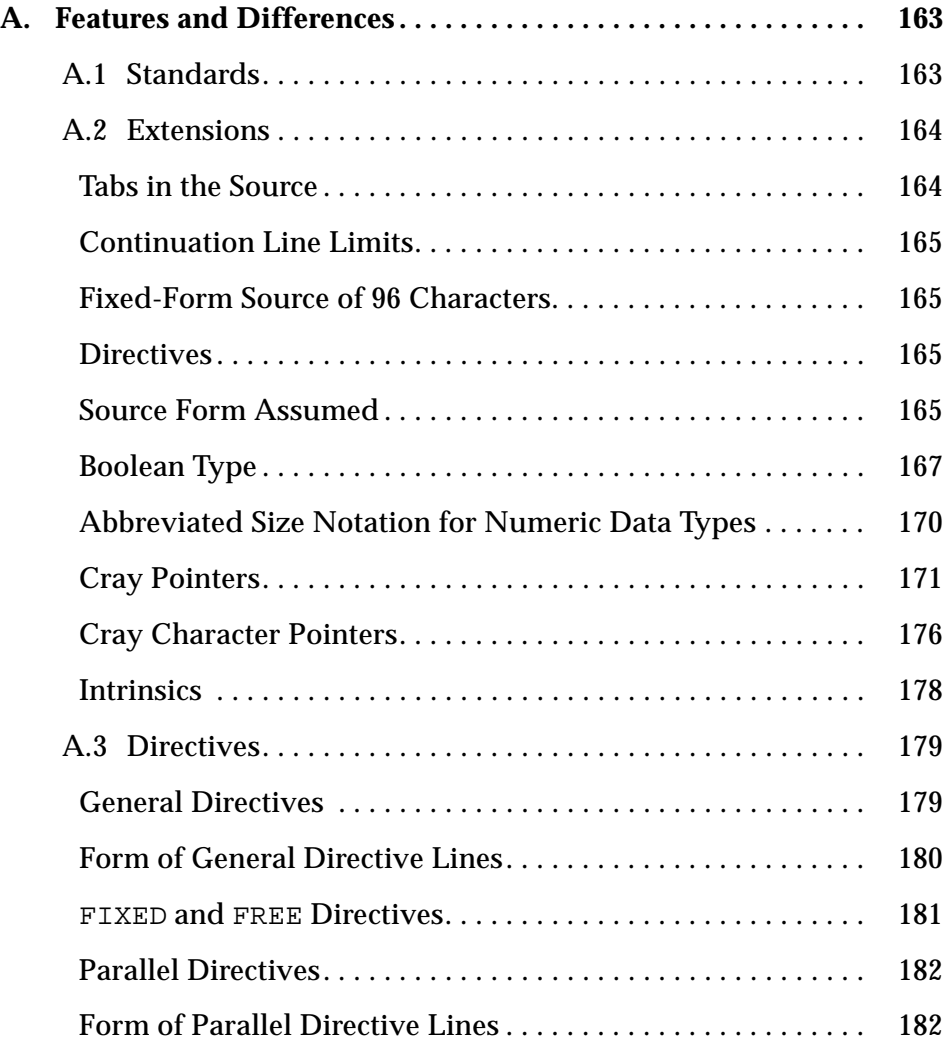

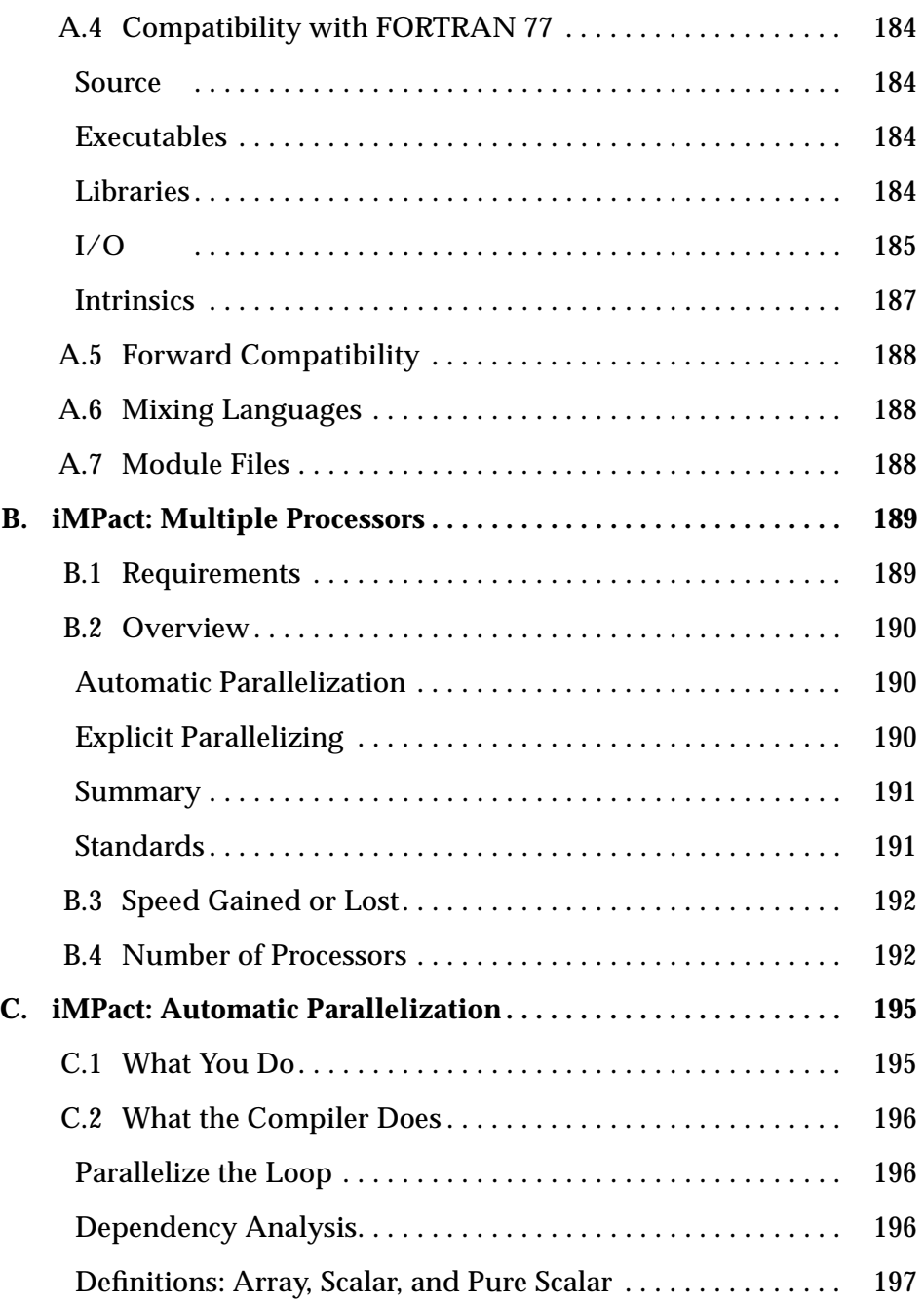

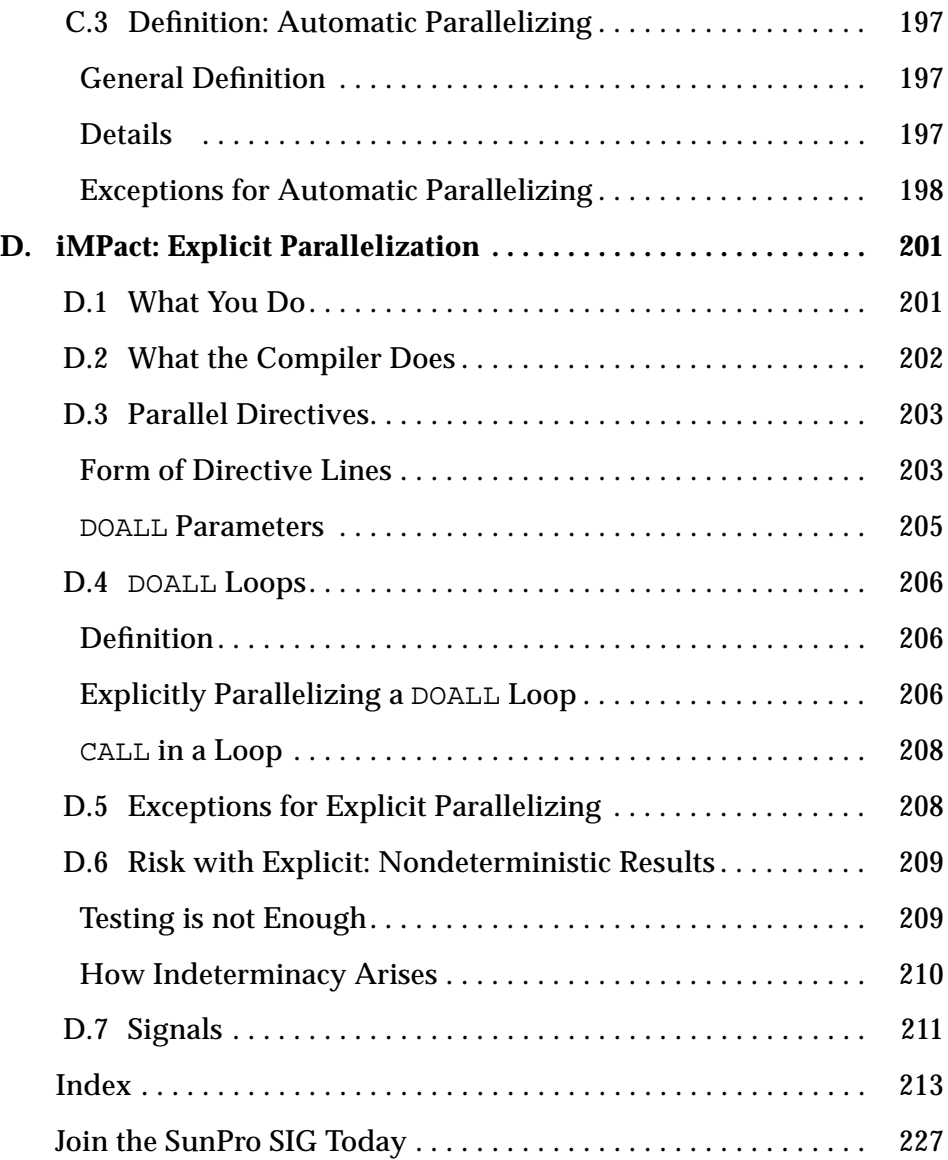

# *Figures*

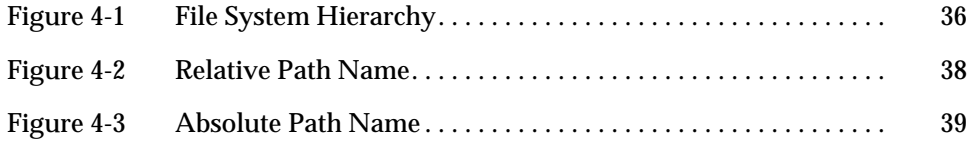

# *Tables*

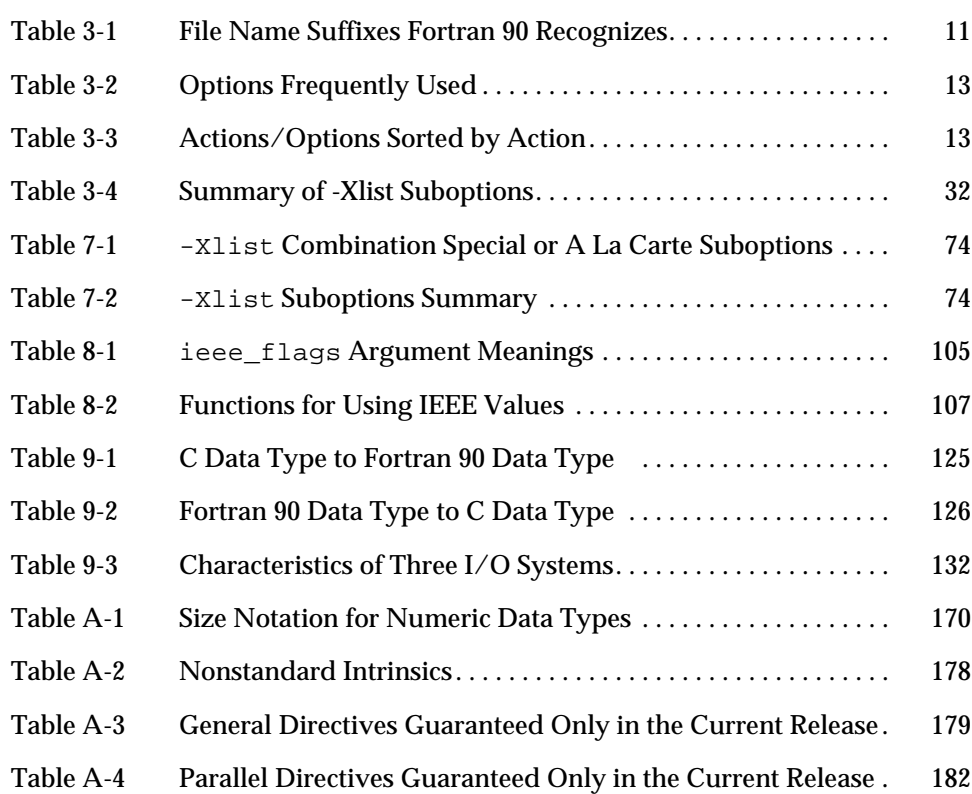

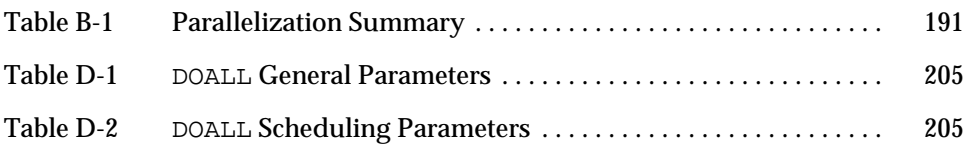

# *Preface*

This preface is organized into the following sections.

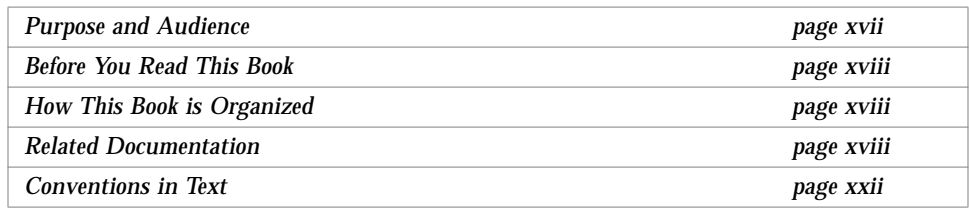

## *Purpose and Audience*

This guide shows how to use Sun Fortran 90 1.0. Major topics of the guide are:

- **•** Using the compiler command and options
- **•** Global program checking across routines
- **•** Using iMPact™ multiprocessor Fortran 90 MP
- **•** Making and using libraries
- **•** Using some utilities and development tools
- **•** Using IEEE floating point with Fortran 90
- **•** Using debuggers with Fortran 90
- **•** Mixing C and Fortran 90

The guide is intended for scientists and engineers with the following:

- **•** Thorough knowledge of Fortran 90
- **•** General knowledge of some operating system (experience with some OS)
- **•** Particular knowledge of the SunOS™ commands cd, pwd, ls, cat

### *Before You Read This Book*

If you are not familiar with Fortran 90, you may want to consult the following.

- **•** *Fortran 90 Handbook (*Fortran 90 language definition, including intrinsics)
- **•** *Fortran 90 Explained* (Text book introduction to Fortran 90)

See "Related Manuals" on page xix.

## *How This Book is Organized*

This book is organized as follows.

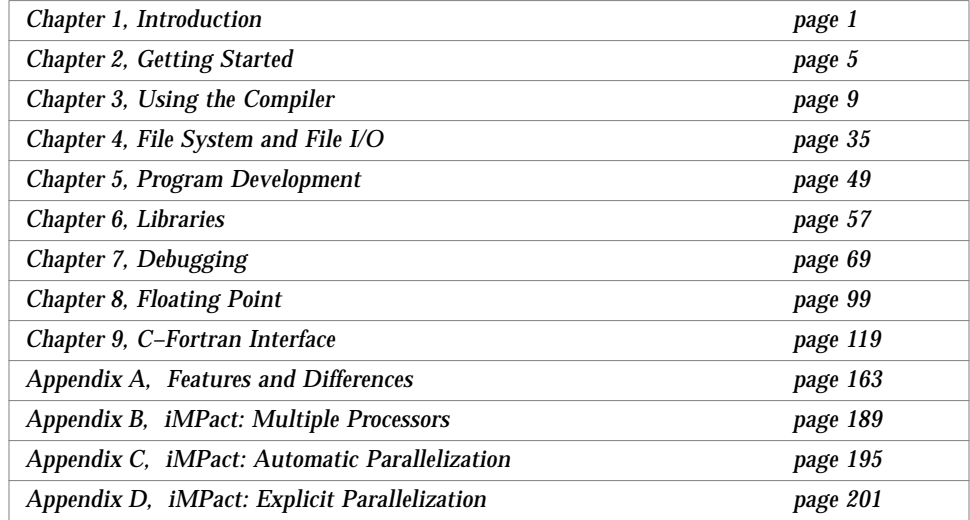

### *Related Documentation*

The related kinds of documentation included with Fortran 90 are as follow:

- **•** Paper manuals (hard copy)
- **•** On-line manuals in the AnswerBook™ viewing system
- **•** On-line man pages
- **•** f90 -help variations
- **•** On-line READMEs directory of information files

#### *AnswerBook*

The AnswerBook system displays and searches the on-line copies of the paper manuals. The system and manuals are included on the CD-ROM and can be installed to hard disc during installation. Installing and starting AnswerBook are described in the manual *Installing SunSoft Developer Products on Solaris*.

#### *Related Manuals*

The following manuals are provided on-line or on paper, as indicated.

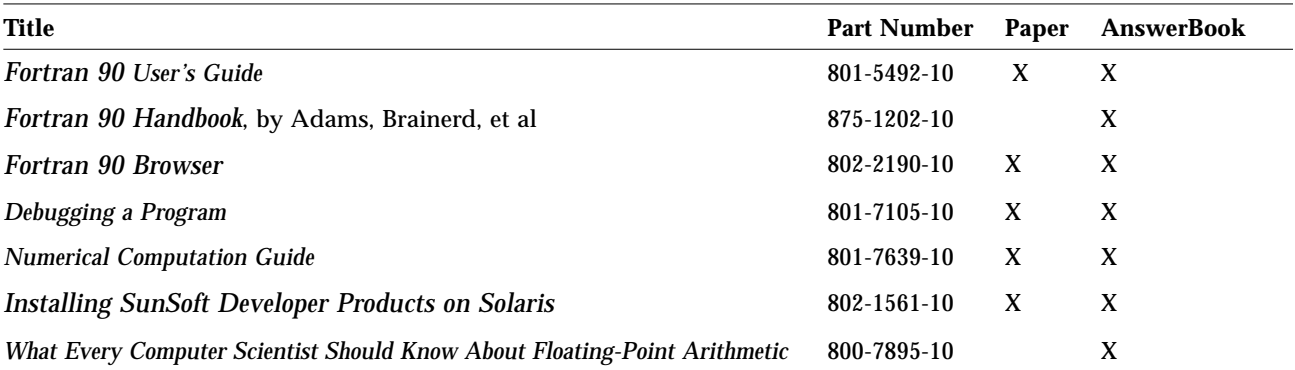

#### man *Pages*

#### *Purpose*

A man page is intended to answer "What does it do?" and "How do I use it?"

- **•** *Memory Jogger* A man page *reminds* the user of details, such as arguments and syntax. It assumes you knew and forgot. It is not a tutorial.
- **•** *Quick Reference*—A man page helps find something *fast*. It is brief, covering major highlights. It is a *quick* reference, not a *complete* reference.

#### *Using* man *Pages*

To display a man page, use the man command.

Example: Display the f90 man page.

demo\$ **man f90**

Example: Display the man page for the man command.

demo\$ **man man**

The man command uses the MANPATH environment variable, which can effect which set of man pages are accessed. See man(1).

### *Related* man *Pages*

The following man pages may be of interest to Fortran 90 users.

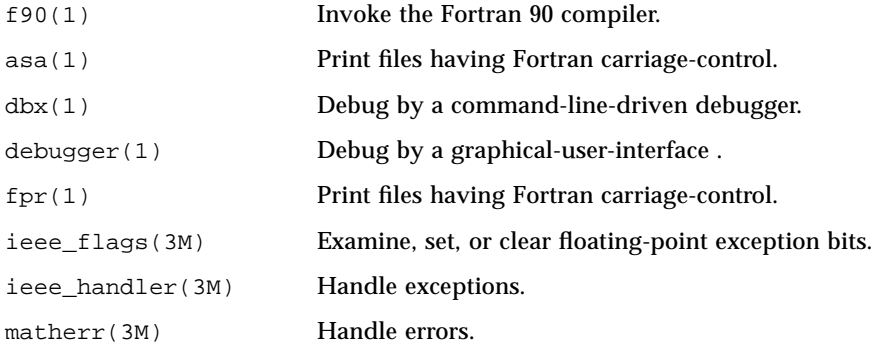

#### f90 -help *Variations*

The following variations are meant to suggest other possibilities.

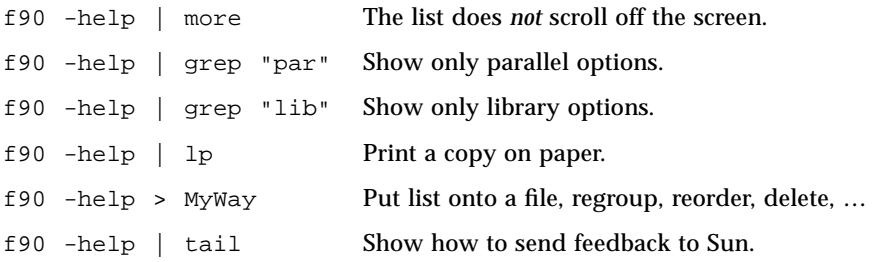

#### READMEs

The READMEs directory has information files: bug descriptions, information discovered after the manuals were printed, feedback form, and so forth.

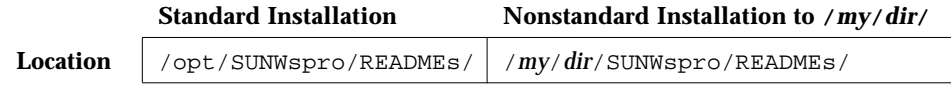

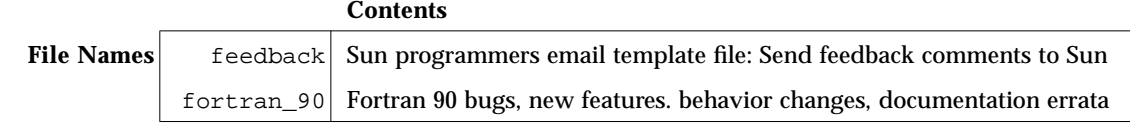

### *SIG*

Sun Programmers Special Interest Group membership entitles you to other documentation and software. A membership form is included at the very end of this book. See "*Join the SunPro SIG Today*," on page 215.

#### *Conventions in Text*

We use the following conventions in this manual to display information.

**•** We show code listing examples in boxes.

WRITE( \*, \* ) 'Hello world'

- **•** Plain typewriter font shows prompts and coding.
- **•** In dialogs, **boldface typewriter font** shows text the user types in.

```
demo$ echo hello
hello
demo$ ■
```
- **•** *Italics* indicate general arguments or parameters that you replace with the appropriate input. Italics also indicate emphasis.
- **•** For Solaris 2.x, the default shell is sh and the default prompt is the dollar sign (\$). Most systems have distinct host names, and you can read some of our examples more easily if we use a symbol longer than a dollar sign. Examples generally use "demo\$" as the system prompt; where the csh shell is shown, we use "demo%" as the system prompt.
- **•** A small clear triangle ∆ shows a blank space where that is significant.

∆∆36.001

- **•** We generally tag nonstandard features with a small black diamond (♦). Wherever we indicate that a feature is *nonstandard*, that means a program using it does not conform to the ANSI X3.198-1992 standard, as described in *American National Standard for Programming Language—Fortran—Extended*, ANSI X3.198-1992, 1992, American National Standards Institute, Inc., informally abbreviated as the Fortran 90 Standard.
- **•** We usually show Fortran 90 examples in free form, not fixed form or tab.
- **•** We usually abbreviate "Sun Fortran 90" as "f90".
- **•** We usually show Fortran 90 keywords and intrinsics in uppercase, and all else in lowercase or mixed case.

# *Introduction 1*

This chapter is organized into the following sections.

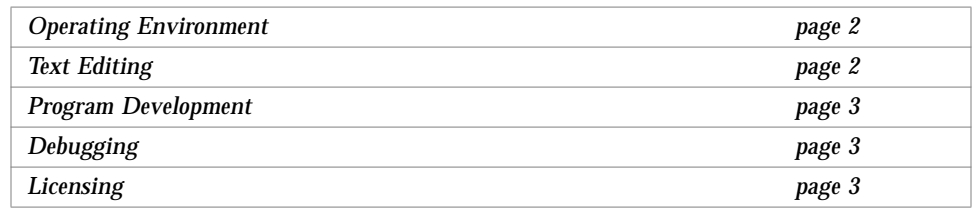

Sun Fortran 90 comes with a programming environment, including certain operating system calls and support libraries. It integrates with powerful development tools, including SunSoft™ tools such as the Debugger, make, MakeTool™, and TeamWare™. Some examples assume you installed the *Source Compatibility Package*.

#### *iMPact*™ *and Workshop*™

The compiler is available in various packages and configurations:

- **•** Alone, or as part of a package, such as the Fortran 90 Workshop
- **•** With or without the iMPact MT/MP multiple processor package

### *1.1 Operating Environment*

Sun Fortran 90 runs in the Solaris® 2.x operating environments.

The Solaris 2.x operating environment includes (among other components) the SunOS<sup>TM</sup> 5.x operating system. SunOS 5.x is based on the System V Release 4 (SVR4) UNIX operating system, and the  $ONC+<sup>TM</sup>$  family of published networking protocols and distributed services, including ToolTalk™.

#### *Abbreviations*

- **•** Solaris 2.x is an abbreviation for "Solaris 2.3 and later."
- **•** SunOS 5.x is an abbreviation for "SunOS 5.3 and later."

### *1.2 Text Editing*

There are several text editors available.

- **vi** The major text editor for source programs is  $vi$  (vee-eye), the visual display editor. It has considerable power because it offers the capabilities of both a line and a screen editor. vi also provides several commands specifically for editing programs. These are options you can set in the editor. Two examples are the autoindent option, which supplies white space at the beginning of a line, and the showmatch option, which shows matching parentheses. For more information, read the vi section of the manual.
- **textedit** The textedit editor and other editors are available, including ed and ex.
	- **emacs** For the emacs editor, and other editors not from Sun, read the Sun document *Catalyst™, a Catalog of Third-Party Software and Hardware*.
	- **xemacs** Xemacs is an Emacs editor that provides interfaces to the selection service and to the ToolTalk™ service.

The EOS package ("Era On Sparcworks") uses these two interfaces to provide simple yet useful editor integration with two SPARCworks tools: the SourceBrowser and the Debugger. Era is an earlier name of this editor.

It is available through the University of Illinois, by anonymous ftp, at ftp.cs.uiuc.edu:/pub/era

### *1.3 Program Development*

There are several development tools available.

- asa This utility is a Fortran *output filter* for printing files that have Fortran carriagecontrol characters in column one. The UNIX implementation on this system does not use carriage-control since UNIX systems provide no explicit printer files. You use asa when you want to transform files formatted with Fortran carriage-control conventions into files formatted according to UNIX lineprinter conventions. See  $asa(1)$  and  $fpr(1)$ .
- fsplit This utility splits one Fortran file of several routines into several files, so that there is one routine per file.

## *1.4 Debugging*

There are two debugging tools.

dbx An interactive symbolic debugger that understands Sun Fortran 90 programs (available with the SPARCworks set).

debugger A window, icon, mouse, and pointer interface to dbx (in SPARCworks set).

## *1.5 Licensing*

This compiler uses network licensing. Before you use Sun Fortran 90, purchase and install a SunSoft Fortran 90 license.

When you invoke the compiler, if a license is available, the compiler simply starts. If no license is available, your request for a license is put on a queue, and your compile continues when a license becomes available. See also *–noqueue* and *-xlicinfo*.

Licensing information is in the manual *Installing SunSoft Developer Products on Solaris*, including (among other items):

- **•** Installing a license
- **•** Starting a license daemon
- **•** Restarting a license daemon after a license server crash

# *Getting Started 2*

This chapter is organized into the following sections.

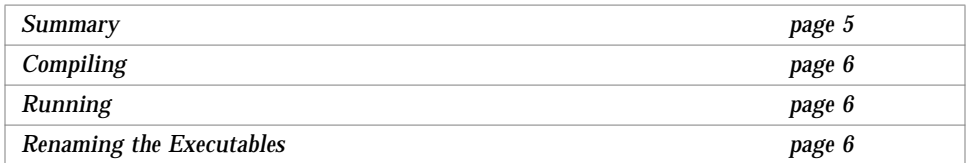

This chapter gives a bare minimum on how to compile and run Fortran 90 programs under Solaris. This chapter is for you if you know Fortran 90 thoroughly and need to start writing programs in this Fortran 90 immediately. Skip to Chapter 3, "Using the Compiler," to learn more about it first.

## *2.1 Summary*

Before you use this release of f90, it must be installed and licensed. Read **Installing SunSoft Developer Products on Solaris**.

To use this Fortran 90 involves three steps:

- Write and save a Fortran 90 program; use . f 90 or . f as file name suffix.
- **•** Compile and link this file using the f90 command.
- **•** Execute by typing the name of the executable file.

Example: This program displays a message on the screen.

```
demo$ cat hack.f90
PROGRAM Opinion
  PRINT *, 'Real programmers hack Fortran 90!'
END PROGRAM Opinion
demo$ ■
```
### *2.2 Compiling*

Compile and link using the f90 command as follows.

demo\$ **f90 hack** demo\$ ■

In the example above, f90 compiles hack.f90 and puts the executable code in the a.out file.

## *2.3 Running*

Run the program by typing a. out on the command line.

```
demo$ a.out
  Real programmers hack Fortran 90!
demo$ ■
```
### *2.4 Renaming the Executables*

It is awkward to have the result of every compilation on a file called a.out, since if such a file exists, it is overwritten. You can avoid this in two ways.

• After each compilation, use mv to change the name of a.out.

```
demo$ mv a.out maven
demo$ ■
```
• On the command line, use  $-\circ$  to rename the output executable file.

```
demo$ f90 –o maven hack
demo$ ■
```
The above command places the executable code in the maven file.

Either way, run the program by typing the name of the executable file.

```
demo$ maven
 Real programmers hack Fortran 90!
demo$ ■
```
At this point, read Chapter 3, "Using the Compiler for the compiler options and the summary of performance optimization. If you are not familiar with a UNIX file system, read Chapter 4, "File System and File I/O." or refer to any introductory UNIX book.

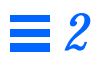

# $Using the *Complex*$

This chapter is organized into the following sections.

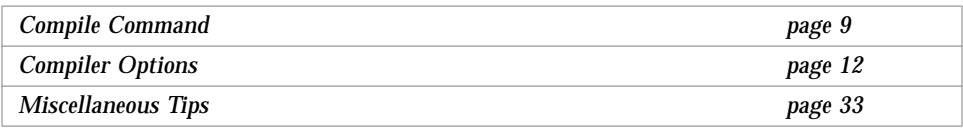

## *3.1 Compile Command*

The syntax of a *simple* compiler command is as follows.

Before you use this release of f90, it must be installed and licensed. Read **Installing SunSoft Developer Products on Solaris**.

**f90** [*options*] *sfn* **…**

where *sfn* is a Fortran 90 source file name, and *options* is one or more of the compiler options.

Example: A compile command with two files.

demo\$ **f90 growth.f90 fft.f90**

Example: A compile command, same files, with some options.

demo\$ **f90 -g -P growth.f90 fft.f90**

A *more general* form of the compiler command is as follows.

**f90** [*options*] *fn* **…** [-**l**x]

- **•** The *fn* is a file name (not necessarily of a Fortran 90 source file). See "Command-line File Names" on page 11.
- **•** The -l*x* is the option to link with library lib*x*.a.
- **•** The -l*x* is *after* the list of file names. Always safer. Not always required.

The files and the results of compilations are linked (in the order given) to make an executable program, named (by default)  $a$  out or with a name specified by the -o option.

#### *Purpose*

The purpose of f90 is to translate source to an executable file.

Other major uses:

- Translate source code files to relocatable binary (.0) files
- Link .o files into an executable load module (a.out) file
- **•** Show the commands built by the compiler, but do not execute
- **•** Prepare for debugging

#### *Compile Link Sequence*

With the above commands, if you successfully compile the files growth.f90 and fft.f90, the object files growth.o and fft.o are generated, then an executable file is generated with the default name a.out.

The files growth.o and  $fft.o$  are not removed. If there is more than one object file (.o file), then the object files are not removed. This allows easier relinking if there is a linking error.

If the compile fails, you get an error message for each error, the  $a$ , out file is not generated, and the remaining .o files are not generated.

#### *Compile and Link in Separate Steps*

You can compile and link in separate steps. This is usually done if one of several source files was changed—that way you need not recompile all the other source files.

Example: Compile and link in separate steps.

```
demo$ f90 -c file1.f90 file2.f90 file3.f90 {make .o files}
demo$ f90 file1.o file2.o file3.o {make a.out file}
```
Of course, every file named in the first step (as a . f 90 file) must also be named in the second step (as a .o file).

#### *Consistent Compile and Link*

Be consistent with compiling and linking. If you compile and link in separate steps, and you *compile* any subprogram with -dalign or –fast, then be sure to *link* with the same options.

#### *Command-line File Names*

If a file name in the command line has any of the following suffixes, the compiler recognizes it; otherwise it is passed to the linker.

| <b>Suffix</b>   | Language                             | Form  | Action                                                                                                    |
|-----------------|--------------------------------------|-------|----------------------------------------------------------------------------------------------------|
| .f90            | Fortran 90                           | Free  | Compile Fortran 90 source files, put object files in current<br>directory; default name of object file is that of the source<br>but with $\alpha$ suffix. |
| .f              | Fortran 90 or<br>standard FORTRAN 77 | Fixed | Same as . f 90, but different source form                                                                                                    |
| .for            | Same as . f                          | Fixed | Same as . f                                                                                                    |
| .ftn            | Same as . f                          | Fixed | Same as . f                                                                                                    |
| $\cdot$ S       | Assembler                            |       | Assemble source files with the assembler.                                                                                                    |
| $\cdot$ $\circ$ | <b>Object Files</b>                  |       | Pass object files through to the linker.                                                                                                    |

*Table 3-1* File Name Suffixes Fortran 90 Recognizes

Fixed-form source and free-form source are explained in Section 3.3 Source Form, of the *Fortran 90 Handbook*.

#### *Unrecognized Arguments*

Any arguments f90 does not recognize are taken to be one of the following:

- **•** Linker option arguments
- **•** Names of f90-compatible object programs (maybe from a previous run)
- **•** Libraries of f90-compatible routines

If an unrecognized argument:

- **•** Has a "-", then it is an *option*, and generates a warning.
- **•** Has no "-", then it generates no *warnings*; but if the linker does not recognize them, the linker issues *error* messages.

### *3.2 Compiler Options*

This compiler has the power of *many* optional features, so this tends to produce a very long list of features. To help you use this long list, the options are organized from different perspectives—so you can look up an action to see which option does it, or you can look up an option to see what it does.

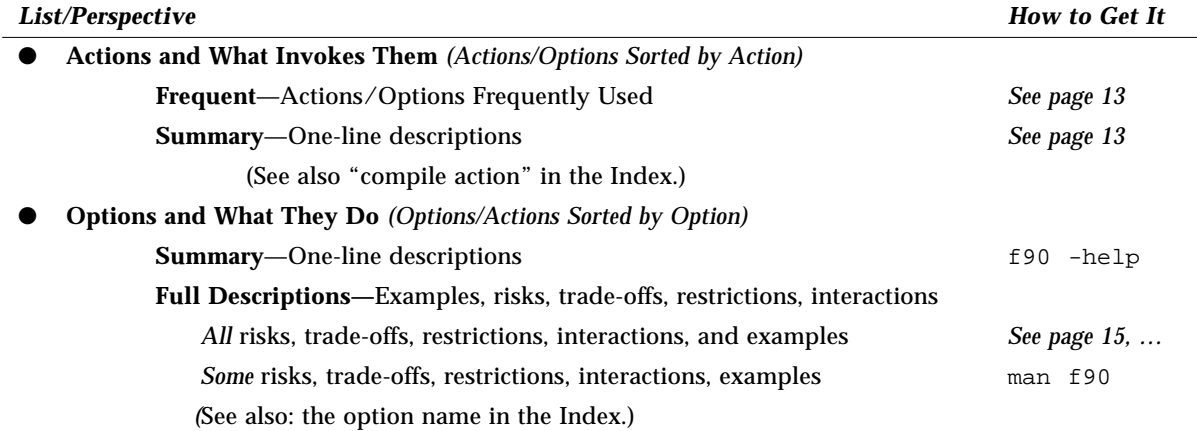

## *Actions/Options Frequently Used*

A few options are needed by almost every programmer.

#### *Table 3-2* Options Frequently Used

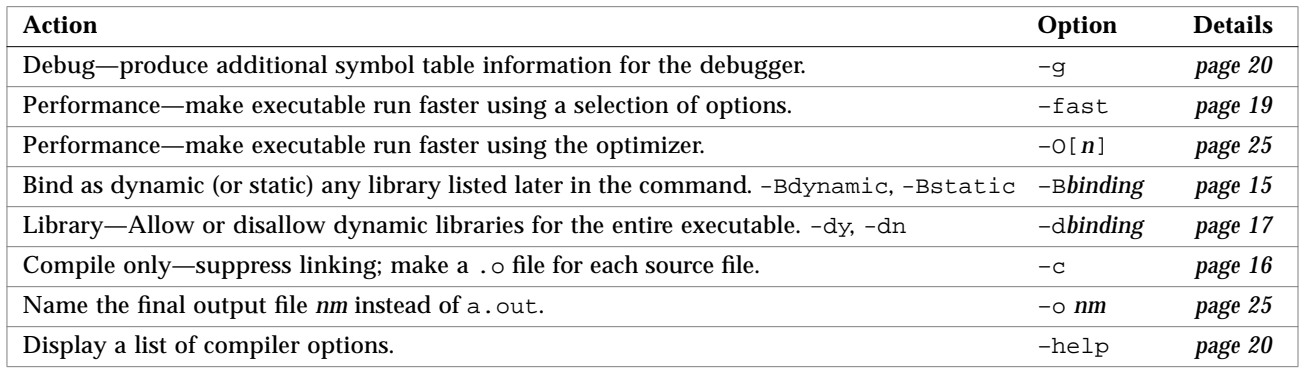

Check "*Details*" for trade-offs, risks, restrictions, interactions, and examples.

## *Actions and What Options Invoke Them*

*Actions/Options Sorted by Action*—This section groups related actions together. Check "*Details*" for risks, trade-offs, restrictions, interactions, and examples.

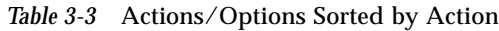

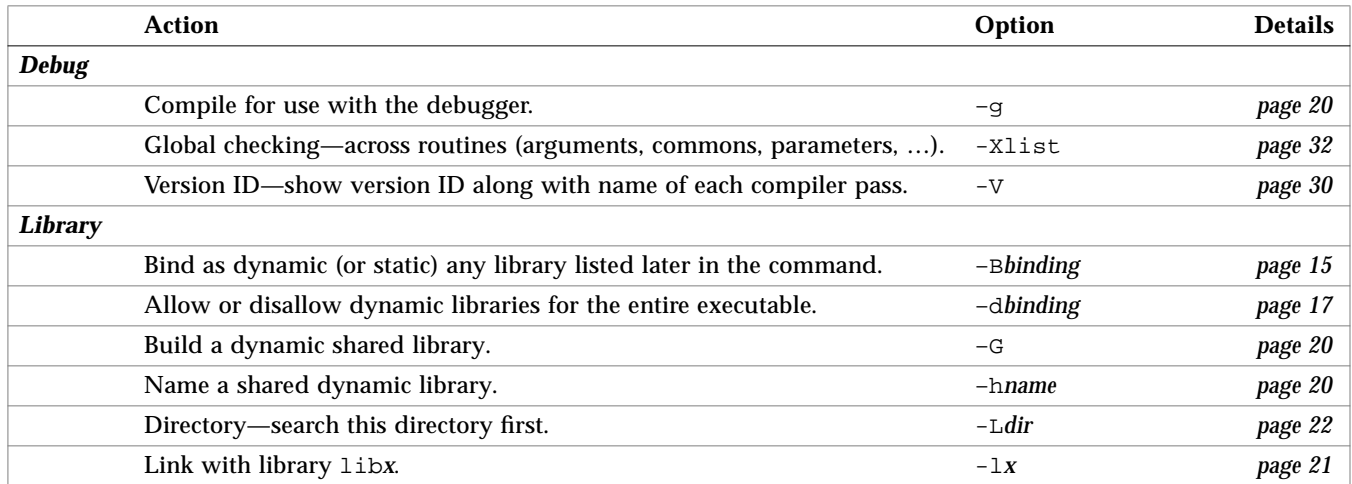

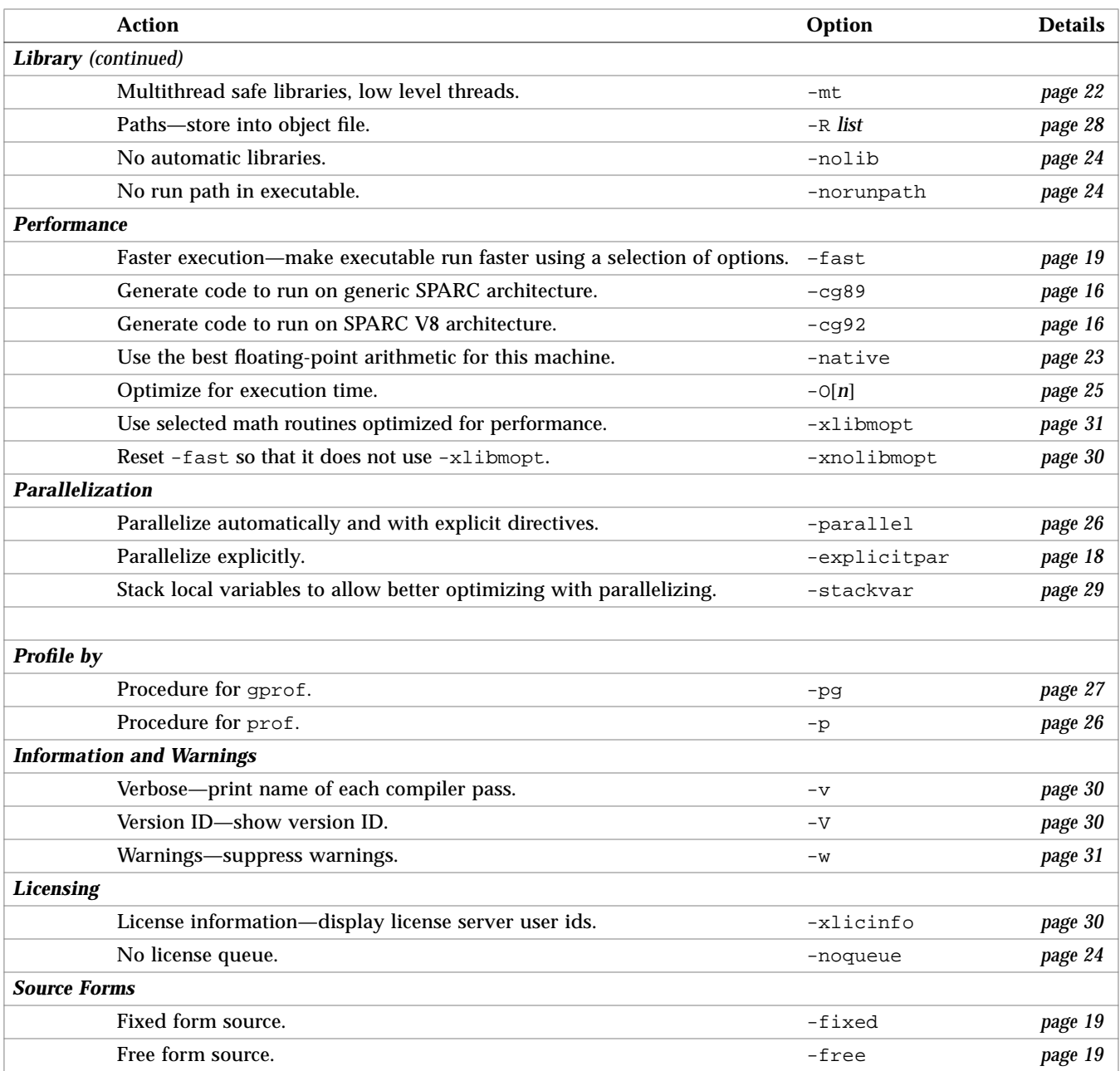

#### *Table 3-3* Actions/Options Sorted by Action *(Continued)*
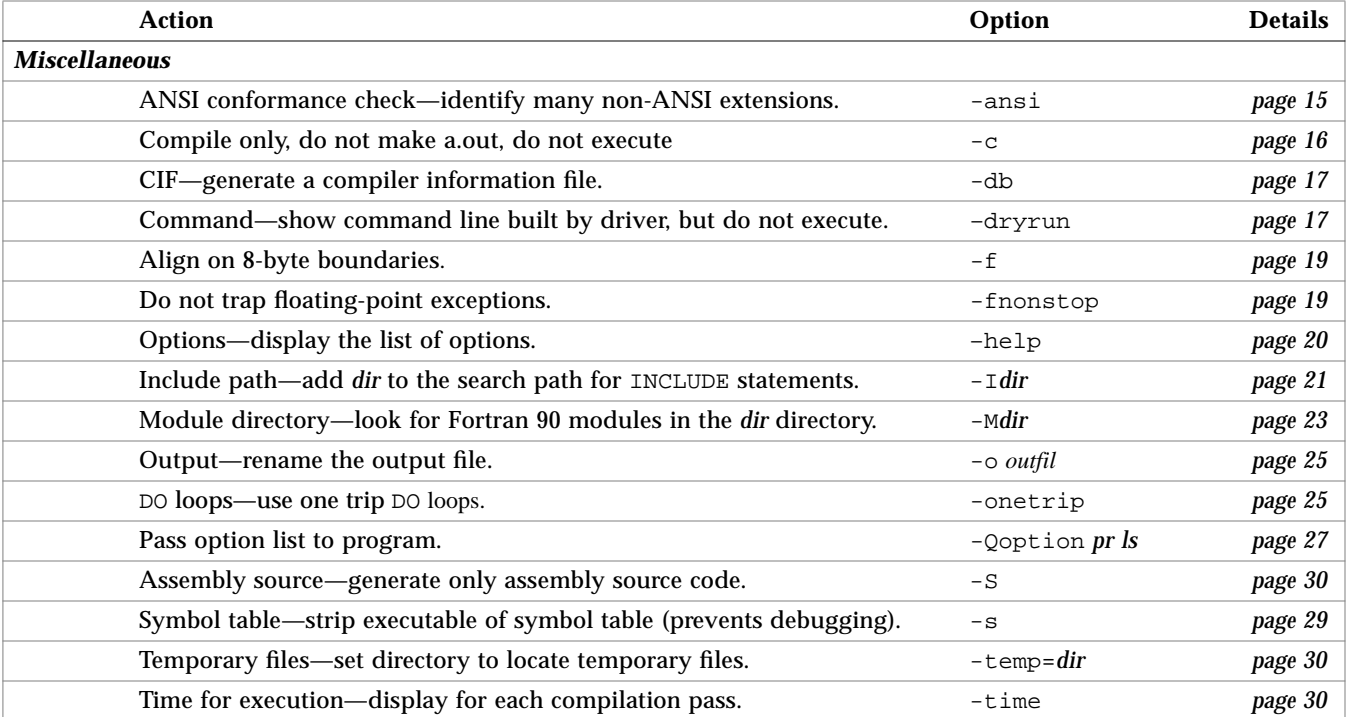

#### *Table 3-3* Actions/Options Sorted by Action *(Continued)*

#### *Options and What Actions They Do*

*Options/Actions Sorted by Option*—This section shows all f90 options, with a full description, including risks, restrictions, caveats, interactions, examples, and other details.

- **–ansi** ANSI conformance check—identify many non-ANSI extensions.
- **–B***binding* Bind as dynamic (or static) any library listed later in the command.

No space is allowed between -B and dynamic or static, and either dynamic or static must be included.

- **•** –Bdynamic: Prefer *dynamic* binding (try for shared libraries).
- **•** -Bstatic: Require *static* binding (no shared libraries).

If you have neither -Bdynamic nor -Bstatic, you get the default: dynamic.

For –Bdynamic and -Bstatic, there is asymmetry besides *prefer*/*require*:

- **•** If you specify *static*, but it finds only a dynamic version, then the library is not linked, and you get a warning that the "library was not found."
- **•** If you specify *dynamic*, but it finds only a static version, then the library is linked, and you get no warning.

You can toggle -Bstatic and -Bdynamic on the command line. That is, you can link some libraries statically and some dynamically by specifying -Bstatic and -Bdynamic any number of times on the command line.

These are loader/linker options. If you compile and link in separate steps, and you need -B*binding*, then you need it in the *link* step also.

**–c** Compile only, do not make a.out, do not execute.

Suppress linking by the loader. Make a . o file for each source file. Do not make an executable file. You can name a single object file explicitly using the -o option.

**–cg89** Generate code to run on generic SPARC architecture.

Use a subset of the SPARC V8 instruction set. With  $-cg89$  and optimization, the instructions are scheduled for faster executables on a generic SPARC machine. Code compiled with -cg89 does run on -cg92 hardware.

**-cg92** Generate code to run on SPARC V8 architecture.

Allow the use of the full SPARC V8 instruction set.

#### *General Comments on* -cg89 *and* -cg92

- **•** For SPARC systems, the default code generation option is -cg89.
- You can mix routines compiled  $-cq89$  with routines compiled  $-cq92$ ; that is, you can have both kinds in one executable.
- **•** Use fpversion(1) to tell which to use so the executables run faster: -cg89 or -cg92. It may take about a minute to start the full report.

**–dalign** Allow f90 to use double load/store.

Generate double load/store instructions wherever possible for faster execution. Using this option automatically triggers the  $-$ f option, which causes all double-precision and quadruple-precision data types (both real and complex) to be double aligned. With -dalign, you may not get ANSI standard Fortran 90 alignment. It is a trade-off of portability for speed.

If you compile one subprogram with -dalign, compile all subprograms of the program with –dalign.

**-db** Compiler information file.

Generate a compiler information (CIF) file.

- **–dryrun** Commands—show commands built by driver, but do not execute.
- **–d**[**y***,***n**] Allow or disallow *dynamic* libraries for the entire executable.

No space is allowed between  $-d$  and  $y$  or n. Either  $y$  or n must be included.

- **•** -dy: Yes—allow *dynamically* bound libraries (*allow* shared libraries).
- **•** -dn: No—do *not* allow dynamically bound libraries (*no* shared libraries).

If you have neither  $-dy$  nor  $-dn$ , you get the default: y.

These apply to the *whole* executable. Use only *once* on the command line.

If a.out uses *only static* libraries, then -dy causes a few seconds delay at runtime it makes the *dynamic* linker be invoked when a . out is run. This takes a few seconds to invoke and find that no dynamic libraries are needed.

-d*binding* is a loader/linker option. If you compile and link in separate steps, and you need -d*binding*, then you need it in the *link* step.

**–e** Extend the source line maximum length to 132 columns.

Accept lines up to 132 characters long.

# *3*

#### **-explicitpar** Multiprocessor—parallelize explicitly.

You do the dependency analysis: analyze and specify loops for inter-iteration data dependencies. The software parallelizes the specified loops.

The -explicitpar option requires the Multiprocessor Fortran 90 multiprocessor enhancement package. To get faster code, this option requires a multiprocessor system. On a single-processor system the generated code usually runs slower. Before you parallelize *explicitly*, see Appendix B, "iMPact: Multiple Processors," Appendix C, "iMPact: Automatic Parallelization," and Appendix D, "iMPact: Explicit Parallelization."

Summary: To parallelize explicitly, do the following.

- **•** Analyze the loops to find those that are safe to parallelize.
- **•** Insert !MIC\$ DOALL to parallelize a loop.
- **•** Use the -explicitpar option.

Example: Insert a parallel pragma immediately before the loop.

```
 ...
!MIC$ DOALL
      DO i = 1, na(i) = b(i) * c(i) END DO
        ...
```
Example: Compile to explicitly parallelize.

demo\$ **f90 -explicitpar any.f90**

Restrictions:

- **•** -g turns off -explicitpar.
- **•** Avoid -explicitpar if you do your own thread management. See *–mt*.
- Do not mix parallelized f77 and parallelized f90.
- **•** If you use -explicitpar and compile and link in *separate* steps, then *link* with -explicitpar.

**–f** Align on 8-byte boundaries.

Align all COMMON blocks and all double-precision and quadruple-precision local data on 8-byte boundaries. This applies to both real and complex data.

If you compile with -f for *any* subprogram of a program, then compile *all* subprograms of that program with -f.

**–fast** Faster execution—make executable run faster using a selection of options.

Select the combination of compilation options that optimize for speed of execution without excessive compilation time.

This should provide close to the maximum performance for most realistic applications.

If you combine -fast with other options, the last specification applies.

If you do not specify the level (as in  $-fast -O$ ) you get  $-fast -O3$ .

If you compile and link in separate steps, and you compile with -fast, then be sure to link with -fast.

**-fixed** Fixed-form source.

Interpret all Fortran 90 source files by fixed form rules. Overrides file suffix. See also, "FIXED and FREE Directives" on page 181.

- **-flags** Synonym for -help.
- **-fnonstop** Do not trap floating-point exceptions.

Without -fnonstop, there is a trap on the invalid, overflow, and divide by zero floating-point exceptions.

**-free** Free-form source.

Interpret all Fortran 90 source files by free form rules. Overrides file suffix. See also "FIXED and FREE Directives" on page 181.

**–g** Debug—produce additional symbol table information for the debugger.

Produce a symbol table of information for the debuggers. You get much more debugging power if you compile with -g before using the debuggers.

- **•** -g overrides -O.
- **•** -g is turned off by -explicitpar, -parallel, or -reduction.
- **–G** Library—build a dynamic library.

Tell the linker to build a *dynamic* library. Without -G, the linker builds an executable file. With -G, it builds a dynamic library.

**–h***nm* Library—make *nm* be the name of the generated shared dynamic library.

When generating a shared dynamic library, the compile-time linker records the specified name in the library file as the *internal* name of the library. If there is no -h*nm* option, then no internal name is recorded in the library file, and the *path* of the library is stored instead.

*Advantage*—If the library has an internal name, then whenever the executable is run, the linker needs only a library with the exact same internal name—it can be in *any path* the linker is searching. If the library has no internal name, then whenever the executable is run, the linker must find the library in the exact same *path* used when the executable was created That is, the internal name method is more flexible.

#### *Remarks*

- **•** A space between -h and *nm* is optional.
- In general, this name must be the same as what follows the  $-\circ$ .
- **•** The -h*nm* option is meaningless without -G.
- **•** Internal names facilitate *versions* of a dynamic library.
- **•** This is a linker option.

See the *Linker and Libraries Manual*.

**–help** Options—display the list of options.

Display an equivalent of this list of options. This also shows how to send feedback comments to Sun.

Variations for -help:

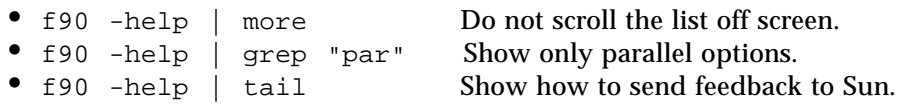

See also "f90 -help Variations" on page xxi.

**–I***loc* Include path—add to the search path for INCLUDE statements.

Insert the path *loc* at the start of the list of directories in which to search for Fortran 90 INCLUDE files.

- **•** No space is allowed between -I and *loc*.
- **•** Invalid directories are just ignored with no warning message.
- **•** The -I*loc* applies to INCLUDE files with *relative*, not *absolute*, path names.

Example: f90 -I/usr/applib growth.f90

Above, f90 searches for INCLUDE files in the source file directory and then in the /usr/applib directory.

Use -I*loc* again to insert more paths.

Example: f90 -Ipath1 -Ipath2 any.f90

*Search Order*: The search for INCLUDE files is in the following order:

- **•** The directory containing the source file
- **•** Directories named in -I*loc* options
- **–l***x* Library—link with library lib*x*.

Pass -l*x* to the linker. ld links with object library lib*x*. If shared library lib*x*.so is available, ld uses it, otherwise, ld uses archive library lib*x*.a. If it uses a shared library, the name is built in to a . out. No space is allowed between -l and *x* character strings.

Example: Link with the library lib*abc*.

```
demo$ f90 any.f90 –labc
```
Use  $-1x$  again to link with more libraries.

Example: Link with the libraries liby and libz.

demo\$ **f90 any.f90 –ly -lz**

See also Section 6.5, "Library Paths," on page 65.

**–L***dir* Library—search this directory first.

Add *dir* at the *start* of the list of object-library search directories. While building the executable file,  $ld(1)$  searches *dir* for archive libraries (.a files) and shared libraries (.so files). A space between -L and *dir* is optional. The directory *dir* is not built in to the a.out file. See also *–lx*. ld searches *dir* before the default directories. See "Building Executables: ld Search order" on page 66. For the relative order between LD\_LIBRARY\_PATH and -Ldir, see 1d(1).

Example: Use -L*dir* to specify a library search directory.

demo\$ **f90 -Ldir1 any.f90**

Example: Use -L*dir* again to add more directories.

demo\$ **f90 -Ldir1 -Ldir2 any.f90**

#### *Restrictions*

- **•** No -L/usr/lib: Do *not* use –L*dir* to specify /usr/lib. It is searched by default. Including it here may prevent using the unbundled libm.
- **•** No -L/usr/ccs/lib: In Solaris 2.x, do not use –L*dir* to specify /usr/ccs/lib. It is searched by default. Including it here may prevent using the unbundled libm.
- **–mt** Multithread safe libraries—use for low level threads.

Use multithread safe libraries. If you do your own low level thread management this helps prevent conflicts between threads. Use -mt if you mix C and Fortran 90 and you do your own thread management of multithread C coding using the libthread primitives. Before you use your own multithreaded coding, read the "*Guide to Multi-Thread Programming*."

The –mt option does not require the Multiprocessor Fortran 90 multiprocessor enhancement package, but to compile and run it does require Solaris 2.2 or later. The equivalent of -mt is included automatically with -autopar, -explicitpar, or -parallel.

On a single-processor system the generated code can run slower with the –mt option, but not usually by a significant amount.

The Fortran 90 library libf90 is multithread safe. The FORTRAN 77 library that is linked in if you use  $-mt$ ,  $l$  ibF77  $mt$ , is also multithread safe.

#### *Restrictions for* -mt

- **•** With -mt, if a function does I/O, do not name that function in an I/O list. Such I/O is called *recursive* I/O, and it causes the program to hang (deadlock). Recursive I/O is unreliable anyway, but is more apt to hang with -mt.
- **•** In general, do *not* combine your own multi-threaded coding with -autopar, -explicitpar, or -parallel. Either do it all yourself or let the compiler do it. You may get conflicts and unexpected results if you and the compiler are both trying to manage threads with the same primitives.
- **-M***dir* Modules—look for Fortran 90 modules in the *dir* directory also.

No space is allowed between -M and *dir*.

By default, such files are sought in the current working directory. The -M*dir* option allows you to keep them in some other location in addition.

*Background*—If a file containing a Fortran 90 module is compiled, f90 generates a module file (.M file) in addition to the .o file.

**–native** Native floating point—use what is best for this machine.

Direct the compiler to decide which floating-point options are available on the machine the compiler is running on, and generate code for the best one. If you compile and link in separate steps, and you compile with the -native option, then be sure to link with -native.

#### **-nolib** No automatic libraries.

Do *not* automatically link with *any* system or language library; that is do *not* pass any -l*x* options on to ld. The default is to link such libraries into the executables automatically, without the user specifying them on the command line.

The -nolib option makes it easier to link one of these libraries statically. The system and language libraries are required for final execution. It is the users responsibility to link them in manually. This provides complete control (and with control comes responsibility) for the user.

For example, a program linked dynamically with libF77 fails on a machine that has no libF77. When you ship your program to your customer, you can ship libF77 or you can link it into your program statically.

Example: Link libm statically and link libc dynamically.

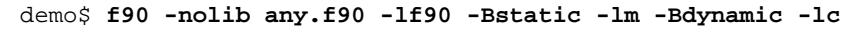

There is no dynamic libf90; it is always linked statically.

Order for -l*x* options is important. Use the order shown in the example.

**–noqueue** No license queue.

If you use this option, and no license is available, the compiler returns without queueing your request and without doing your compile. A nonzero status is returned for testing in make files.

**-norunpath** No run path in executable.

If an executable file uses shared libraries, then the compiler normally builds in a path that tells the runtime linker where to find those shared libraries. The path depends on the directory where you installed the compiler. The -norunpath option prevents that path from being built in to the executable.

This option is helpful if you have installed in some nonstandard location, and you ship an executable to your customers, but you do not want to make the customers deal with that nonstandard location. Compare with -R*list.*

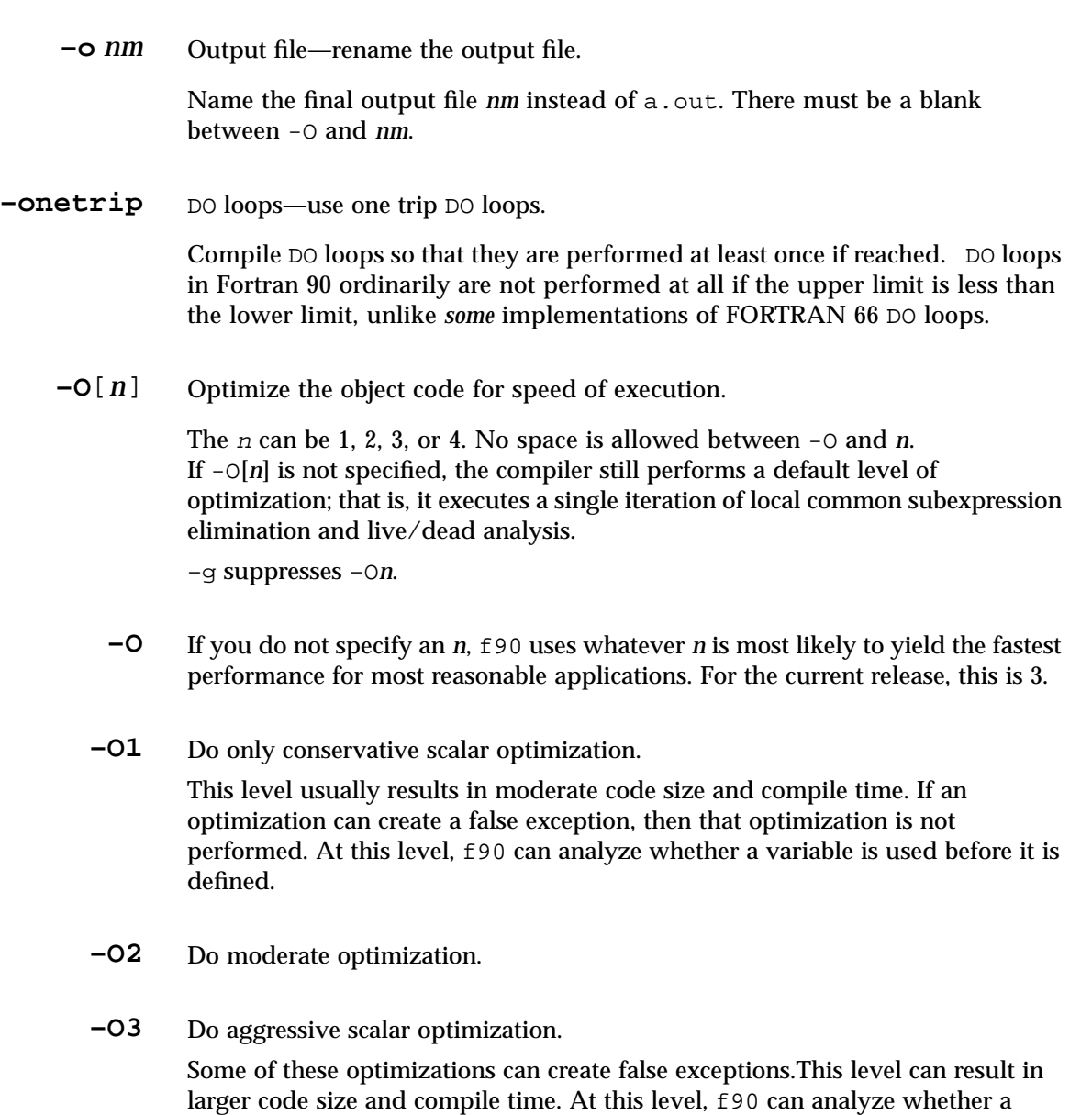

variable is used before it is defined.

- **–O4** For this release, -O4 is equivalent to -O3.
- **–p** Profile by procedure for prof.

Prepare object files for profiling, see prof (1). If you compile and link in separate steps, and if you compile with the  $-p$  option, then be sure to link with the -p option. -p with prof is provided mostly for compatibility with older systems. -pg with gprof does more.

**-parallel** Multiprocessor—Parallelize automatically and parallelize explicitly indicated loops.

> Parallelize loops both automatically by the compiler and as explicitly specified by the programmer. With explicit parallelization of loops, there is a risk of producing incorrect results.

If optimization is not at -O3, then it is raised to -O3.

Restrictions:

- **•** -g turns off -parallel.
- **•** Avoid -parallel if you do your own thread management. See *–mt*.
- Do not mix parallelized f77 and parallelized f90.
- **•** If you use -parallel and compile and link in *separate* steps, then *link* with -parallel.

The -parallel option requires the Multiprocessor Fortran 90 multiprocessor enhancement package. To get faster code, use this option on a multiprocessor SPARC system. On a single-processor system the generated code usually runs slower.

*Number of Processors—*To request a number of processors, set the PARALLEL environment variable. The default is 1.

- **•** Do not request more processors than are available.
- **•** If N is the number of processors on the machine, then for a one-user, multiprocessor system, try PARALLEL=N-1.
- **•** See Section B.4, "Number of Processors."

Before you use -parallel, see Appendix B, "iMPact: Multiple Processors," Appendix C, "iMPact: Automatic Parallelization," and Appendix D, "iMPact: Explicit Parallelization."

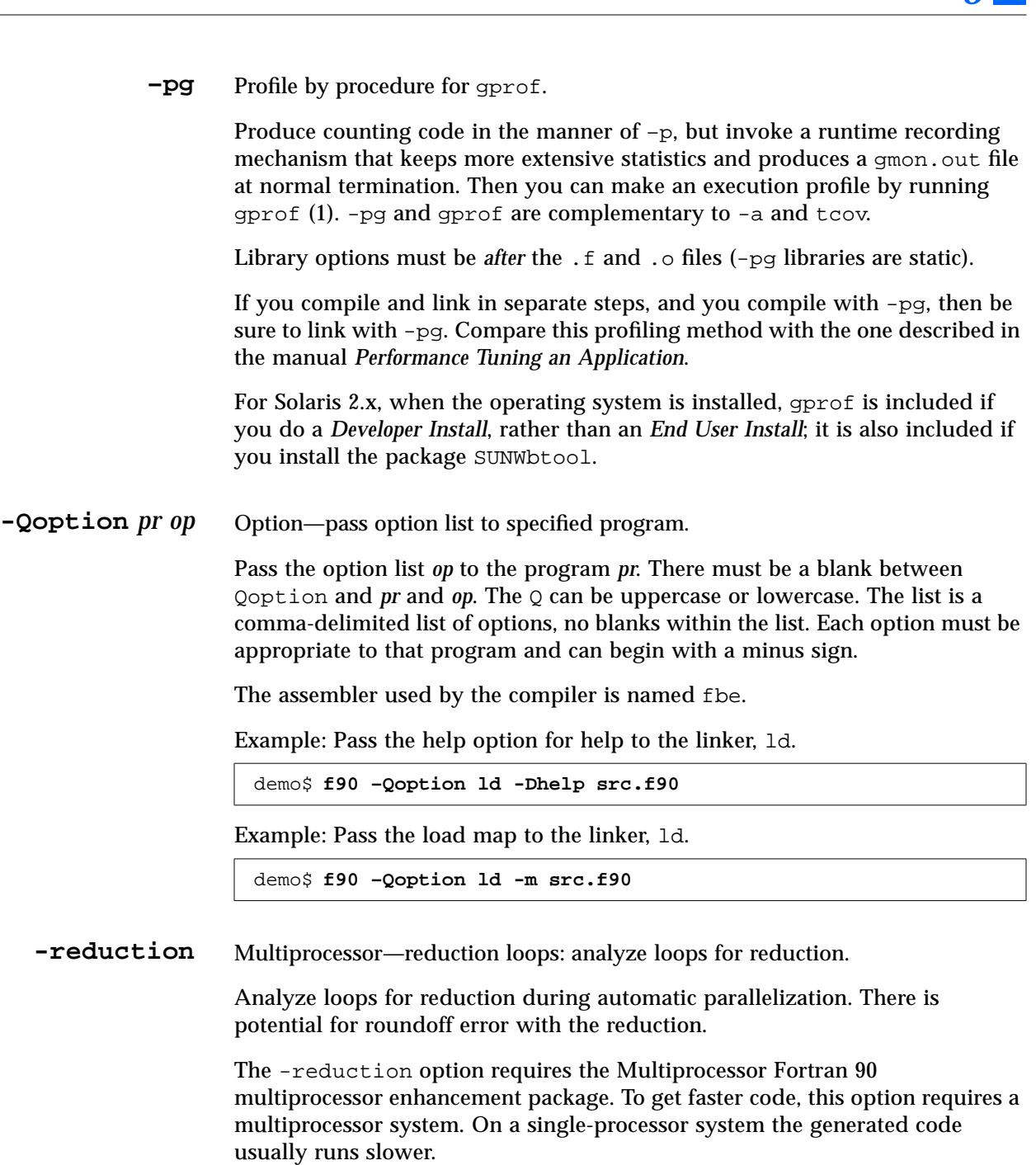

-reduction conflicts with -g.

Before you use -reduction, see Appendix C, "iMPact: Multiple Processors" and Appendix D, "iMPact: Automatic Parallelization."

Reduction works only during parallelization. If you specify -reduction without -parallel, the compiler does no reduction. If you have a directive explicitly specifying a loop, then there will be no reduction for that loop.

Example: Automatically parallelize with *reduction*.

```
demo$ f90 -parallel -reduction any.f90
```
**–R** *ls* Library paths—store paths into object file.

While building the executable file, store a list of library search paths into it.

- **•** *ls* is a colon-separated list of directories for library search paths.
- **•** The blank between -R and *ls* is optional.

Multiple instances of this option are concatenated together, with each list being separated by a colon.

*How this list is used*—The list will be used at runtime by the runtime linker, ld.so. At runtime, dynamic libraries in the listed paths are scanned to satisfy any unresolved references.

*Why You would want to use it*—Use this option to let your users run your executables without a special path option to find your dynamic libraries.

LD\_RUN\_PATH *and* -R

For f90, -R and the environment variable LD\_RUN\_PATH are *not* identical (for the runtime linker ld.so, they are).

If you build a.out with:

- **•** -R, then only the paths of -R are put in a.out. So -R is *raw*: it inserts only the paths you name, and no others.
- LD\_RUN\_PATH, then the paths of LD\_RUN\_PATH are put in a. out, plus paths for Fortran 90 libraries. So LD\_RUN\_PATH is *augmented*: it inserts the ones you name, plus various others.
- Both LD\_RUN\_PATH and -R, then only the paths of -R are put in a.out, and those of LD\_RUN\_PATH are *ignored*.
- **–s** Strip the executable file of its symbol table (makes debugging impossible).

**-stackvar** Stack the local variables to allow better optimizing with parallelizing.

Use the stack to allocate all *local* variables and arrays in a routine unless otherwise specified. This makes them *automatic*, rather than static.

*Purpose:* More freedom to optimizer for parallelizing a CALL in a loop.

*Parallel CALL*: This option gives more freedom to the optimizer for such tasks as parallelizing a loop that includes a CALL.

*Definition*: Variables and arrays are *local* unless they are:

- **•** Arguments in a SUBROUTINE or FUNCTION statement (already on stack)
- **•** Global items in a COMMON or SAVE, or STATIC statement
- **•** Initialized items in a type statement or a DATA statement, such as: REAL  $: X=8.0$  or DATA  $X/8.0/$

*Segmentation Fault* and -stackvar: You can get a segmentation fault using -stackvar with *large* arrays. Putting large arrays onto the stack can overflow the stack, so you may need to increase the stack size.

There are two stacks.

- **•** The whole program has a *main* stack.
- **•** Each thread of a multi-threaded program has a *thread* stack.

The default stack size is about 8 MBytes for the main stack and 256 KBytes for each thread stack. The limit command (no parameters) shows the current main stack size. If you get a segmentation fault using -stackvar, you might try doubling the main stack size at least once.

The main stack size  $\rightarrow$ 

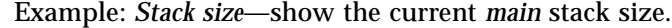

```
demo$ limit
cputime unlimited
filesize unlimited
datasize 523256 kbytes
stacksize 8192 kbytes<br>coredumpsize unlimited
coredumpsize
descriptors 64
memorysize unlimited
demo$ ■
```
Example: Set the *main* stack size to 64 MBytes.

demo% **limit stacksize 65536**

Example: Set each *thread* stack size to 8 MBytes.

demo% **setenv STACKSIZE 8192**

See csh(1) for details on the limit command.

**–S** Assembly source—generate only assembly source code.

Compile the named programs and leave the assembly-language output on corresponding files suffixed with .s (no .o file is created).

**–temp=***dir* Temporary files—set directory to locate temporary files.

Set directory for temporary files used by f90 to be *dir*. No space is allowed within this option string. Without this option, they go into  $/\text{tmp}/$ .

- **–time** Time for execution—display for each compilation pass.
	- **–v** Verbose—print name of each compiler pass.

Print the name of each pass as the compiler executes, plus display in detail the options and environment variables used by the driver.

**–V** Version ID—show version ID.

Print the name and version ID of each pass as the compiler executes.

**-w[***n***]** Warnings—suppress warnings.

The *n* can be any one of 0, 1, 2, 3, or 4.

- **•** -w0 suppresses the least warnings.
- **•** -w4 suppresses the most warnings.
- **•** -w with no *n*, is the same as -w0.
- **-xlibmopt** Use selected math routines optimized for performance.

This usually generates faster code. It may produce slightly different results; if so, they usually differ in the last bit. The order on the command line for this library option is not significant.

**-xlicinfo** License information—display license server user ids.

Return license information about the licensing system. In particular, return the name of the license server and the user ID for each of the users who have licenses checked out. Generally, with this option no compilation is done and a license is not checked out; and generally this option is used with no other options. However, if a conflicting option is used, then the last one on the command line wins and there is a warning.

Example: Report license information, do not compile (order counts).

demo\$ **f90 -c -xlicinfo any.f90**

Example: Do not report license information, do compile (order counts).

demo\$ **f90 -xlicinfo -c any.f90**

**-xnolib** Synonym for -nolib.

-xnolibmopt Reset -fast so that it does not use -xlibmopt.

Reset -fast so that it does not use the library of selected math routines optimized for performance. Use this after the -fast option: f90 -fast -xnolibmopt …

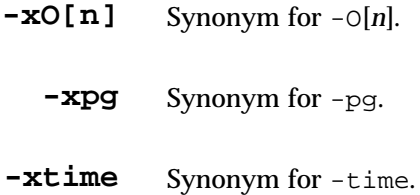

**-Xlist** Global program checking—check across routines (arguments, commons, …).

This helps find a variety of bugs by checking across routines for consistency in arguments, common blocks, parameters, and so forth. In general, -Xlist also makes a line-numbered listing of the source, and a cross reference table of the identifiers. The errors found do not necessarily prevent the program from being compiled and linked.

*Table 3-4* Summary of -Xlist Suboptions

| Option                  | Action                                                  |
|-------------------------|---------------------------------------------------------|
| $-Xlist$ (no suboption) | Errors, listing, and cross reference table.             |
| $-XlistE$               | Errors.                                                 |
| -Xlisterr               | Suppress all error messages in the verification report. |
| -Xlisterr[nnn]          | Suppress error nnn in the verification report.          |
| $-XlistI$               | Include files.                                          |
| $-XlistL$               | Listing (and errors).                                   |
| $-Xlist1n$              | Page length is <i>n</i> lines.                          |
| -Xlisto <i>name</i>     | Rename the -xlist output report file.                   |
| -Xlistwar               | Suppress all warning messages in the report.            |
| -Xlistwar[nnn]          | Suppress warning <i>nnn</i> in the report.              |
| -XlistX                 | Cross reference table (and errors).                     |

For more information, see "Details of -Xlist Suboptions" on page 75.

# *3.3 Miscellaneous Tips*

### *Floating-Point Hardware Type*

Some compiler options are specific to particular hardware options. The utility fpversion tells which floating-point hardware is installed. The utility fpversion(1) takes 30 to 60 wall clock seconds before it returns, since it dynamically calculates hardware clock rates of the CPU and FPU. See fpversion(1). Also read the *Numerical Computation Guide* for details.

# *Many Options on Short Commands*

Some users type long command lines—with many options. To avoid this, make a special alias or use environment variables.

#### *Alias Method*

Example: Define f90f.

```
demo$ alias f90f "f90 -fast -O4"
```
Example: Use f90f.

demo\$ **f90f any.f90**

The above command is equivalent to "f90 -fast -04 any.f90".

#### *Environment Variable Method*

Some users shorten command lines by using environment variables. The FFLAGS or OPTIONS variables are special variables for FORTRAN.

- **•** If you set FFLAGS or OPTIONS, they can be used in the command line.
- **•** If you are compiling with make files, FFLAGS is used automatically if the make file uses only the implicit compilation rules.

Example: Set FFLAGS.

```
 demo$ setenv FFLAGS '-fast -O4'
```
**•** Example: Use FFLAGS explicitly.

demo\$ **f90 \$FFLAGS any.f90**

The above command is equivalent to "f90 -fast -04 any.f90".

**•** Example: Let make use FFLAGS implicitly.

If both:

- **•** The compile in a make file is *implicit* (*no explicit* f90 compile line)
- **•** The FFLAGS variable is set as above

Then invoking the make file results in a compile command equivalent to "f90 -fast -O4 any.f90"*.*

# *File System and File I/O 4*

This chapter is organized into the following sections.

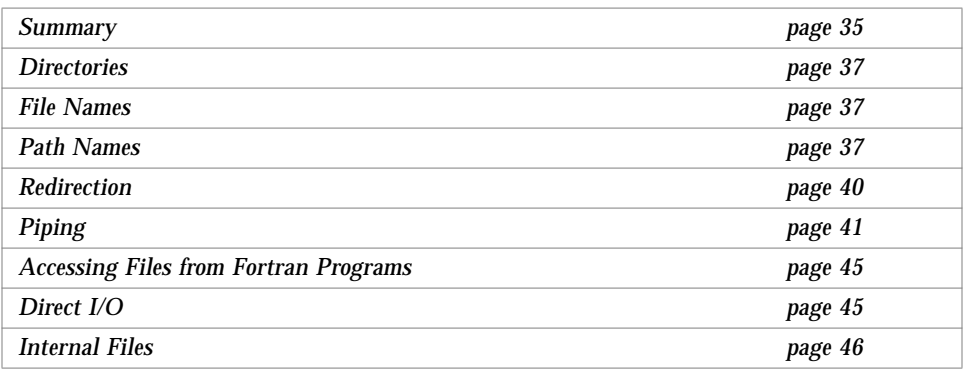

This chapter is a basic introduction to the file system and how it relates to the Fortran I/O system. If you understand these concepts, then skip this chapter.

# *4.1 Summary*

The basic file system consists of a hierarchical file structure, established rules for file names and path names, and various commands for moving around in the file system, showing your current location in the file system, and making, deleting, or moving files or directories.

The system file structure of the UNIX operating system is analogous to an upside-down tree. The top of the file system is the *root* directory. Directories, subdirectories, and files all branch *down* from the root. Directories and subdirectories are considered nodes on the directory tree, and can have subdirectories or ordinary files branching down from them. The only directory that is not a subdirectory is the root directory, so except for this instance, you do not usually make a distinction between directories and subdirectories.

A sequence of branching directory names and a file name in the file system tree describes a *path*. Files are at the ends of paths, and cannot have anything branching from them. When moving around in the file system, *down* means away from the root and *up* means toward the root. The figure below shows a diagram of a file system tree structure.

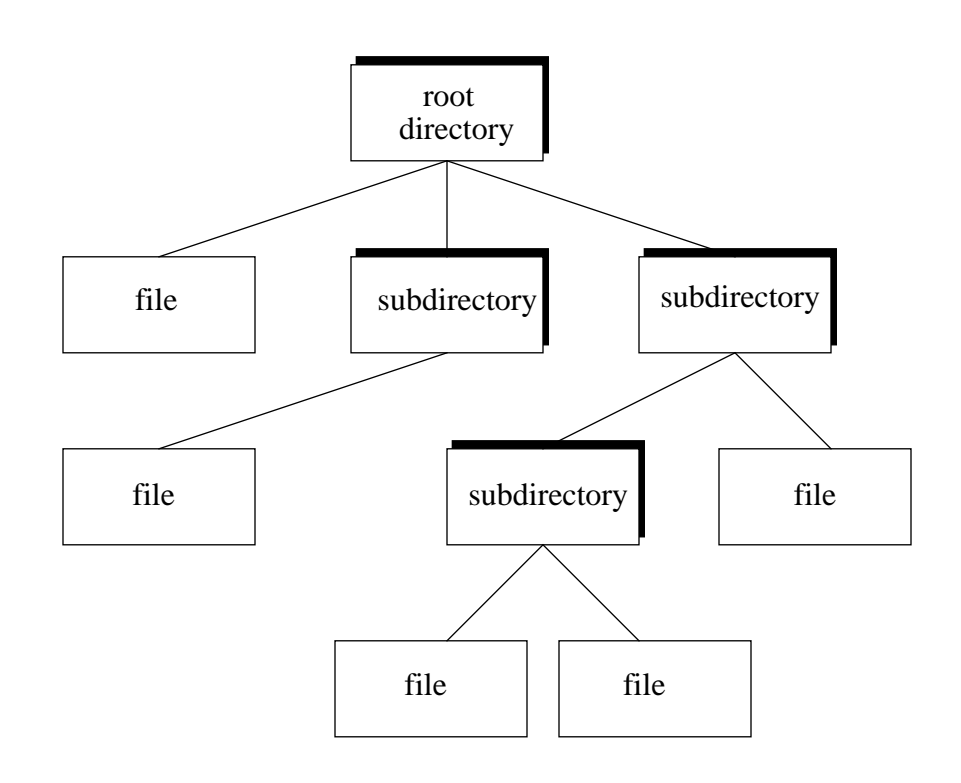

*Figure 4-1* File System Hierarchy

# *4.2 Directories*

All files branch from directories except the root directory. Directories are just files with special properties. While you are logged on, you are said to be *in a directory*. When you first log on, you are usually in your *home* directory. At any time, wherever you are, the directory you are in is called your *current working directory*. It is often useful to list your current working directory. The pwd command *prints* the current working directory name and the getcwd routine *gets* (returns) the current working directory name. You can change your current working directory simply by moving to another directory. The cd shell command and the chdir routine change the current working directory to a different directory.

# *4.3 File Names*

All files have names, and you can use almost any character in a file name. The name can be up to 1024 characters long, but individual components can be only 512 characters long. However, to prevent the shell from misinterpreting certain special punctuation characters, restrict your use of punctuation in file names to the dot (.), underscore  $($   $)$ , comma (,), plus  $(+)$ , and minus  $($ - $)$ . The slash  $( / )$  character has a specific meaning in a file name, and is only used to separate components of the path name (as described in the following section). Also, avoid using blanks in file names. Directories are just files with special properties and follow the same naming rules as files. The only exception is the root directory, named slash ( / ).

## *4.4 Path Names*

To describe a file anywhere in the file system, you can list the sequence of names for the directory, subdirectory, and so forth, and file, separated by slash characters, down to the file you want to describe. If you show *all* the directories, starting at the *root*, that's called an *absolute* path name. If you show only the directories below the current directory, that's called a *relative* path name.

#### *Relative Path Names*

From anywhere in the directory structure, you can describe a *relative path name* of a file. Relative path names start with the directory you are in (the current directory) instead of the root. For example, if you are in the directory /usr/you, and you use the *relative* path name mail/record, that is equivalent to using the *absolute* path name /usr/you/mail/record.

This is illustrated in the diagram below:

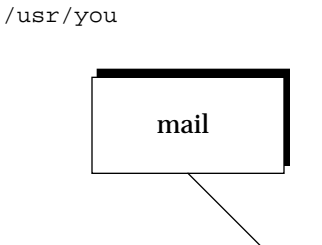

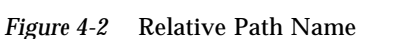

#### *Absolute Path Names*

A list of directories and a file name, separated by slash characters, from the root to the file you want to describe, is called an *absolute path name*. It is also called the *complete file specification* or the *complete path name*.

record

A complete file specification has the general form:

```
/directory/directory/…/directory/file
```
There can be any number of directory names between the root  $($   $/$  and the file at the end of the path as long as the total number of characters in a given path name is less than or equal to 1024.

*4*

# / usr you mail record /usr/you/mail/record

#### An absolute path name is illustrated in the diagram below:

*Figure 4-3* Absolute Path Name

# *4.5 Redirection*

Redirection is a way of changing the files that a program uses without passing a file name to the program. Both input to and output from a program can be redirected. The symbol for redirecting standard input is the '<' sign, and for standard output is the ">" sign.

File redirection is a function performed by the command interpreter or *shell* when a program is invoked by it.

#### *Input*

The shell command line:

demo\$ **myprog < mydata**

The above command causes the file mydata (which must already exist) to be connected to the standard input of the program myprog when it is run. This means that if myprog is a Fortran 90 program and reads from unit 5, it reads from the mydata file.

#### *Output/Truncate*

The shell command line:

demo\$ **myprog > myoutput**

The above command causes the file myoutput (which is created if it does not exist, or rewound and truncated if it does) to be connected to the standard output of the program myprog when it is run. So if the Fortran 90 program myprog writes to unit 6, it writes to the file myoutput.

#### *Output/Append*

The shell command line:

demo\$ **myprog >> myoutput**

The above command causes the file myoutput (which must exist) to be connected for *appending*. So if the Fortran 90 program myprog writes to unit 6, it writes to the file myoutput but after wherever the file ended before.

Both standard input and standard output may be redirected to and from different files on the same command line. Standard error may also be redirected so it does not appear on your workstation display. In general, this is not a good idea, since you usually want to get error messages from the program immediately, rather than sending them to a file.

The shell syntax to redirect standard error varies, depending on whether you are using sh or csh.

Example: csh. Redirecting standard error and standard output.

demo% **myprog1 |& myprog2**

Example: sh. Redirecting standard error and standard output.

demo\$ **myprog1 2>&1 | myprog2**

In each shell, the above command runs the program  $m$   $\gamma$   $\gamma$  and redirects the standard output and standard error to the program myprog2.

# *4.6 Piping*

You can connect the standard output of one program directly to the standard input of another without using an intervening temporary file. The mechanism to accomplish this is called a *pipe*.

Example: A shell command line using a pipe.

demo\$ **firstprog | secondprog**

This causes the standard output (unit 6) of firstprog to be piped to the standard input (unit 5) of secondprog. Piping and file redirection can be combined in the same command line.

Example: myprog reads mydata and pipes output to wc, wc writes datacnt.

demo\$ **myprog < mydata | wc > datacnt**

The program myprog takes its standard input from the file mydata, and has its standard output piped into the standard input of the wc command, the standard output of wc is redirected into the file datacnt.

# *4.7 Accessing Files from Fortran Programs*

Data are transferred to or from devices or files by specifying a logical unit number in an I/O statement. Logical unit numbers can be nonnegative integers or the character "\*". The "\*" stands for the *standard input* if it appears in a READ statement, or the *standard output* if it appears in a WRITE or PRINT statement. Standard input and standard output are explained in the section on preconnected units found later in this chapter.

#### *Accessing Named Files*

Before a program can access a file with a READ, WRITE, or PRINT statement, the file must be created and a connection established for communication between the program and the file. The file can already exist or be created at the time the program executes. The Fortran 90 OPEN statement establishes a connection between the program and file to be accessed. (For a description of OPEN, read the *Fortran 90 Handbook*.)

File names can be simple expressions, as listed below.

**•** Quoted character constants

File = 'myfile.out'

**•** Character variables

File = Filnam

**•** Character expressions

File =  $LEN_TRIM(Prefix)$  // '/' //  $LEN_TRIM(Name)$ 

A program can read file names from a file or terminal keyboard.

READ( 4, 401 ) Filnam

#### *Accessing Unnamed Files*

When a program opens a Fortran 90 file without a name, the runtime system supplies a file name. There are several ways it can do this.

#### *Opened as Scratch*

If you specify STATUS='SCRATCH' in the OPEN statement, then the system opens a file with a name of the form tmp.F*AAAxnnnnn*, where *nnnnn* is replaced by the current process ID, *AAA* is a string of three characters, and *x* is a letter; the *AAA* and *x* make the file name unique. This file is deleted upon termination of the program or execution of a CLOSE statement, unless STATUS='KEEP' is specified in the CLOSE statement.

#### *Already Open*

If a Fortran 90 program has a file already open, an OPEN statement that specifies only the file's logical unit number and the parameters to change can be used to change some of the file's parameters (specifically, BLANK and FORM). The system determines that it must not really OPEN a new file, but just change the parameter values. Thus, this looks like a case where the runtime system would make up a name, but it does not.

#### *Other*

In all other cases, the runtime system OPENs a file with a name of the form fort.n, where *n* is the logical unit number given in the OPEN statement.

#### *Passing File Names to Programs*

The file system does not have any notion of temporary file name binding (or file equating) as some other systems do. File name binding is the facility that is often used to associate a Fortran logical unit number with a physical file without changing the program. This mechanism evolved to communicate file names more easily to the running program, because in FORTRAN 66 there was no way to open files by name.

With this operating system the following ways communicate file names to a Fortran program.

**•** Redirection and piping. Redirection and piping can change the names of program input and output files without changing the program. See the sections "Redirection" and "Piping" earlier in this chapter.

#### *Preconnected Units*

When a Fortran program begins execution under this operating system, there are usually three units already open. They are *preconnected units*. Their names are *standard input*, *standard output*, and *standard error*.

In Fortran, the following are preconnected.

- **•** Standard input is logical unit 5
- **•** Standard output is logical unit 6
- **•** Standard error is logical unit 0

All three are connected, unless file redirection or piping is done.

#### *Other Units*

All other units are preconnected to files named fort.*n* where *n* is the corresponding unit number, and can be 0, 1, 2, …, with 0, 5, and 6 having the usual special meanings. These files need not exist, and are created only if the units are actually used, and if the first action to the unit is a WRITE or PRINT; that is, only if an OPEN statement does not override the preconnected name before any WRITE or PRINT is issued for that unit.

Example: Preconnected Files. The program OtherUnit.f90.

```
WRITE( 25, ' (14) ' ) 2END
```
The above program preconnects the file fort.25 and writes a single formatted record onto that file.

```
demo$ f90 OtherUnit.f90
demo$ a.out
demo$ cat fort.25
   \mathcal{L}demo$
```
# *4.8 Direct I/O*

Random access to files is also called direct access. A direct-access file contains a number of records that are written to or read from by referring to the record number. This record number is specified when the record is written. In a directaccess file, records must be all the same length and all the same type.

A logical record in a direct access, external file is a string of bytes of a length specified when the file is opened. Read and write statements must not specify logical records longer than the original record size definition. Shorter logical records are allowed. Unformatted, direct writes leave the unfilled part of the record undefined. Formatted, direct writes cause the unfilled record to be padded with blanks.

In using direct unformatted I/O, be careful with the number of values your program expects to read. Each READ operation acts on exactly *one* record; the number of values that the input list requires must be *less than or equal to* the number of values in that record.

Direct access READ and WRITE statements have an extra argument, REC=*n*, which gives the record number to be read or written.

Example: Direct-access, *unformatted.*

```
OPEN( 2, FILE='data.db', ACCESS='DIRECT', RECL=20, &
    FORM='UNFORMATTED', ERR=90 )
READ( 2, REC=13, ERR=30 ) x, y
```
This opens a file for direct-access, unformatted I/O, with a record length of 20 characters, then reads the thirteenth record as is.

Example: Open, direct-access, *formatted*.

```
OPEN( 2, FILE='inven.db', ACCESS='DIRECT', RECL=20, &
     FORM='FORMATTED', ERR=90 )
READ( 2, FMT="(I10,F10.3)", REC=13, ERR=30 ) a, b
```
This opens a file for direct-access, formatted I/O, with a record length of 20 characters, then reads the thirteenth record and converts it according to the format "(I10,F10.3)".

# *4.9 Internal Files*

An internal file is a variable of type default character. This means that an internal file can be one of the following:

- **•** Scalar
- **•** Array
- **•** Element of an array
- **•** Section of an array
- **•** Component of a structure
- **•** Substring

To use an internal file, give the name or the designator of the character variable in place of the unit number.

This is called I/O, because you use READ and WRITE statements to deal with internal files, although I/O is not a precise term to use here.

f90 extends what can be an internal file: if you are *reading* from an internal file, the internal file can be a *literal constant* character string.

#### *Rules and Restrictions*

- **•** The variable must not be an array section with a vector subscript.
	- **•** For a constant there is a single record in the file. ♦
	- **•** For a variable or substring, there is a single record in the file.
	- **•** For an array, each array element is a record.
	- **•** Each sequential READ or WRITE starts at the beginning of an internal file.

Example: Scalar for internal file, sequential formatted read.

```
demo$ cat intern1.f90
CHARACTER x*80
WRITE(*,*) 'Enter two numbers'
READ( \star, '(A)' ) x | Reads a character string from standard input to x
READ( x, '(I3,I4)' ) n1, n2 ! Reads the internal file x
WRITE( *, * ) n1, n2
END
demo$ f90 intern1
demo$ a.out
 Enter two numbers
12 99
   12 99
demo$ ■
```
Example: Array for internal file, sequential formatted read.

```
demo$ cat intern3.f90
CHARACTER *16, Line(4)
DATA Line / ' 81 81 ', ' 82 82 ', ' 83 83 ', ' 84 84 ' /
READ( Line, '(2I4)' ) i, j, k, l, m, n ! Reads internal file Line
PRINT *, i, j, k, l, m, n
END
demo$ f90 intern3
demo$ a.out
   81 81 82 82 83 83
demo$ ■
```
# *Program Development 5*

This chapter is organized into the following sections.

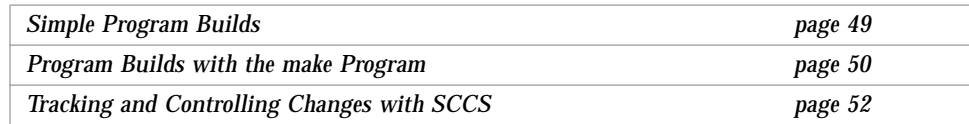

# *5.1 Simple Program Builds*

For a program that depends on a few source files and some system libraries, you can easily compile all of the source files every time you change the program. Even in this simple case, the f90 command can involve much typing, and with options or libraries, a lot to remember. A script or alias can help.

## *Writing a Script*

A shell script can save typing. For example, to compile a small program that is in the file example.f90, and that uses the Xview support library, you can save a one-line shell script onto a file, here called fex, that looks like this.

f90 example.f90 –lFxview –o example

You may need to put execution permissions on fex.

demo\$ **chmod +x fex**

#### *Creating an Alias*

You can create an alias to do the same command.

demo\$ **alias fex "f90 example.f90 -lFxview –o example"**

#### *Using a Script or Alias*

Either way, to recompile example.f90, you type only fex.

demo\$ **fex**

#### *Limitations*

With multiple source files, forgetting one compile makes the objects inconsistent with the source. Recompiling all files after every editing session wastes time, since not every source file needs recompiling. Forgetting an option or a library produces questionable executables.

# *5.2 Program Builds with the* make *Program*

The make program recompiles only what needs recompiling, and it uses only the options and libraries you want. This section shows you how to use normal, basic make, and it provides a simple example. For a summary, see make (1).

#### *The* make *File*

The way you tell make what files depend on other files, and what processes to apply to which files, is to put this information into a file called the make file, in the directory where you are developing the program.

Example: A program of four source files and a make file.

```
demo$ ls
makefile
commonblock
computepts.f90
pattern.f90
startupcore.f90
demo$ ■
```
Assume both pattern.f90 and computepts.f90 do an include of commonblock, and you wish to compile each .f90 file and link the three relocatable files (plus a series of libraries) into a program called pattern.

The make file for this example is listed below.

```
demo$ cat makefile
pattern: pattern.o computepts.o startupcore.o
     f90 pattern.o computepts.o startupcore.o –Fxview –o pattern
pattern.o: pattern.f90 commonblock
     f90 –c pattern.f90
computepts.o: computepts.f90 commonblock
    f90 –c computepts.f90
startupcore.o: startupcore.f90
     f90 –c startupcore.f90
demo$ ■
```
The first line of this make file says:

- **•** make pattern
- **•** pattern depends on pattern.o, computepts.o, and startupcore.o

The second line is the command for making pattern.

The third line is a continuation of the second (because it starts with a tab).

There are four such paragraphs or entries in this make file. The structure of these entries is:

- **•** *Dependencies* Each entry starts with a line that names the file to make, and names all the files it depends on.
- **•** *Commands* Each entry has one or more subsequent lines that contain Bourne shell commands, and that tell how to build the target file for this entry. These subsequent lines must each be indented by a tab.

#### *Using* make

The make command can be invoked with no arguments, such as this.

demo\$ **make**

The make utility looks for a file named makefile or Makefile in the current directory, and takes its instructions from there.

The make utility general actions are:

- **•** From the make file, it gets all the target files it must make, and what files they depend on. It also gets the commands used to make the target files.
- **•** It gets the date and time changed for each file.
- **•** If any target file is not up to date with the files it depends on, then that target is rebuilt, using the commands from the make file for that target.

## *5.3 Tracking and Controlling Changes with SCCS*

SCCS is Source Code Control System. It provides a way to:

- **•** Keep track of the evolution of a source file (change history)
- **•** Prevent different programmers from changing the same source file at the same time
- **•** Keep track of the version number by providing version stamps

The basic three operations of SCCS are putting files under SCCS control, checking out a file for editing, and checking in a file. This section shows you how to use SCCS to do these things and provides a simple example, using the previous program. It describes normal, basic SCCS, and introduces only three SCCS commands: create, edit, and delget.

#### *Putting Files under SCCS*

Putting files under SCCS control involves making the SCCS directory, inserting SCCS ID keywords into the files (optional), and creating the SCCS files.

#### *Making the SCCS Directory*

To begin, you must create the SCCS subdirectory in the directory in which your program is being developed.

demo\$ **mkdir SCCS** demo\$ ■

The 'SCCS' must be uppercase.

#### *Inserting SCCS ID Keywords*

Some people put one or more SCCS ID keywords into each file, but that is optional. These will later be filled in with a version number each time the file is checked in with a get or delget SCCS command. There are three likely places to put such strings:

- **•** Comment lines
- **•** Parameter statements
- **•** Initialized data

The advantage of the last is that the version information appears in the compiled object program, and can be printed using the what command. Included header files containing only parameter and data definition statements do not generate any initialized data, so the keywords for those files usually are put in comments or in parameter statements. Finally, in the case of some files, like ASCII data files or make files, the source is all there is, so the SCCS information can go in comments, if anywhere.

Identify the make file with a make comment containing the keywords.

```
# %Z%%M% %I% %E%
```
The source files startupcore.f90 and computepts.f90 and pattern.f90 can be identified to SCCS by initialized data of the form.

CHARACTER (LEN=50) ::  $\text{SCs}$  = "%Z%%M% %I% %E%\n"

#### *Creating* SCCS *Files*

Example: Put files under control of SCCS with an SCCS create command.

```
demo$ sccs create makefile commonblock startupcore.f90 \
          computepts.f90 pattern.f90
demo$ ■
```
The make file looks like this after SCCS keyword expansion.

```
# @(#)makefile1.184/03/01
OBJ = pattern.o computepts.o startupcore.o
pattern: $(OBJ)
     f90 $(OBJ) –Fxview –o pattern
pattern.o: pattern.f90 commonblock
computepts.o: computepts.f90 commonblock
startupcore.o: startupcore.f90
```
#### *Checking Files Out and In*

*Out*— Once your source code is under SCCS control, you use SCCS for two main tasks: to *check out* a file so that you can edit it and to *check in* a file you are done editing. A file is checked out using the SCCS edit command.

Example: Check out a file using SCCS.

```
demo$ sccs edit computepts.f90
demo$■
```
In this example, SCCS makes a writable copy of computepts.f90 in the current directory, and records your login name. Other users cannot check it out while you have it checked out, but they *can* find who checked out which files.

*In*— Check in the file with the sccs delget command when you have completed your current editing.

Example: Check in a file using SCCS.

```
demo$ sccs delget computepts.f90
demo$ ■
```
This causes the SCCS system to do the following:

- 1. Make sure that you are the user who checked it out (compares login names).
- 2. Solicit a descriptive comment from the user on the changes.
- 3. Make a record of what was changed in this editing session.
- 4. Delete the writable copy of computepts.f90 from the current directory.
- 5. Replace it by a read-only copy with the SCCS keywords expanded.

*5*

The SCCS command delget is a composite of the two simpler SCCS commands, delta and get. The delta command does the first three items in the list above and the get command does the fourth and fifth.

# 

# *Libraries 6*

This chapter is organized into the following sections.

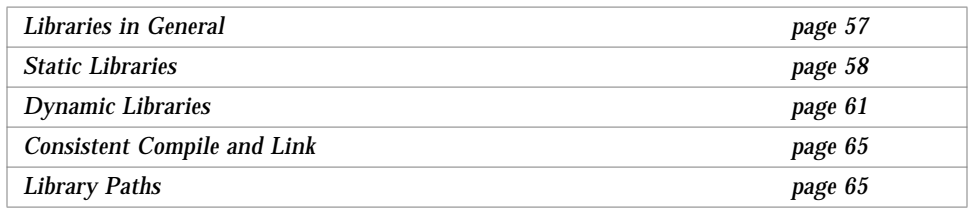

See ld(1) for more details.

## *6.1 Libraries in General*

A *library* can be a collection of subprograms. Each member of this collection is called a library *element* or *module*. A *relocatable* library is one whose elements are relocatable (.o) files. These object modules are inserted into the executable file by the linker during the compile/link sequence.

Some examples of *static* libraries on the system are:

- **•** Fortran 90 library: libf90.a
- **•** Math library: libm.a
- **•** C library: libc.a

Some examples of *shared dynamic* libraries on the system are:

- **•** FORTRAN 77 library: libF77.so
- **•** C library: libc.so

#### *Load Map*

To display a load map, pass the load map option to the linker by -Qoption. This displays which libraries are linked and which routines are obtained from which libraries during the creation of the executable module. This is a very simple load map.

Example: -m for load map.

demo\$ **f90 -Qoption ld -m any.f90**

#### *Advantages of Libraries*

Relocatable libraries provide an easy way for commonly used subroutines to be used by several programs. The programmer need only name the library when linking the program, and those library modules that resolve references in the program are linked—copied into the executable file. This has two advantages.

- **•** Only the needed modules are loaded (at least, for *static* libraries).
- **•** The programmer need not change the link command line as subroutine calls are added and removed during program development.

### *6.2 Static Libraries*

Static libraries are built from object files (.o files) using the program ar.

#### *Disadvantages of Libraries*

When the linker *searches* a library, it extracts elements whose entry points are referenced in other parts of the program it is linking, such as subprogram or entry names or names of COMMON blocks initialized in BLOCKDATA subprograms. The nature of the elements and the nature of the search leads to some disadvantages.

- **•** *The whole thing* For *static* libraries, when the linker extracts a library element, it extracts the whole thing (not so for *dynamic* libraries). A library element corresponds to the result of a compilation, so routines that are compiled together are always linked together. This is a difference between this operating system and some other systems, and it may affect whether you chunk compilation files to many small files for your libraries.
- **•** *Order matters* In linking *static* libraries, order really matters. The linker processes its input files in the order that they appear on the command line (that is, left to right). When the linker decides whether or not a library element is to be linked, its decision is based only on the relocatable modules it has already processed.

You can use lorder and tsort to order static libraries.

Example: *Order matters*. If a Fortran 90 program is in two files, main.f90 and graf.f90, and only the latter accesses the Xview library, it is an error to reference that library before graf.f90 or graf.o:

```
(Wrong) demo$f90 main.f –lFxview graf.f90 –o myprog
(Right) demo$f90 main.f graf.f90 –lFxview –o myprog
```
#### *Sample Creation of a Static Library*

Base—source of four routines (for example on creating static library).

```
demo$ cat one.f
    SUBROUTINE twice ( a, r )
    REAL a, r
    r = a * 2.0END
     SUBROUTINE half ( a, r )
    REAL a, r
    r = a / 2.0END
     SUBROUTINE thrice ( a, r )
    REAL a, r
    r = a * 3.0END
     SUBROUTINE third ( a, r )
    REAL a, r
    r = a / 3.0END
demo$ ■
```
Main program to use one of the routines (for creating static library).

```
demo$ cat teslib.f
    READ(*, *) x
     CALL twice( x, z )
     WRITE(*, *) z
     END
demo$ ■
```
• Split the file, using fsplit, so there is one subroutine per file.

```
demo$ fsplit one.f ← fsplit assumes fixed form. It may not work on all f90 source.
demo$ ■
```
**•** Compile each with -c so it will *compile only*, and leave the .o object files.

```
demo$ f90 -c half.f
demo$ f90 -c third.f
demo$ f90 -c thrice.f
demo$ f90 -c twice.f
demo$ ■
```
**•** Use ar to create static library faclib.a from the four object files.

Create the library. demo\$ **ar cr faclib.a half.o third.o thrice.o twice.o**

*Alternate*: Specify the order using lorder and tsort.

demo\$ **ar cr faclib.a 'lorder half.third.o thrice.o twice.o | tsort'**

**•** Compile the main, using the new static library.

```
demo$ f90 teslib.f90 faclib.a
demo$ ■
```
Use nm to list the name of each object in a . out built from static library.

Note that twice is here.

Note that half, third, and thrice are not here (good).

```
demo$ demo$ nm a.out | grep twice
[260]| 77832| 72|FUNC |GLOB |0 |8 |twice_
demo$ nm a.out | grep half
demo$ nm a.out | grep third
demo$ nm a.out | grep thrice
demo$ ■
```
*6*

**•** Run a.out

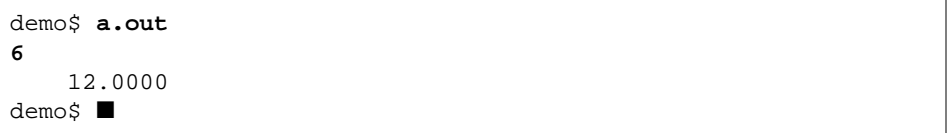

#### *Sample Replacement in a Static Library*

If you recompile an element of a static library (usually because you've changed the source), replace it in its library by running ar again. A library need not be specially flagged for the linker; the linker recognizes a library when it encounters one.

Example: Recompile, replace. Give  $\alpha r$  the r option; use  $\alpha r$  only for creating.

```
demo$ f90 -c half.f
demo$ ar r faclib.a half.o
demo$ ■
```
### *6.3 Dynamic Libraries*

A dynamic library has the following features.

- **•** It is a collection of object modules such that each is already in executable file format (the a. out format) but the collection has no main entry.
- **•** The object modules are *not* bound into the executable file by the linker during the compile/link sequence; such binding is deferred until runtime.
- **•** If you change a module of a shared library, then whenever any application using it starts to execute, it will get the changed version. The ability to modify and improve libraries independent of the executables that use it can be a significant advantage in maintaining programs.

If you have a a -pic option to use to generate position-independent code, then from the generated dynamic library, a module can be used by many executing programs *without* duplicating it in them all. In this release, f90 has no -pic to generate position-independent code, so the library is not truly shared. You still save disk space for storing the executable, and you can still get library changes into the executable without rebinding the executable.

#### *Performance Issues*

The usual trade-off between space and time applies.

**•** Less space

In general, deferring the binding of the library module uses less *disk* space

**•** More time

It takes a little more CPU time to do the following:

- **•** Load the library during runtime.
- **•** Do the link editing operations.
- **•** Execute the library position-independent code.
- **•** Programs Vary

Because of these various performance issues, some programs are slower if they use nonshared libraries, and some if they use shared libraries. You might bind each way to tell whether one method is significantly better for your program.

#### *Binding Options*

You can specify the binding option when you compile, that is, *dynamic* or *static* libraries. These options are actually linker options, but they are recognized by the compiler and passed on to the linker.

#### **-d[y***,***n]***: Allow or disallow dynamic libraries for the entire executable*

- **•** -dy: Yes—allow *dynamically* bound libraries (*allow* shared libraries).
- **•** -dn: No—do *not* allow dynamically bound libraries (*no* shared libraries).

These apply to the *whole* executable. Use only *once* on the command line. The default is  $v$ .

#### **-B[dynamic***,***static]***: Bind as dynamic (or static) libraries listed later*

This applies to any library listed later in the command. The default is dynamic.

- **•** –Bdynamic: Prefer *dynamic* binding (try for shared libraries).
- **•** -Bstatic: Require *static* binding (no shared libraries).

If you provide a library for your customers, then providing both a dynamic and a static version allows the customers the flexibility of binding whichever way is best for their application. For example, if the customer is doing some benchmarks, the –dn option reduces one element of variability.

#### *A Simple Dynamic Shared Library*

You can build a shared library from the relocatable object (. o) files using the ld command. Be careful to avoid any need for reentrant code, since this release does not provide a way to guarantee that code is position independent.

#### *Sample Create*

Example: Create a dynamic shared library.

Start with the same files used for the static library example:  $half.F90$ , third.f90, thrice.f90, twice.f90.

Compile.

demo\$ **f90 -c \*.f90** demo\$ ■

Example: Create a dynamic shared library.

Link, and specify the .so file, and the -h to get a version number.

```
demo$ ld -o libfac.so.1 -dy -G -h libfac.so.1 *.o
demo$ ■
```
The -G tells the linker to build a shared library.

Note that there is no " $-z$  text" because that would generate warnings. The "-z text" warns you if it finds anything other than position-independent code, such as relocatable text. It does not warn you if it finds writable data.

Bind: Make the executable file a . out.

```
demo$ f90 teslib.f90 libfac.so.1
demo$ ■
```
#### Run.

```
demo$ a.out
6
     12.0000
demo$ ■
```
Inspect the a.out file for use of shared libraries. The file command shows that a.out is a dynamically linked executable — programs that use shared libraries are completely link-edited during execution.

```
demo$ file a.out
a.out: ELF 32-bit MSB executable SPARC Version 1
dynamically linked, not stripped
demo$ ■
```
The 1dd command shows that a. out uses some shared libraries, including libfac.so.1 and libc (included by default by f90). It also shows exactly which files on the system will be used for these libraries.

```
demo$ ldd a.out
       libfac.so.1 => ./libfac.so.1 libF77.so.2 => /opt/SUNWspro/lib/libF90.so.2
       libc.so.1 => /usp/lib/libc.so.1 libucb.so.1 => /usr/ucblib/libucb.so.1
        libresolv.so.1 => /usr/lib/libresolv.so.1
        libsocket.so.1 => /usr/lib/libsocket.so.1
        libnsl.so.1 => /usr/lib/libnsl.so.1
        libelf.so.1 => /usr/lib/libelf.so.1
       libdl.so.1 => /usr/lib/libdl.so.1 libaio.so.1 => /usr/lib/libaio.so.1
        libintl.so.1 => /usr/lib/libintl.so.1
       \text{libw.so.1} => /usr/lib/libw.so.1
demo$ ■
```
Your path may vary.

## *6.4 Consistent Compile and Link*

Be consistent with compiling and linking. Do not build libraries with inconsistent modules. Inconsistent compilation and linkage is not supported.

**•** For compiling and linking as separate steps (separate commands), if you *compile* any module with -g, then be sure to *link* with the same option.

Example. Compile sbr.f90 with -g and smain.f90 without it.

```
 demo$ f90 -c -g sbr.f90
 demo$ f90 -g sbr.o smain.f90 ← Pass the -g to the linker.
```
The above sequence is equivalent to the following commands.

```
 demo$ f90 -c -g sbr.f90
 demo$ f90 -c smain.f90
 demo$ f90 -g sbr.o smain.o
```
**•** If you compile *any* module under a major release of the operating system, then compile *all* modules of that program with the same major release.

#### *6.5 Library Paths*

The linker searches for libraries in several locations and it searches in certain prescribed orders. You can make some changes to the order and locations.

#### *Installation Directory*

Some library locations depend on the installation directory. These locations are described here in terms of a path called  $B$ as $Dir$ , defined as follows:

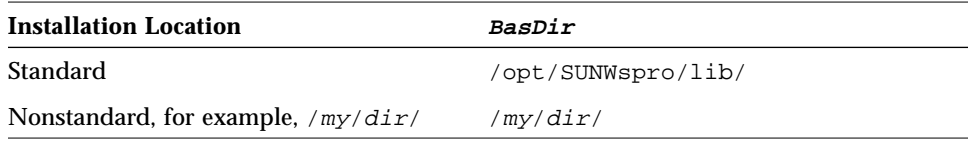

# *Building Executables:* ld *Search order*

During the *build* of the executable, ld searches for libraries in the following locations, in order:

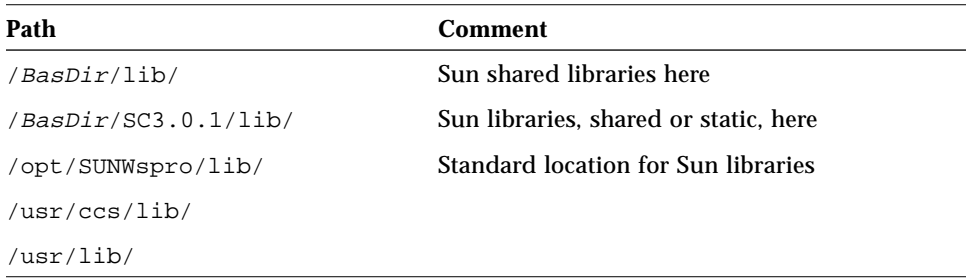

The linker also searches in any directories specified in LD\_LIBRARY\_PATH or by the -L*dir* option.

### *Running Executables:* ld *Search order*

During the *run* of the executable, ld searches for shared libraries in the following locations, in order:

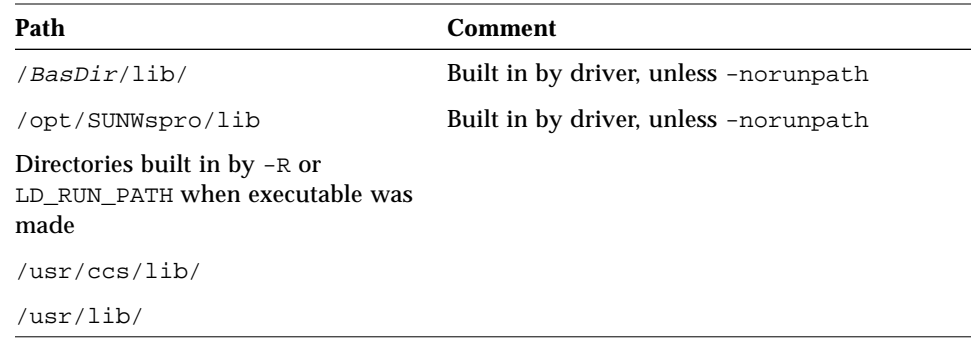

The linker also searches in directories specified in LD\_LIBRARY\_PATH.

#### *Summary of Environment Variables for Paths*

- **•** LD\_RUN\_PATH: Value matters only when executable is *created*.
- **•** LD\_LIBRARY\_PATH: Value matters when executable is *created* or *run*.

## *Build Paths and Run Paths*

When you run the executable file, the runtime linker locates the shared libraries again. The linker searches in any directories specified in the LD\_LIBRARY\_PATH environment variable, and that variable can change even after the executable file has been created. Therefore it doesn't matter where the libraries were when the executable was created.

### *Finding Built-in Paths*

Use dump to check which paths were built in when the executable was created.

Example: Find which directories were built in to a . out.

demo\$**dump -Lv a.out | grep RPATH**

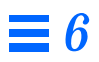

# $Debugging$

This chapter is organized into the following sections.

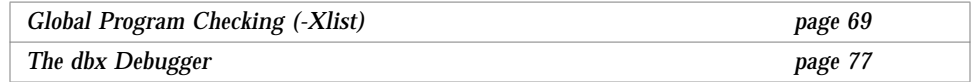

## *7.1 Global Program Checking (*-Xlist*)*

*Purpose*—Checking across routines helps find various kinds of bugs.

With -Xlist, f90 reports errors of alignment, agreement in number and type for arguments, common blocks, parameters, plus many other kinds of errors (details follow).

It also makes a listing and a cross reference table; combinations and variations of these are available using suboptions. An example follows.

Example: *Errors only*—Use -XlistE to show *errors only*.

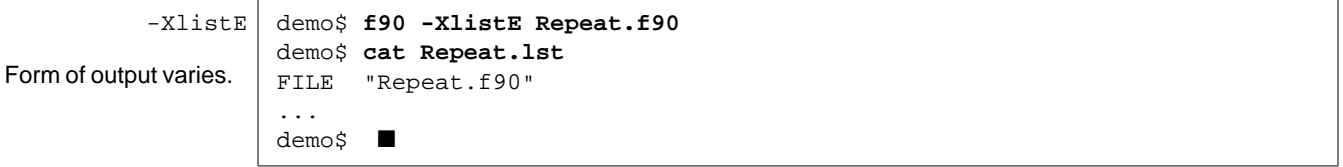

#### *Errors in General*

Global program checking can do the following:

- **•** Enforce type checking rules of Fortran 90 more stringently than usual, especially between separately compiled routines.
- **•** Enforce some portability restrictions needed to move programs between different machines and/or operating systems.
- **•** Detect legal constructions that are nevertheless wasteful or error-prone.
- **•** Reveal other bugs and obscurities.

#### *Details*

More particularly, global cross checking reports problems such as:

- **•** Interface problems
	- **•** Checking number and type of dummy and actual arguments
	- **•** Checking type of function values
	- **•** Checking possible conflicts of incorrect usage of data types in common blocks of different subprograms
- **•** Usage problems
	- **•** Function used as a subroutine or subroutine used as a function
	- **•** Declared but unused functions, subroutines, variables, and labels
	- **•** Referenced but not declared functions, subroutines, variables, and labels
	- **•** Usage of unset variables
	- **•** Unreachable statements
	- **•** Implicit type variables
	- **•** Inconsistency of the named common block lengths, names, and layouts
- **•** Syntax problems—syntax errors found in a Fortran 90 program
- **•** Portability problems—codes that do not conform to ANSI Fortran 90, if the appropriate option is used

#### *Using Global Program Checking*

To cross check the named source files, use -Xlist on the command line.

Example: Compile three files for global program checking.

demo\$ **f90 -Xlist any1.f90 any2.f90 any3.f90**

In the above example, f90 does the following:

- **•** Saves the output in the file any1.lst
- **•** Compiles and links the program if there are no errors

Example: Compile *all* Fortran 90 files for global program checking.

demo\$ **f90 -Xlist \*.f90**

#### *Terminal Output*

To display directly to the terminal, rename the output file to  $/$  dev/tty.

Example: Display to terminal.

demo\$ **f90 -Xlisto /dev/tty any1.f90**

See *-Xlisto name*, on page 76.

#### *The Default Output Features*

The simple -Xlist option (as shown in the example above) provides a combination of features available for output. That is, with no other -Xlist options on the f90 command line, the plain, simple -Xlist option provides the following:

- The output file has the same name as the first file, with a .1st extension.
- **•** The output content includes:
	- **•** A line-numbered source listing (Default)
	- **•** Error messages (embedded in listing) for inconsistencies across routines
	- **•** Cross reference table of the identifiers (Default)
	- **•** Pagination at 66 lines per page, 79 columns per line (Defaults)
	- **•** No call graph (Default)
	- **•** No expansion of include files (Default)

Example: Using -Xlist—a program with inconsistencies between routines. Repeat.f90 Form of output varies. Compile with  $-Xlist. \rightarrow$ List the  $-xlist$  output file.  $\rightarrow$ demo\$ **cat Repeat.f90** PROGRAM repeat pn1 = REAL( LOC ( rp1 ) ) CALL subr1 ( pn1 ) CALL nwfrk ( pn1 ) PRINT \*, pn1 END ! PROGRAM repeat SUBROUTINE subr1 ( x ) IF ( x .GT. 1.0 ) THEN CALL subr $1$  ( $x * 0.5$ ) END IF END SUBROUTINE nwfrk( ix ) EXTERNAL fork INTEGER prnok, fork PRINT \*, prnok ( ix ), fork ( ) END INTEGER FUNCTION prnok ( x )  $prnok = INT ( x ) + LOC(x)$  END SUBROUTINE unreach\_sub() CALL sleep(1) END demo\$ **f90 -Xlist Repeat.f90** demo\$ **cat Repeat.lst**

#### *Suboptions for Global Checking Across Routines*

The standard global cross checking option is -Xlist (with no suboption).

This shows the listing, errors, and cross reference table. For variations from this standard report, add one or more suboptions to the command line.

#### *Suboption Syntax*

Add suboptions according to the following rules:

- Append the suboption to -Xlist
- **•** Put no space between the -Xlist and the suboption
- **•** Put only one suboption per -Xlist

#### *Combination Special and A La Carte Suboptions*

Combine suboptions according to the following rules:

- **•** The *combination special*: -Xlist (listing, errors, and cross reference table)
- **•** The *a la carte* options are: -XlistE, -XlistL, and -XlistX.
- **•** All other options are detail options, not *a la carte*, not *combination special.*
- **•** Once you start ordering *a la carte*, the three parts of the *combination special* are cancelled, and you get only what you specify.

Example: Each of these two commands does the same thing.

 demo\$ **f90 -XlistL -Xlist any.f90** demo\$ **f90 -XlistL any.f90**

# **Type/Amount of Output Continue Comment Comment Comment Details** Errors, listing, cross reference table  $\vert$ -Xlist No suboptions *page 71 Errors* -Xlist**E** By itself, does not show listing or cross reference table *page 75* Errors and *listing* -Xlist**L** By itself, does not show cross reference table *page 76* Errors and *cross reference table*  $\vert -x \text{listx} \vert$  By itself, does not show listing *page 76*

#### Combination special or *a la carte* suboptions (with no other suboptions): *Table 7-1* -Xlist Combination Special or A La Carte Suboptions

#### Summary of -Xlist Suboptions

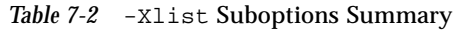

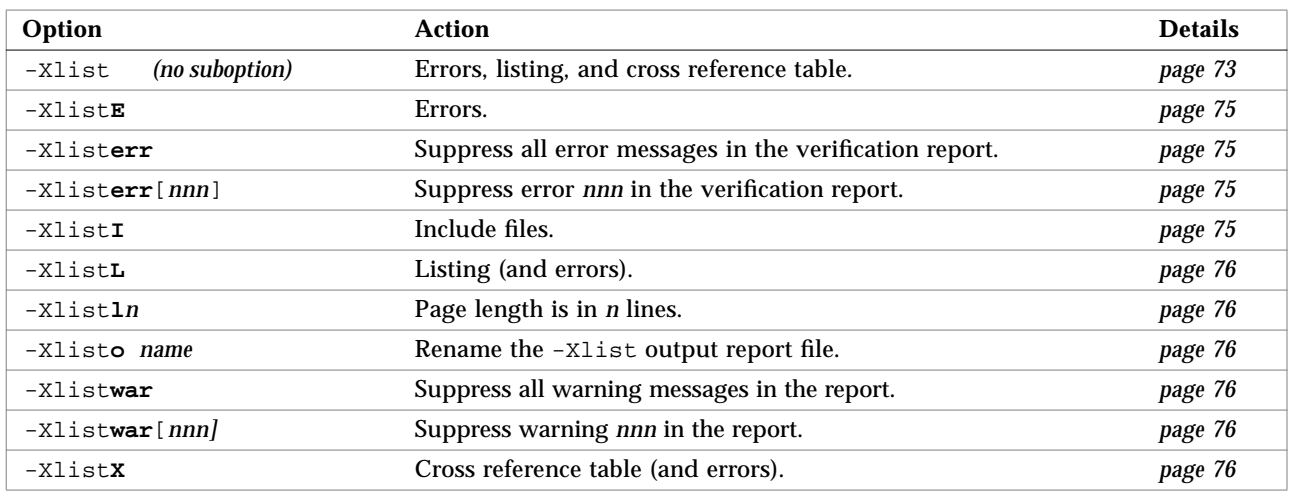

#### *Details of* -Xlist *Suboptions*

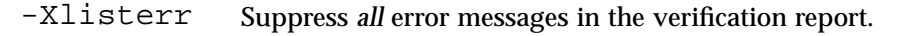

- -Xlisterr[*nnn*] Suppress error *nnn* in the verification report. This is useful if you want a cross reference or a listing without the error messages. It is also useful if you do not consider certain practices to be real errors. To suppress more than one error, use this option repeatedly. Example: -Xlisterr338 suppresses *error* message 338. If *nnn* is not specified, then suppress all error messages.
	- -XlistE Global cross check errors. Show cross routine errors. This suboption by itself does not show a listing or a cross reference.
	- $-XlistI$  Include files. List and cross check the include files.

If -XlistI is the only -Xlist option/suboption used, then you get the standard -Xlist output of a line numbered listing, error messages, and a cross reference table—but include files are shown or scanned, as appropriate.

**•** Listing

If the listing is not suppressed, then the include files are listed in place. Files are listed as often as they are included. The following are all listed:

- **•** Source files
- **•** INCLUDE files
- **•** Cross Reference Table

If the cross reference table is not suppressed, then the following are all scanned while generating the cross reference table:

- **•** Source files
- **•** INCLUDE files

Default: No include files.

# *7*

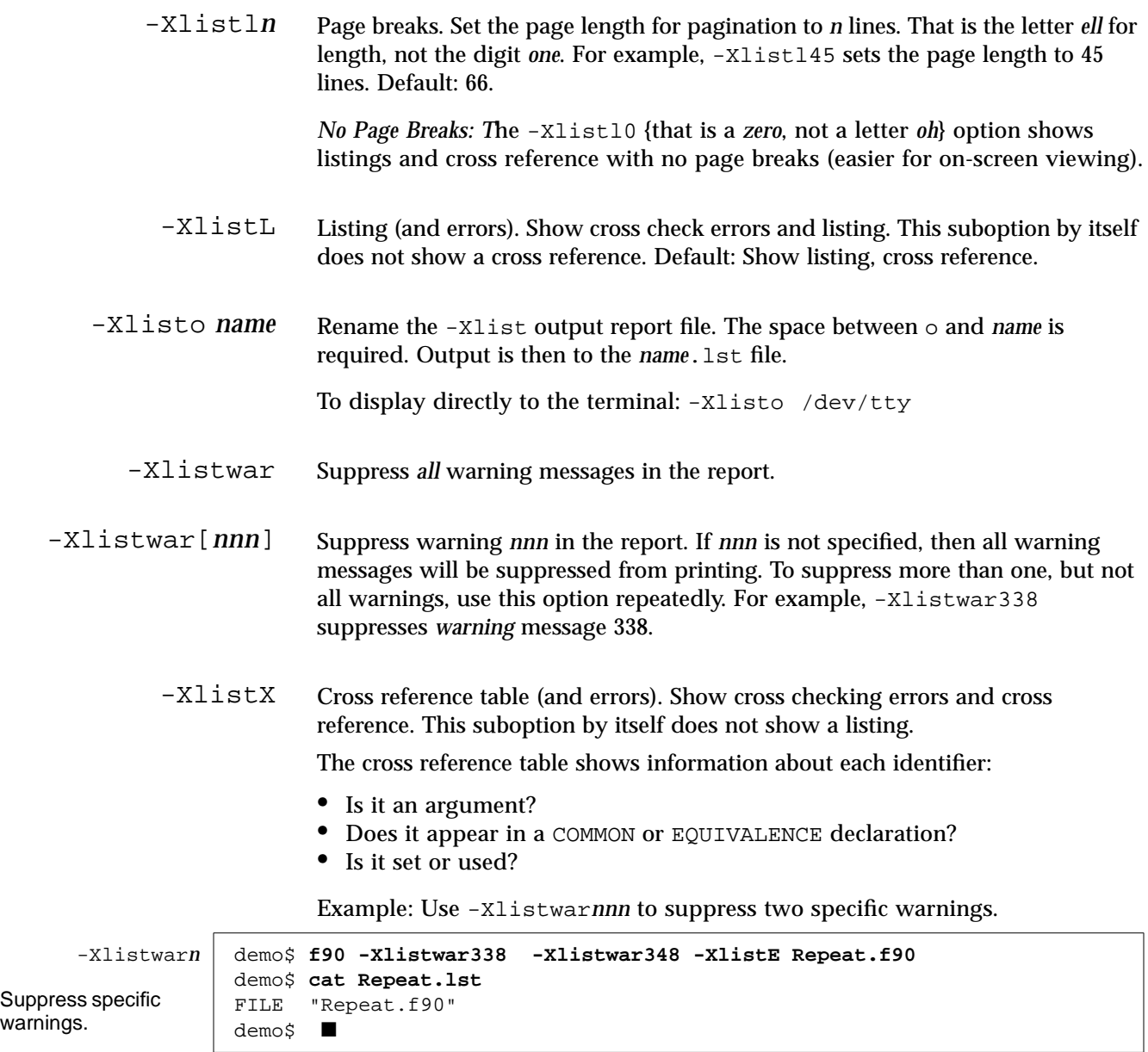

## *7.2 The* dbx *Debugger*

This section is organized as follows:

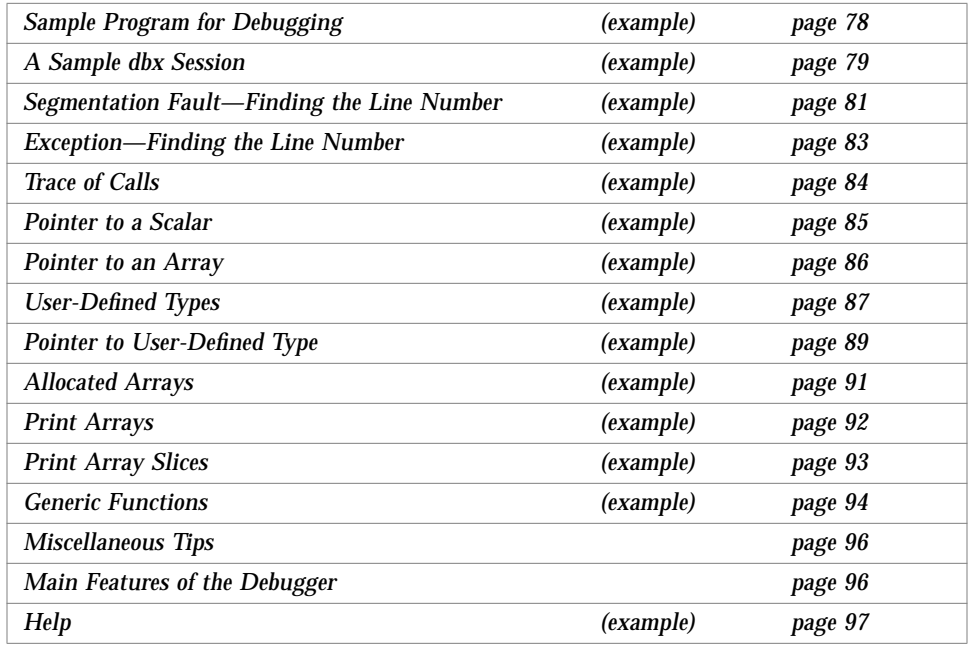

This section *introduces* some dbx features likely to be used with Fortran. Use it as a *quick start* for debugging Fortran. Be sure to try the help feature.

**Note –** Before you use the Debugger, you must install the appropriate Tools package—read *Installing SunSoft Developer Products on Solaris* for details.

With dbx you can display and modify variables, set breakpoints, trace calls, and invoke procedures in the program being debugged without having to recompile.

The Debugger program lets you make more effective use of dbx by replacing the original, terminal-oriented interface with a window- and mouse-based interface.

#### *Sample Program for Debugging*

The following program, with bug, and consisting of files a1.f90, a2.f90, and a3.f90, is used in several examples of debugging.

Example: Main for debugging.

```
al.f90 | PROGRAM TryDbx
             INTEGER, PARAMETER :: n=2
             REAL, DIMENSION(n,n) :: twobytwo
            DATA (( twobytwo(k,j), k=1,n), j=1,n) / 4*-1 /
             CALL mkidentity( twobytwo, n )
             PRINT *, determinant( twobytwo )
         END
```
Example: Function for debugging.

```
a3.f90 REAL FUNCTION determinant (a)
           REAL a(2,2)determinant = a(1,1) * a(2,2) - a(1,2) / a(2,1)END
```
Example: Subroutine for debugging.

```
a2.f90 SUBROUTINE mkidentity (array, m)
            REAL, DIMENSION(m,m) :: array
           DO i = 1, m
             DO j = 1, m IF ( i .eq. j ) THEN
                  array(i,j) = 1.0 ELSE
                   array(i,j) = 0.0 END IF
             END DO
            END DO
         END
```
#### *A Sample* dbx *Session*

The following examples use the sample program above.

**•** *Compile*—To use dbx or Debugger, compile and link with the -g flag. You can do this in one step or two, as shown in the examples below.

Example Compile and link *in one step*, with -g.

demo\$ **f90 -o silly -g a1.f90 a2.f90 a3.f90**

Example: Compile and link *in separate steps*.

 demo\$ **f90 -c -g a1.f90 a2.f90 a3.f90** demo\$ **f90 -o silly a1.o a2.o a3.o**

**•** *Start* dbx—To start dbx, type dbx and the name of your executable file.

Example: Start dbx on the executable named silly.

```
 demo$ dbx silly
 Reading symbolic information…
(dbx)
```
**•** *Quit* dbx—To quit dbx, enter the quit command.

Example: Quit dbx.

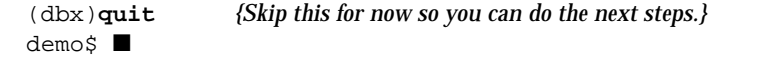

**•** *Breakpoint*—To set a breakpoint, at the dbx prompt; type "stop in *subnam*", where *subnam* names a subroutine or function, and *subnam* can be upper case or lower case.

Example: A way to stop at the first executable statement in a main program.

```
 (dbx) stop in main
 (2) stop in main
(dbx)
```
**•** *Run Program*—To run a program from within dbx, enter the run command.

Example: Run a program from within dbx.

```
 (dbx) run
 Running: silly
(process id 8786)
 stopped in main at line 5 in file "a1.f90"
    5 CALL mkidentity( twobytwo, n )
(dbx)
```
When the breakpoint is reached, dbx displays a message showing where it stopped, in this case at line 5 of the a1.f90 file.

**•** *Print*—To print a value, enter the print command.

Example: Print the variable n. Note that dbx handles parameters.

```
 (dbx) print n
n = 2(dbx)
```
Example: Print the matrix twobytwo (format may vary with release).

```
 (dbx) print twobytwo
 twobytwo =
   (1,1) -1.0(2,1) -1.0(1,2) -1.0(2,2) -1.0(dbx)
```
Example: Print the matrix array.

```
(dbx) print array
dbx: "array" is not defined in the current scope
dbx: see 'help scope' for details
(dbx)
```
In the above example:

- **•** The print fails because array is not defined here—only in mkidentity.
- **•** The error message details may vary with the release, and translation.
- *7*
- **•** *Next Line*—To advance execution to the next line, enter the next command.

Example: Advance execution to the next line.

```
(dbx) next
stopped in main at line 6 in file "a1.f90"
     6 PRINT *, determinant( twobytwo )
(dbx) print twobytwo
twobytwo =
     (1,1) 1.0
     (2,1) 0.0
     (1,2) 0.0
     (2,2) 1.0
(dbx) quit
demo$ ■
```
Note that print twobytwo now displays the unit matrix.

The next command executes the current source line, then stops at the next line. It counts subprogram calls as single statements.

Compare next with step. The step command executes the next source line, or the next step into a subprogram, and so forth. In general, if the next executable source statement is a subroutine or function call, then

- **•** step sets a breakpoint at the first source statement of the subprogram.
- **•** next sets the breakpoint at the first source statement after the call but still in the calling program.

#### *Segmentation Fault—Finding the Line Number*

If a program gets a *segmentation fault* (SIGSEGV), it referenced a memory address outside of the memory available to it.

#### *Some Causes of STGSEGV*

The most frequent causes are the following:

- **•** An array index being outside the declared range
- **•** The name of an array index is misspelled
- **•** The calling routine has a REAL argument; called routine has it as INTEGER
- **•** An array index is miscalculated
- **•** The calling routine calls with fewer arguments than required
- **•** A pointer is used before it is defined

You can locate the offending source line using -Xlist or dbx.

- **•** Recompile with the -Xlist option to get global program checking
- **•** Use dbx to find the source code line where a segmentation fault occurred

Example: Program to generate a segmentation fault.

```
demo 4% cat WhereSEGV.f90
    INTEGER a(5)
    j = 2000000DO i = 1,5
          a(j) = (i * 10)END DO
    PRINT *, a
    END
demo 5% ■
```
Example: Use dbx to locate a segmentation fault.

```
demo 5% f90 -g WhereSEGV.f90
demo 6% a.out
Segmentation fault (core dumped)
demo 7% dbx a.out
Reading symbolic information for a.out
    ... other messages ...
(dbx)run
Running: a.out
(process id 8813)
signal SEGV (no mapping at the fault address) in main at line 4
         in file "WhereSEGV.f90"
    4 a(j) = (i * 10)(dbx) quit
demo 8% ■
```
# *Exception—Finding the Line Number*

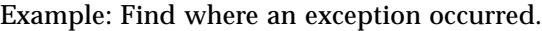

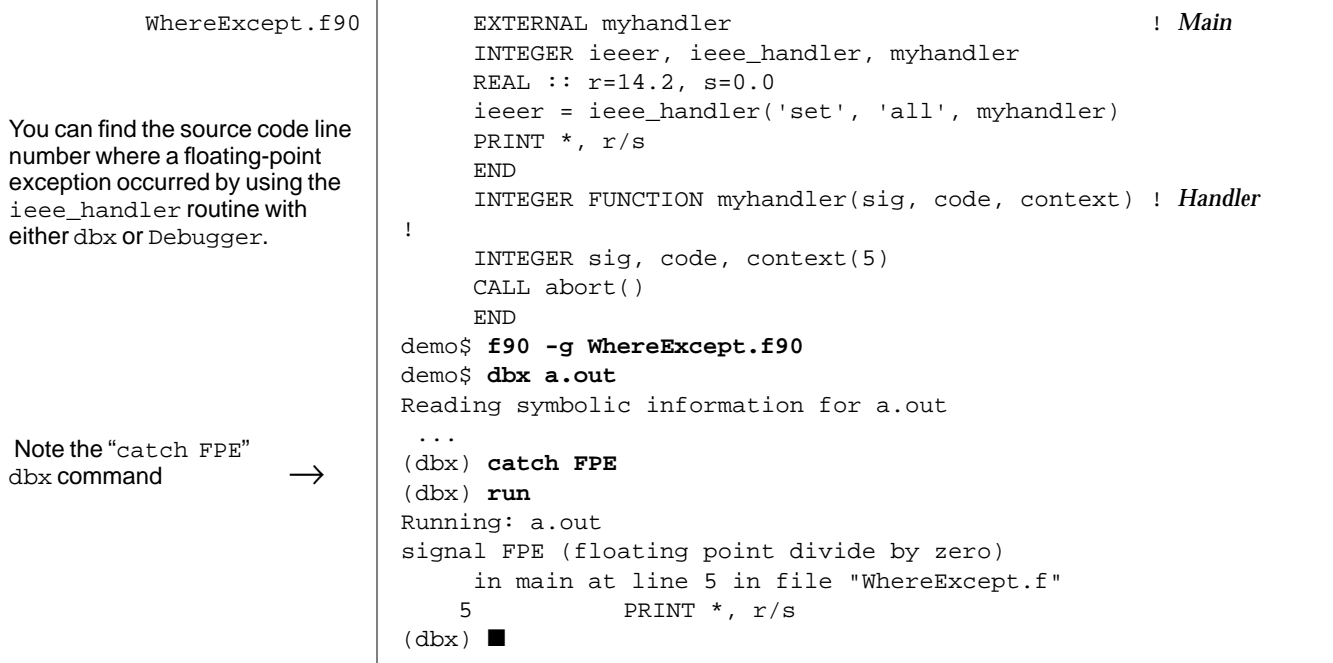

# *7*

### *Trace of Calls*

Sometimes a program stops with a core dump, and you need to know the sequence of calls that brought it there (a *stack trace*).

Example: Show the sequence of calls, starting at where the execution stopped.

```
ShowTrace.f90 is a program
contrived to get a core dump a few
levels deep in the call sequence—to
show a stack trace.
Execution stopped, line 23 →
calcb called from calc, line 9 \rightarrowcalc called from main, line 3 \rightarrowNote reverse order: main called
calc, calc called calcb.
                               demo$ f90 -g ShowTrace.f90
                               demo$ a.out
                               Segmentation Fault (core dumped)
                               demo$ dbx a.out
                               Reading symbolic information for a.out
                               (dbx) run
                               (process id 8939)
                               Running: a.out
                               (process id 1089)
                               signal SEGV (no mapping at the fault address) in calcb
                                                at line 23 in file "ShowTrace.f"
                                   23 v(j) = (i * 10)(dbx) where
                               =>[1] calcb(v = ARRAY, m = 2), line 23 in "ShowTrace.f90"
                                 [2] calc(a = ARRAY, m = 2, d = 0), line 9 in "ShowTrace.f90"
                                  [3] main(), line 3 in "ShowTrace.f90"
                                (dbx)
```
The where command shows where in the program flow execution stopped (how execution reached this point), that is, a *stack trace* of the called routines. This can be helpful, since you no longer get an *automatic* traceback, as bemoaned in the ode below.

Ode To Traceback

 O blinding core! File of death! Alone like Abel's brother, Seth. The demise of process I cannot face Without the aid of stackish trace. To see what by you must needs be done, Please see Example Twenty-One.<sup>1</sup>

Mateo Burtch, 1992

<sup>1.</sup> Since trace be dead, or just not there, try dbx's better where. Seek not example twenty one, as it was cited just for fun.

#### *Pointer to a Scalar*

Example: Pointer to a scalar, in dbx.

```
PtrScal.f90
             demo% f90 -g PtrScal.f90
             demo% dbx a.out
             (dbx) list 1,99
                 1 PROGRAM PtrScalar
                  2 REAL, POINTER :: p
                  3 REAL, TARGET :: r
                  4 p => r
                 5 r = 2.3 6 PRINT *, p
                  7 p = 3.2
                  8 PRINT *, r
                  9 END
             (dbx) stop at 8
             (2) stop at "PtrScal.f90":8
             (dbx) run
             Running: a.out
             (process id 12367)
               2.29999995
             stopped in main at line 8 in file "PtrScal.f90"
                 8 PRINT *, r
             (dbx) whatis p
             real*4 p ! f90 pointer
             (dbx) whatis r
             real*4 r
             (dbx) print p
             p = 3.2(dbx) print r
             r = 3.2
             (dbx) quit
demo$ ■
```
#### *Pointer to an Array*

```
Example: Pointer to an array, in dbx.
```
PtrArray.f90 demo% **f90 -g PtrArray.f90** demo% **dbx a.out** (dbx) **list 1,99** 1 PROGRAM PtrArray 2 INTEGER, TARGET :: a(5,5) 3 INTEGER, POINTER :: corners(:,:) 4 DO i = 1,5 5  $a(i,:) = i$  6 END DO 7 corners => a(1:5:4, 1:5:4) 8 PRINT \*, corners 9 END (dbx) **stop at 8** (2) stop at "PtrArray.f90":8 (dbx) **run** Running: a.out (process id 12397) stopped in main at line 8 in file "PtrArray.f90" 8 PRINT \*, corners (dbx) **whatis a** integer\*4 a(1:5,1:5) (dbx) **whatis corners** integer\*4 , corners(1:2,1:2) ! f90 pointer (dbx) **print corners** corners =  $(1,1)$  1 (2,1) 5 (1,2) 1 (2,2) 5 (dbx) **quit** demo\$ ■
## *User-Defined Types*

```
Example: Structures—user defined types, in dbx.
```

```
DebStruc.f90
             demo% f90 -g DebStruc.f90
             demo% dbx debstr
             (dbx) list 1,99
                 1 PROGRAM Struct ! Debug a Structure
                  2 TYPE product
                 3 INTEGER id
                  4 CHARACTER*16 name
                 5 CHARACTER*8 model
                 6 REAL cost
                 7 REAL price
                 8 END TYPE product
                 9
                10 TYPE(product) :: prod1
                11
                 12 prod1%id = 82
                13 prod1%name = "Schlepper"
                14 prod1%model = "XL"
                15 prod1%cost = 24.0
                16 prod1%price = 104.0
                17 WRITE ( *, * ) prod1%name
                 18 END
             (dbx) stop at 17
             (2) stop at "Struct.f90":17
             (dbx) run
             Running: a.out
             (process id 12326)
             stopped in main at line 17 in file "Struct.f90"
                17 WRITE ( *, * ) prod1%name
             (dbx) whatis prod1
             product prod1
             (dbx) whatis -t product
             type product
                 integer*4 id
                 character*16 name
                 character*8 model
                 real*4 cost
                 real*4 price
             end type product<br>(dbx)
```
Example: Structures—user-defined types, in dbx.

```
(dbx) print prod1
prod1 = (
   id = 82 name = 'Schlepper'
    model = 'XL'
   cost = 24.0 price = 104.0
)
(dbx) quit
(dbx) ■
```
## *Pointer to User-Defined Type*

Example: Structures—user defined types, and pointers, in dbx.

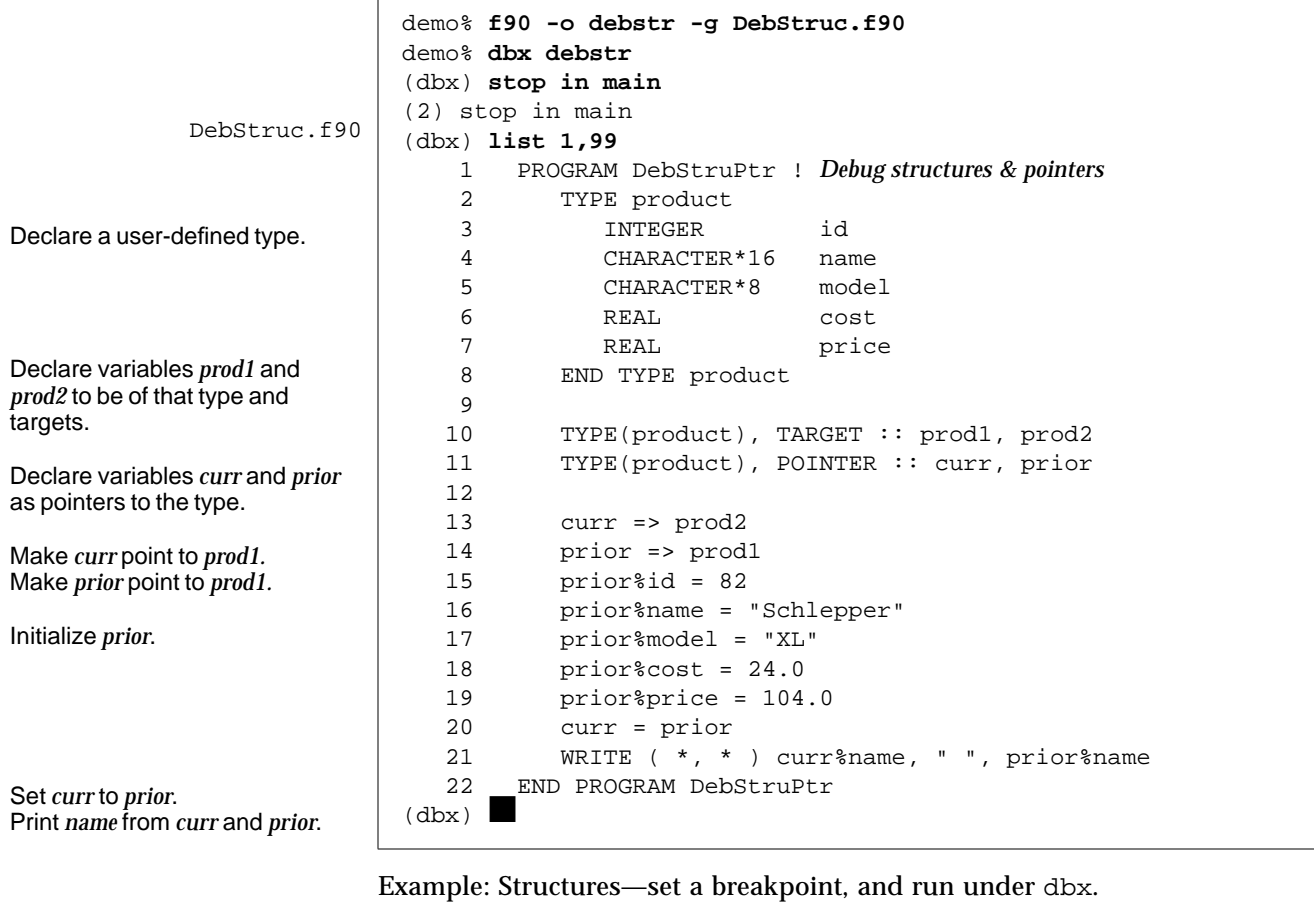

The exact layout and messages may vary with each release.

(dbx) **stop at 21** (1) stop at "DebStruc.f90":21 (dbx) **run** Running: debstr (process id 10972) stopped in main at line 21 in file "DebStruc.f90" 21 WRITE ( \*, \* ) curr%name, " ", prior%name  $(dbx)$ 

Example: Structures—print an item of user-defined type.

```
(dbx) print prod1
prod1 = (id = 82name = "Schlepper "
    model = "XL "
    cost = 24.0price = 104.0
)
(dbx)
```
Above, dbx displays all fields of the user-defined type, including field names.

Example: Structures—inquire about an item of user-defined type.

Ask about the variable.

Ask about the type  $(-t)$ .

```
(dbx) whatis prod1
product prod1
(dbx) whatis -t product
type product
   integer*4 id
    character*16 name
    character*8 model
   real cost
   real price
end type product
(dbx)
```
Example: Structures—print a pointer, then quit dbx.

dbx displays the contents of a pointer, which is an address. This address can be different with every run.

```
(dbx) print prior
prior = (
   id = 82 name = 'Schlepper'
    model = 'XL'
   cost = 24.0 price = 104.0
)
(dbx) quit
demo$ ■
```
## *Allocated Arrays*

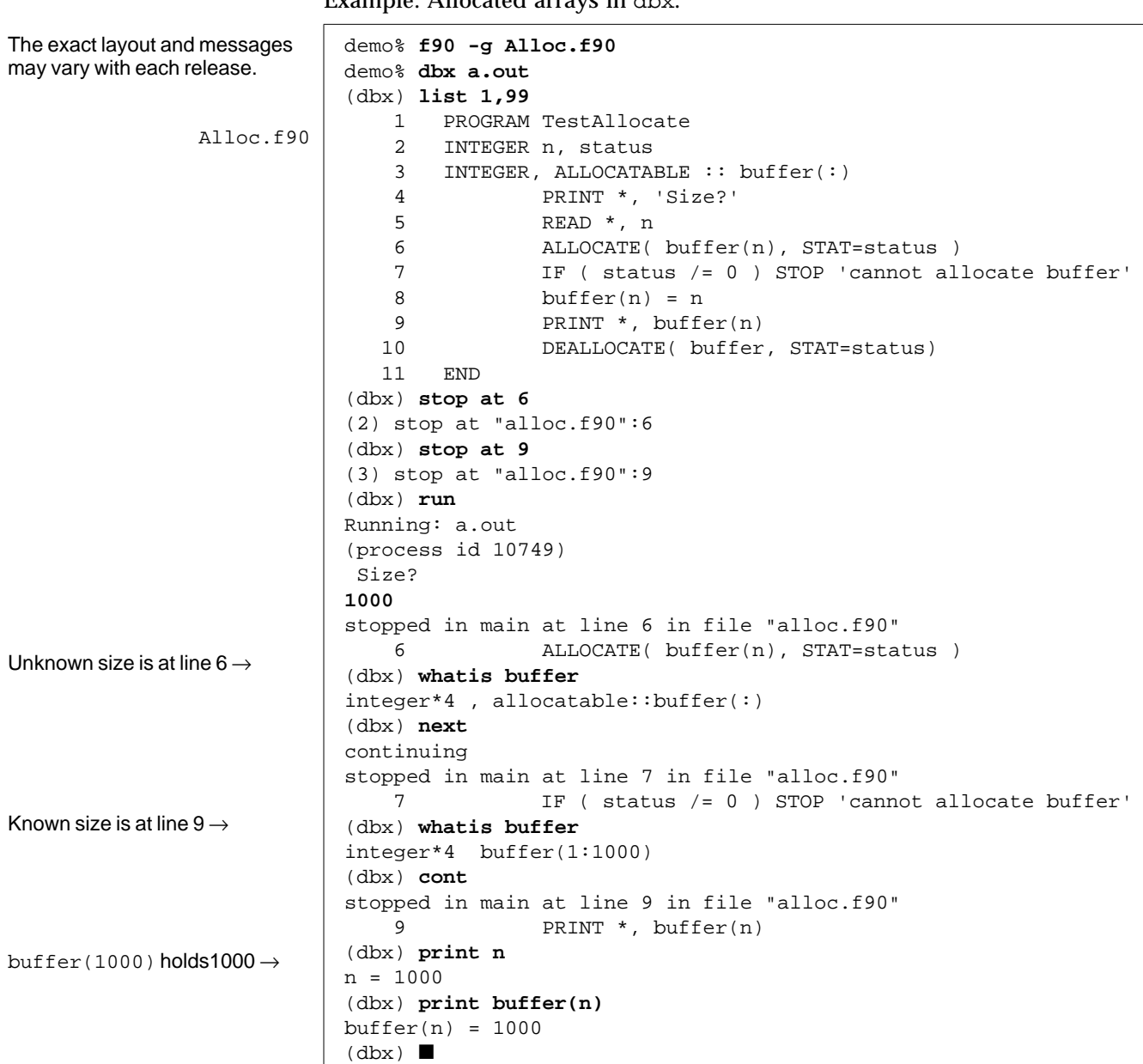

Example: Allocated arrays in dbx.

# *7*

## *Print Arrays*

```
Example: dbx recognizes arrays. It can print arrays.
```
Arraysdbx.f90 demo\$ **dbx a.out** (dbx) **list 1,25** 1 DIMENSION iarr(4,4) 2 DO i = 1,4 3  $DO j = 1,4$ 4  $iarr(i,j) = (i * 10) + j$  5 END DO 6 END DO 7 END (dbx) **stop at 7** (1) stop at "Arraysdbx.f90":7 (dbx) **run** Running: a.out stopped in main at line 7 in file "Arraysdbx.f90" 7 END (dbx) **print IARR** iarr = (1,1) 11 (2,1) 21 (3,1) 31 (4,1) 41 (1,2) 12 (2,2) 22 (3,2) 32 (4,2) 42 (1,3) 13 (2,3) 23 (3,3) 33 (4,3) 43 (1,4) 14 (2,4) 24 (3,4) 34 (4,4) 44 (dbx) **print IARR(2,3)** iarr(2, 3) = 23 ← *order of user-specified subscripts ok* (dbx) **quit** demo\$ ■

## *Print Array Slices*

This section shows one way of printing portions of large arrays.

Example: dbx prints array *slices* if you specify which rows and columns.

```
ShoSli.f90 demo$ f90 -g ShoSli.f90
          demo$ dbx a.out
          (dbx) list 1,12
              1 INTEGER*4 a(3,4), col, row
              2 DO row = 1,3
              3 DO col = 1,4
              4 \qquad \qquad \text{a(row,col)} = (\text{row*10}) + \text{col}5 END DO
              6 END DO
              7 DO row = 1, 3
              8 write(*,'(4I3)') (A(row,col),col=1,4)
              9 END DO
              10 END
          (dbx) stop at 7
          (1) stop at "ShoSli.f90":7
          (dbx) run
          Running: a.out
          stopped in main at line 7 in file "ShoSli.f90"
              7 DO row = 1, 3
          (dbx)
```
Example: Print row 3.

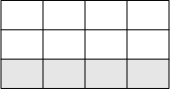

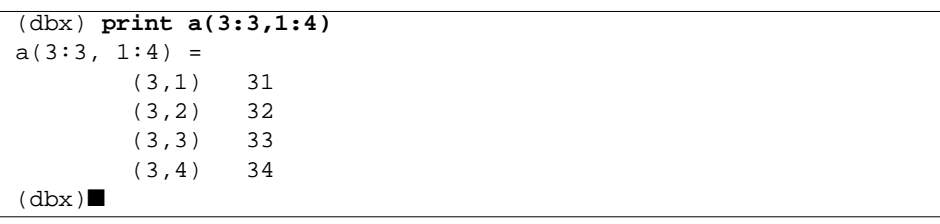

#### Example: Print column 4.

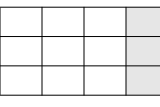

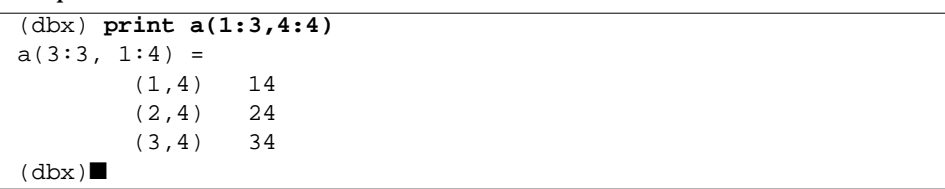

## *Generic Functions*

```
Example: Generic function, cube root.
```
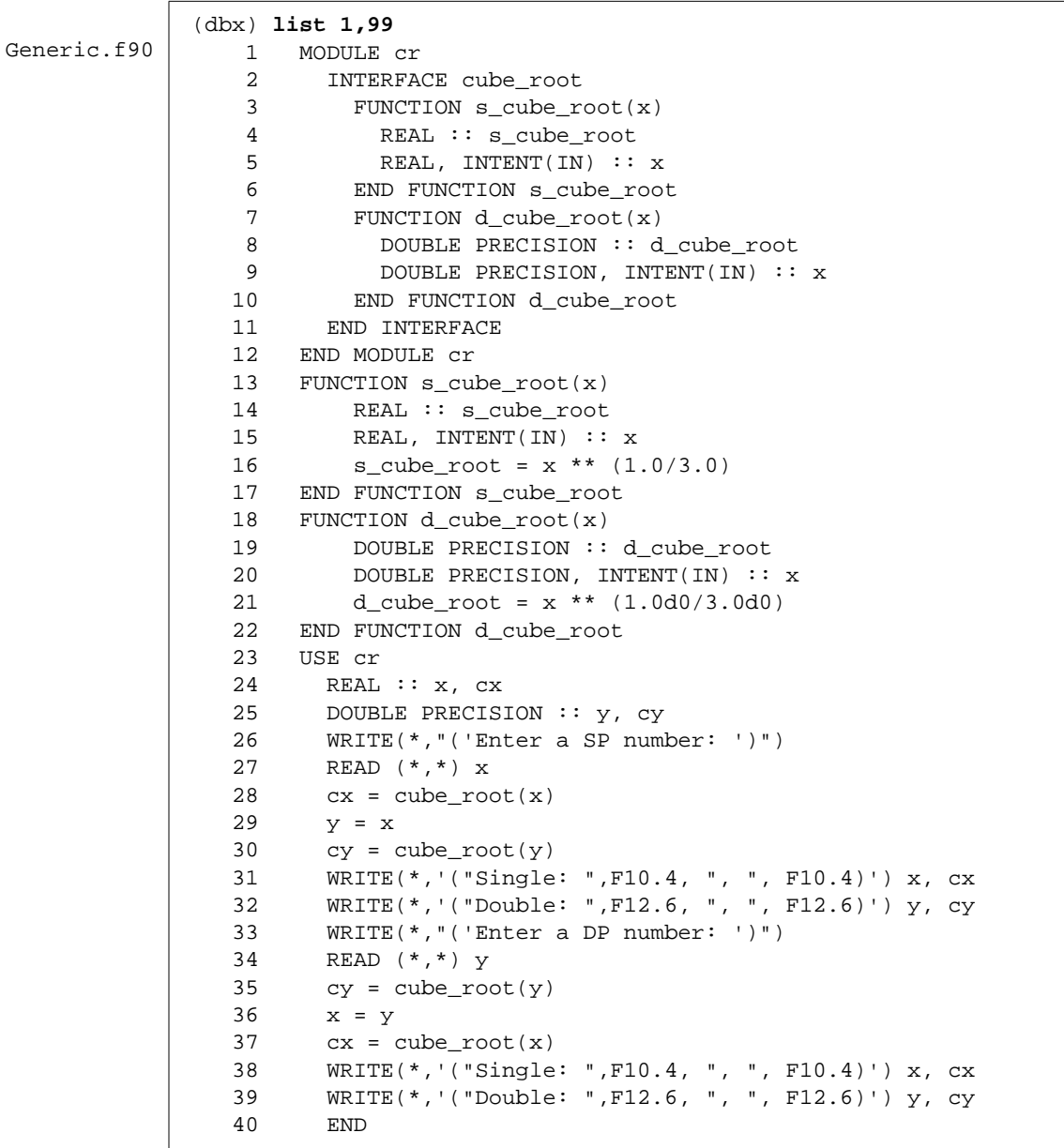

Example: dbx with a generic function, cube root.

```
If asked "What is cube_root?",
dbx tells you there are two,
and asks you to select one.
If asked for cube_root(8)
dbx tells you there are two,
and asks you to select one.
If told to stop in cube_root,
dbx tells you there are two,
and asks you to select one.
From inside s_cube_root,
show current value of x.
                             (dbx) stop at 26
                             (2) stop at "Generic.f90":26
                             (dbx) run
                             Running: Generic
                             (process id 14633)
                             stopped in main at line 26 in file "Generic.f90"
                                 26 WRITE(*,"('Enter a SP number : ')")
                             (dbx) whatis cube_root
                             More than one identifier 'cube_root.'
                             Select one of the following names:
                               1) 'Generic.f90'cube_root s_cube_root ! real*4 s_cube_root
                               2) 'Generic.f90'cube_root s_cube_root ! real*8 d_cube_root
                             > 1
                               real*4 function cube_root (x)
                               (dummy argument) real*4 x
                             (dbx) print cube_root(8.0)
                             More than one identifier 'cube root.'
                             Select one of the following names:
                               1) 'Generic.f90'cube_root ! real*4 s_cube_root
                               2) 'Generic.f90'cube_root ! real*8 d_cube_root
                             > 1
                             cube\_root(8) = 2.0(dbx) stop in cube_root
                             More than one identifier 'cube_root.'
                             Select one of the following names:
                               1) 'Generic.f90'cube_root ! real*4 s_cube_root
                               2) 'Generic.f90'cube_root ! real*8 d_cube_root
                             > 1
                             (3) stop in cube_root
                             (dbx) cont
                             continuing
                             Enter a SP number:
                             8
                             stopped in cube_root at line 16 in file "Generic.f90"
                                16 s_cube\_root = x ** (1.0/3.0)(dbx) print x
                             x = 8.0(dbx)
```
#### *Miscellaneous Tips*

The following tips and background concepts can help.

#### *Current Procedure and File*

During a debug session, the Debugger defines a procedure and a source file as *current*. Requests to set breakpoints and to print or set variables are interpreted relative to the current function and file. Thus, "stop at 5" sets one of three different breakpoints, depending on whether the current file is a1.f90, a2.f90, or a3.f90.

#### *Uppercase Letters*

In general, if your program has uppercase letters in any identifiers, then the Debugger recognizes them. You do not need to give it any specific *case sensitive/insensitive* commands, as in some earlier versions.

In fact, for f90 1.0, f90 and dbx must both be in the case insensitive mode; that is, do *not* set "dbxenv case sensitive".

**Note –** Names of *files* or *directories* are always case sensitive in both Debugger and dbx. This is true even if you have set the "dbxenv case insensitive" environment attribute.

#### *Main Features of the Debugger*

Be sure to read *Debugging a Program* for the following:

- **•** The full range of features in the Debugger
- **•** The window- and mouse-based interface

#### *Overview of* dbx *Features Useful for Fortran 90*

The Debugger provides event management, process control, and data inspection. It allows you to watch what is happening during program execution.

With dbx, you can do such things as the following:

**•** *Set watchpoints* to stop or trace if a specified item changes

**•** *Collect data* for the performance-tuning Analyzer Solaris 2.x

- **•** *Graphically monitor* variables, structures, and arrays—Data Inspector
- **•** *Set breakpoints* (set places to halt in the program) at lines or in functions
- **•** *Show values*—once halted, show or modify variables, arrays, structures, …
- **•** *Step* through program, one source line at a time (or one assembly line)
- **•** *Trace* program flow (show sequence of calls taken)
- **•** *Invoke procedures* in the program being debugged
- **•** *Step* over or into function calls; step up and out of a function call
- **•** *Run, stop, and continue* execution (at the next line or at some other line)
- **•** dbx*-safe I/O* in the command window—Program Input/Output Window
- **•** *Save and then replay* all or part of a debugging run
- **•** *Stack—*Examine the call stack; move up and down the call stack
- **•** *Program* scripts by embedded Korn shell
- Solaris 2.x Follow programs as they fork(2) and exec(2)

## *Help*

At the Debugger prompt, to get:

- All commands—a list of commands, grouped by action, type help
- **•** *Details of one command*—a command explanation, type help *cmdname*
- **•** *Changes*—a list of the new and changed features, type help changes
- **•** *FAQ*—answers to frequently asked questions, type help FAQ

Example: Command Summary (output varies with release).

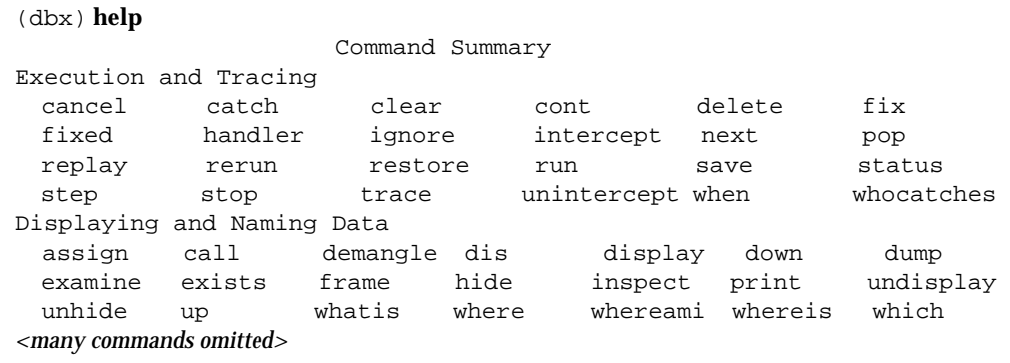

#### Example: "help *cmdnam*"—details for the where command.

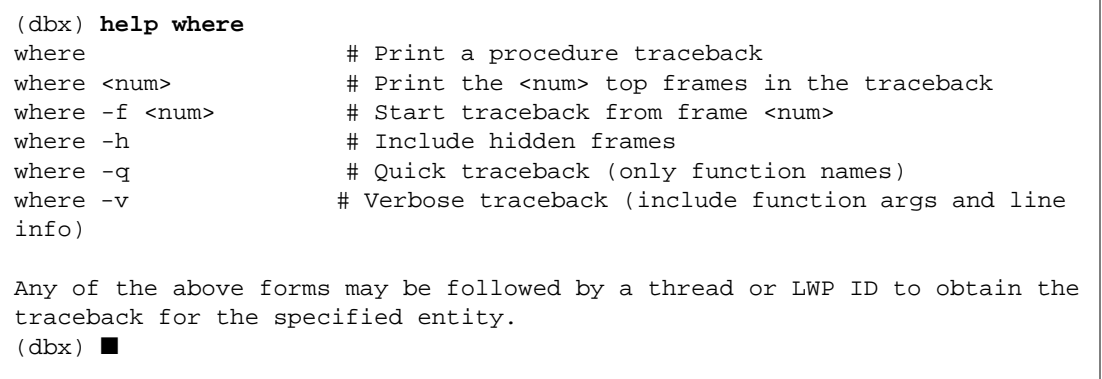

# $F$ *loating Point*

This chapter is organized into the following sections.

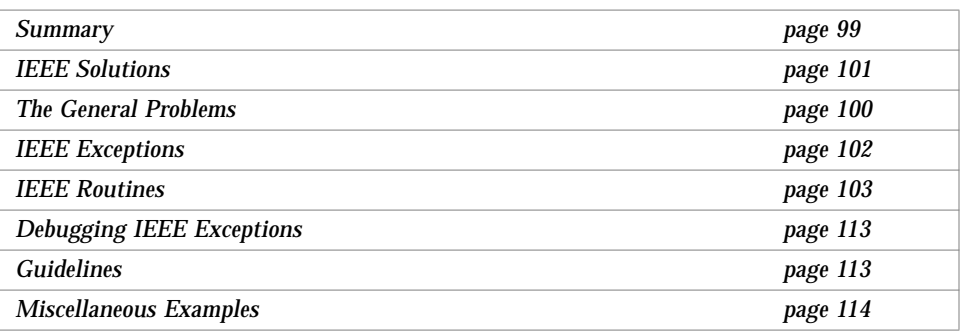

## *8.1 Summary*

This chapter introduces some floating-point issues. It focuses on IEEE floating point, and provides some reasons for it, some definitions, and some examples of how to use it. It lets you use IEEE floating point with some understanding. It is more tutorial than the other chapters, and deeper. This chapter is intended for scientists and engineers who use floating-point arithmetic in their work, but are not necessarily numerical analysts.

Read the *Numerical Computation Guide*, where you will find more complete explanations, examples, and details. You might also want to read *What Every Computer Scientist Should Know About Floating-point Arithmetic*," by David

Goldberg, which is in the on-line READMEs directory. It is a PostScript file and can be printed by lpr on any PostScript-compatible printer that has Palatino font. It can be viewed on-line by pageview.

## *8.2 The General Problems*

How can IEEE arithmetic help solve real problems? IEEE 754 standard floatingpoint arithmetic offers the user greater control over computation than is possible in any other type of floating point. In scientific research, there are many ways for errors to creep in.

- **•** The model may be wrong.
- **•** The algorithm may be numerically unstable (solving equations by inverting  $A<sup>T</sup>A$  for example).
- **•** The data may be ill-conditioned.
- **•** The computer may be doing something astonishing, or at least unexpected.

It is nearly impossible to separate these error sources. Using library packages which have been approved by the numerical analysis community reduces the chance of there being a code error. Using good algorithms is another must. Using good computer arithmetic is the next obvious step.

The IEEE standard represents the work of many of the best arithmetic specialists in the world today. It was influenced by the mistakes of the past. It is, by construction, better than the arithmetic employed in the S/360 family, the VAX family, the CDC<sup>1</sup>, CRAY, and UNIVAC<sup>2</sup> families (to name but a few). This is not because these vendors are not clever, but because the IEEE pundits came later and were able to evaluate the choices of the past, and their consequences. Does IEEE arithmetic solve all problems? No. But in general, the IEEE Standard makes it easier to write better numerical computation programs.

<sup>1.</sup> CDC is a registered trademark of Control Data Corporation.

<sup>2.</sup> UNIVAC is a registered trademark of UNISYS Corporation.

## *8.3 IEEE Solutions*

IEEE arithmetic is a relatively new way of dealing with arithmetic operations where the result yields such problems as invalid, division by zero, overflow, underflow, or inexact. The big differences are in rounding, handling numbers near zero, and handling numbers near the machine maximum.

For rounding, IEEE arithmetic defaults to doing the intuitive thing, and closely corresponds with old arithmetic. IEEE offers choices, which the expert can use to good effect, while old arithmetic did it just one way.

What happens when we multiply two very large numbers with the same sign? Large numbers of different signs? Divide by zero? Divide zero by zero? In old arithmetic, all these cases are the same. The program aborts on the spot; or in some very old machines, the computation proceeds, but with garbage.IEEE provides choices. The *default* solution is to produce the following.

```
big*big = +Inf
big'(-)big = -Infnum/0.0 = +Int \leftarrow Where num > 0.0num/0.0 = -Inf \leftarrow Where num < 0.00.0/0.0 = NaN \leftarrow Not a Number
```
Above, +Inf, -Inf, and NaN are just introduced intuitively. More later.

Also an exception of one of the following kinds is raised.

*Invalid* — Examples that yield invalid are  $0.0/0.0$ , sqrt $(-1.0)$ ,  $\log(-37.8)$ , ...

*Division by zero* — Examples that yield division by zero are 9.9/0.0, 1.0/0.0, …

*Overflow* — Example with overflow: MAXDOUBLE+0.0000000000001e308

*Underflow* — Example that yields underflow: MINDOUBLE \* MINDOUBLE

*Inexact* — Examples that yield inexact are  $2.0 / 3.0$ ,  $log(1.1)$ , read in 0.1, ... (no exact representation in binary for the precision involved)

There are various reasons to care about how all this works.

- **•** If you don't understand what you are using, you may not like the results.
- **•** Poor arithmetic can produce poor results. This cannot easily be distinguished from other causes of poor results.
- **•** Switching everything to double precision is no panacea.

## *8.4 IEEE Exceptions*

IEEE exception handling is the default on a SPARC processor. However, there is a difference between *detecting* a floating-point exception, and *generating a signal* for a floating-point exception (SIGFPE).

#### *Detecting a Floating-point Exception*

In accordance with the IEEE standard, two things happen when a floatingpoint exception occurs in the course of an operation.

- **•** The handler returns a default result. For 0/0, return NaN as the result.
- **•** A flag is set that an exception is raised. For 0/0, set "invalid operation" to 1.

### *Generating a Signal for a Floating-point Exception*

The default on SPARC hardware systems is that they do *not* generate a *signal* for a floating-point exception. The assumption is that signals degrade performance, and that most users don't care about most exceptions.

To generate a signal for a floating-point exception, you establish a signal handler. You use a predefined handler or write your own. See "Exception Handlers and ieee\_handler()" later in this chapter for details.

#### *Default Signal Handlers*

By default, f90 sets up some signal handlers, mostly for dealing with such things as a floating-point exception, interrupt, bus error, segmentation violation, or illegal instruction.

Although you would not generally want to turn off this default behavior, it is possible to do so by setting the global C variable f77\_no\_handlers to 1.

Example: Get *no* default signal handlers (set f77\_no\_handlers to 1.)

#### **1. Create the following C program.**

```
demo$ cat NoHandlers.c
    int f90_no_handlers=1;
demo$
```
**2. Compile it and save the** .o **fil**e.

```
demo$ cc -c -o NoHand NoHandlers.c
demo$
```
**3. Link the corresponding** .o **file into your executable file.**

demo\$ **f90 NoHand.o Any.f90** demo\$

Otherwise (by default) it is 0. The effect is felt just before execution is transferred to the user's program so it does not make sense to set/unset it in the user's program.

**Note –** This variable is in the name space of the user's program, so do not use f90\_no\_handlers as the name of a variable anywhere else other than in the above C program.

## *8.5 IEEE Routines*

Many vendors support the IEEE standard. The SPARC processors conform to the IEEE standard in a combination of hardware and software support for different aspects.

The older Sun-4 uses the Weitek 1164/5, and the Sun-4/110 has that as an option.

The newer Sun-4 and the SPARCsystem series both use floating-point units with hardware square root. This is accessed if you compile with the  $-cq89$ option.

The newest SPARCsystem series uses new floating-point units, including SuperSPARC, with hardware integer multiply and divide instructions. These are accessed if you compile with the -cg92 option.

The utility fpversion tells which floating-point hardware is installed. This utility runs on all Sun architectures. See fpversion(1), and read the *Numerical Computation Guide* for details. This replaces the older utility fpuversion4.

The the following interfaces help people use all the facets of IEEE arithmetic. These are mostly in the math library, in the libm.a and libm.il files, and in several .h files.

• ieee flags(3m)

Control rounding direction. Control rounding precision. Query exception status. Clear exception status.

**•** ieee\_handler(3m)

Establish exception handler. Remove exception handler.

**•** ieee\_functions(3m)

List name and purpose of each IEEE function.

• ieee values(3m)

A list of functions that return special values.

- **•** Other libm functions:
	- **•** ieee\_retrospective
	- **•** nonstandard\_arithmetic
	- **•** standard\_arithmetic

### *Flags and* ieee\_flags()

The ieee\_flags function is part of the libm shipped with the operating system. It allows the programmer to do the following.

- **•** Control rounding direction and rounding precision
- **•** Check the status of the exception flags
- **•** Clear exception status flags

The ieee\_flags function can be used to query and clear exception status flags. The general form of a call to ieee\_flags is as follows.

i = ieee\_flags ( action, mode, in, out )

- **•** Each of the four arguments is a string.
- **•** Input: action, mode, and in
- **•** Output: out and i
- **•** ieee\_flags is an integer-valued function. Useful information is returned in i. Refer to the man page for ieee\_flags(3m) for complete details.

Possible parameter values are shown below.

```
action: get, set, clear, clearall
mode: direction, precision, exception
in,out: nearest, tozero, negative, positive,
         extended, double, single,
         inexact, division, underflow, overflow, invalid,
         all, common
```
The meanings of the possible values for in and out depend on the action and mode they are used with. These are summarized in the following table.

*Table 8-1* ieee\_flags Argument Meanings

| Value of in and out                                | Refers to                                         |
|----------------------------------------------------|---------------------------------------------------|
| nearest, tozero, negative, positive                | Rounding direction                                |
| extended, double, single                           | Rounding precision                                |
| inexact, division, underflow, overflow,<br>invalid | <b>Exceptions</b>                                 |
| all                                                | All 5 exceptions                                  |
| common                                             | Common exceptions:<br>invalid, division, overflow |

Example: To determine what is the highest priority exception that has a flag raised, pass the input argument in as the null string.

ieeer = ieee\_flags( 'get', 'exception', '', out ) PRINT \*, out, ' flag raised'

Example: To determine if the overflow exception flag is raised, set the input argument in to overflow. On return, if out equals overflow, then the overflow exception flag is raised; otherwise it is not raised.

```
ieeer = ieee_flags( 'get', 'exception', 'overflow', out )
IF ( out.eq. 'overflow') PRINT *,'overflow flag raised'
```
Example: Clear the invalid exception.

ieeer = ieee\_flags( 'clear', 'exception', 'invalid', out )

Example: Clear all exceptions.

ieeer = ieee\_flags( 'clear', 'exception', 'all', out )

Example: Set rounding direction to zero.

ieeer = ieee\_flags( 'set', 'direction', 'tozero', out )

Example: Set rounding precision to double.

ieeer = ieee\_flags( 'set', 'precision', 'double', out )

#### *Turn Off All Warning Messages with* ieee\_flags

Use this only if you are certain you don't want to know about the unrequited exceptions. To do this, clear all accrued exceptions by putting a call to ieee\_flags() just before your program exits.

Example: Clear all accrued exceptions with ieee\_flags().

i = ieee\_flags('clear', 'exception', 'all', out )

Calls of this form are used in the next two examples.

*Values and* ieee\_values()

The ieee\_values(3m) file is a collection of functions. Each function returns a special IEEE value. The Fortran names for these functions are listed in libm\_double(3f) and libm\_single(3f). You can use special IEEE entities, such as *infinity* or *minimum normal*, in a user program. See also the man page ieee\_values(3m).

Example: A convergence test might be like this.

```
IF ( delta .LE. r_min_normal() ) RETURN
```
The IEEE values available are listed in the table below.

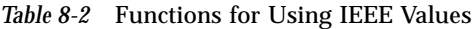

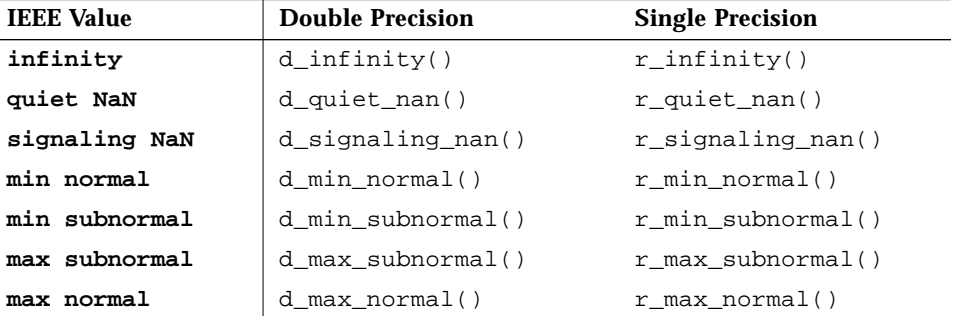

For the two *NaN* functions, you can assign and/or print out the values, but comparisons using either of them always yield false. To determine whether some value is a *NaN*, use the function  $ir_i$  and  $r$  or  $id_i$  and  $d$ ; see libm\_double(3f), libm\_single(3f), and ieee\_functions(3m).

## *Exception Handlers and* ieee\_handler()

A floating-point user may need to know the following about IEEE exceptions.

- **•** What happens when an exception occurs?
- **•** How to use ieee\_handler() to establish a function as a signal handler
- **•** How to write a function that can be used as a signal handler
- **•** How to locate the exception (Where did it occur?)

To get information about an exception:

- **•** Generate a signal for a floating-point exception. The official UNIX name for signal is *floating-point exception* is SIGFPE.
- **•** To generate a SIGFPE, establish a signal handler. The default behavior on SPARC hardware systems is "do *not* generate a SIGFPE."

*Establishing a Signal Handler Function with* ieee\_handler()

To establish a signal handler, pass the following to ieee\_handler():

- **•** Name of the function
- **•** Exception to watch for
- **•** Action to take

Once a handler is established, a signal is generated whenever the particular floating-point exception occurs.

The form of invoking ieee\_handler() is as follows.

| i = ieee_handler( action, exception, handler) |               |                                                                         |
|-----------------------------------------------|---------------|-------------------------------------------------------------------------|
| action                                        | character     | "get" or "set" or "clear"                                               |
| exception                                     | character     | "invalid" or "division" or<br>"overflow" or "underflow" or<br>"inexact" |
| handler                                       | function name | The name of the function you wrote                                      |
| return value                                  | integer       | $0 = OK$                                                                |

#### *Writing a Signal Handler Function*

Actions taken by the function are up to you, but the *form* of the function is:

- **•** The function must be an integer function.
- **•** The function must have three arguments, typed as follows:

*Pattern*— hand5x( sig, sip, uap )

- **•** hand5x is your name for your integer function
- **•** sig is an integer
- **•** sip is a record which has the structure siginfo (see sample below)
- **•** uap is not used here

Form: Signal handler function.

5.x

SunOS 5.x Form

```
INTEGER FUNCTION hand5x( sig, sip, uap)
INTEGER sig, location
TYPE fault_typ
     INTEGER address
END TYPE fault_typ
TYPE siginfo
     INTEGER si_signo
     INTEGER SI_CODE
     INTEGER si_errno
     TYPE(fault_typ) fault
END TYPE siginfo
TYPE(siginfo) sip
location = sip%fault%address
... actions you take ...
END
```
*Pattern*— hand4x( sig, code, context )

hand4x is your name for your integer functionForm: Signal handler function. Example: Detect an exception using a handler, and abort—SunOS 5.x or 4.x.

```
5.x and 4.x
               DetExcHan.f90
               SunOS 5.x or 4.x
SIGFPE is generated whenever a
floating-point exception occurs→
Then the SIGFPE is detected and
control is passed to the
myhandler function.
                                 PROGRAM DetExcH
                                     EXTERNAL myhandler
                                    REAL :: r = 14.2, s = 0.0 i = ieee_handler('set', 'division', myhandler)
                                    t = r/sEND
                                 INTEGER FUNCTION myhandler(sig, code, context) ! Handler, 5.x or 4.x
                                 ! OK in SunOS 5.x/4.x as all we do is abort
                                     INTEGER sig, code
                                     INTEGER, DIMENSION(5) :: context
                                     CALL abort()
                                 END
                                 demo% f90 DetExcHan.f90
                                 demo% a.out
                                 abort: called
                                 Abort (core dumped)
                                 demo% ■
```
# *8*

5.x

adb.

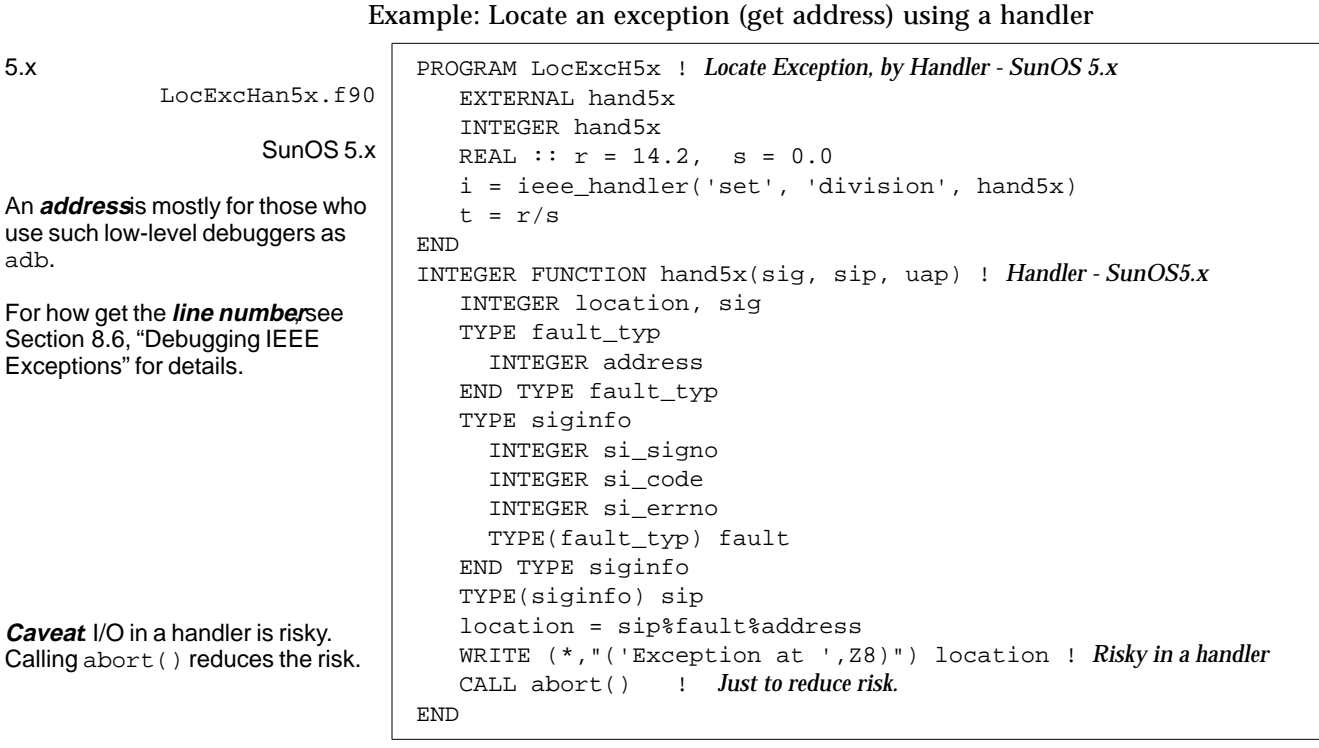

Example: Locate an exception (get address) using a handler.

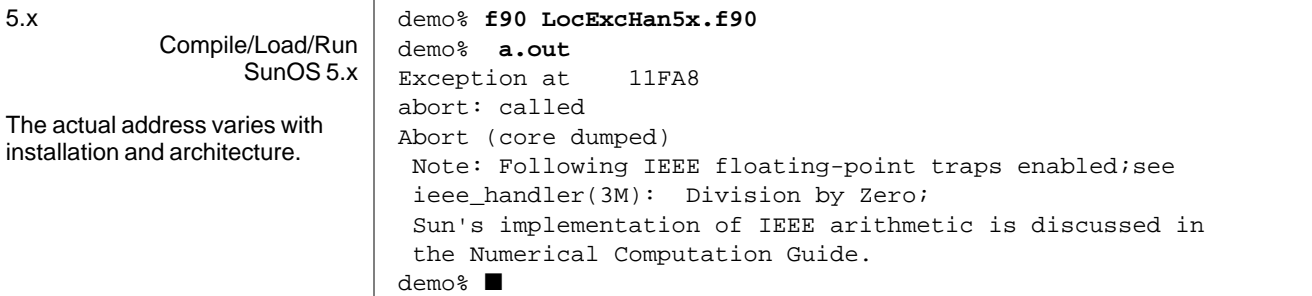

Example: Locate an exception (get address) using a handler

```
Compile/Load/Run
      SunOS 4.x
```
The actual address varies with installation and architecture.

4.x

```
demo% f90 LocExcHan4x.f90
demo% a.out
Exception at pc 9172
abort: called
Abort (core dumped)
 Note: Following IEEE floating-point traps enabled;see
  ieee_handler(3M): Division by Zero;
 Sun's implementation of IEEE arithmetic is discussed in
 the Numerical Computation Guide.
demo% ■
```
#### *Retrospective*

The ieee\_retrospective function queries the floating-point status registers to find out which exceptions have accrued. If any exception has a raised accrued exception flag, a message is printed to standard error to inform the programmer which exceptions were raised but not cleared.

For Fortran 90, this function is called automatically just before execution **terminates** 

The message typically looks like this (may vary slightly with each release):

```
NOTE: The following IEEE floating-point arithmetic
exceptions occurred and were never
cleared: Inexact; Division by Zero; Underflow;
Overflow; Invalid Operand;
Sun's implementation of IEEE arithmetic is discussed
in the Numerical Computation Guide
```
## *Nonstandard Arithmetic*

Another useful math library function is *nonstandard arithmetic*. The IEEE standard for arithmetic specifies a way of handling underflowed results gradually, by dynamically adjusting the radix point of the significand. Recall that in IEEE floating-point format, the radix point occurs before the significand, and there is an implicit leading bit of 1.

Gradual underflow allows the implicit leading bit to be cleared to 0, and to shift the radix point into the significand, when the result of a floating-point computation would otherwise underflow. This is not accomplished in

hardware on a SPARC processor, but in software. If your program happens to generate many underflows (perhaps a sign of a problem with your algorithm?), and you run on a SPARC processor, you may experience a performance loss.

To turn off gradual underflow, compile with -fnonstd, or insert this.

CALL nonstandard\_arithmetic()

To turn on gradual underflow (after you have turned it off), insert this.

```
CALL standard_arithmetic()
```
The standard\_arithmetic() subroutine corresponds exactly to an earlier version named gradual\_underflow(). The nonstandard\_arithmetic() subroutine corresponds exactly to an earlier version named abrupt\_underflow().

#### *Messages about Floating-point Exceptions*

For Fortran 90, the current default is to display a list of accrued floating-point exceptions at the end of execution. In general, you will get a message if any one of the invalid, division-by-zero, or overflow exceptions occur. Since most real programs raise underflow and inexact exceptions, you will get a message if any two of the underflow and inexact exceptions occur, in general.

You can turn off any or all of these messages with ieee\_flags() by clearing exception status flags. If this is done at all, it is usually done at the end of your program. Clearing all messages is not recommended.

You can gain complete control with ieee\_handler(). In your own exception handler routine you can specify actions, and you can turn off messages with ieee\_flags() by clearing exception status flags.

## *8.6 Debugging IEEE Exceptions*

You may want to debug programs that have worrisome messages like this.

```
NOTE: the following IEEE floating-point arithmetic
exceptions occurred and were never
cleared: Inexact; Division by Zero; Underflow;
Overflow; Invalid Operand;
Sun's implementation of IEEE arithmetic is discussed
in the Numerical Computation Guide
```
You need to do these two things:

**•** Establish a signal handler, using ieee\_handler(3m).

This will cause a SIGFPE to be generated when a floating-point exception occurs.

**•** After you invoke dbx, enter the "catch FPE" command.

This causes dbx to listen for any SIGFPE, and halt when it hears one. See the subsection on where the exception occurred in Section 7.2, "The dbx Debugger" for explicit examples.

## *8.7 Guidelines*

To sum up, SPARC arithmetic is a state-of-the art implementation of IEEE arithmetic, optimized for the most common cases.

- **•** More problems can safely be solved in single precision, due to the clever design of IEEE arithmetic.
- **•** To get the benefits of IEEE math for most applications, if your program gets one of the common exceptions, then you probably want to continue with a sensible result. That is, you do *not* want to use ieee\_handler to *abort* on the common exceptions.
- **•** If your system time is very large, over 50% of runtime, check into modifying your code, or using nonstandard\_arithmetic.

## *8.8 Miscellaneous Examples*

A miscellaneous collection of more or less realistic examples is provided here, as a possible additional aid.

#### *Kinds of Problems*

The problems in this chapter usually involve arithmetic operations with a result of invalid, division by zero, overflow, underflow, or inexact.

For instance, *Underflow* — In *old* arithmetic, that is, prior to IEEE, if you multiply two very small numbers on a computer, you get zero. Most mainframes and minicomputers behave that way. In IEEE arithmetic, there is *gradual underflow*; this expands the dynamic range of computations.

For example, consider a machine with 1.0E-38 as the machine *epsilon*, the smallest representable value on the machine. Multiply two small numbers.

 $a = 1.0E-30$  $b = 1.0E-15$  $x = a * b$ 

In old arithmetic you get 0.0, but with IEEE arithmetic (and the same word length) you get 1.40130E-45. With old arithmetic, if a result is near zero, it becomes zero. This can cause problems, especially when subtracting two numbers — because this is a principal way accuracy is lost.

You can also detect that the answer is inexact. The inexact exception is common, and means the calculated result cannot be represented exactly, at least not in the precision being used, but it is as good as can be delivered.

Underflow tells us, as we can tell in this case, that we got an answer smaller than the machine naturally represents. This is accomplished by stealing some bits from the mantissa and shifting them over to the exponent. The result is less precise, in some sense, but more so in another. The deep implications are beyond this discussion. The interested reader may wish to consult *Computer,* January 1980, Volume 13, Number 1, particularly I. Coonen's article, "Underflow and the Denormalized Numbers."

*Roundoff* — Most scientific programs have sections of code that are sensitive to roundoff, often in an equation solution or matrix factorization. So be concerned about numerical accuracy — if your computer doesn't do a good job, your results will be tainted, and there is often *no way to know* that this has happened.

#### *Simple Underflow*

Some applications actually do a lot of work very near zero. This is common in algorithms which are computing residuals, or differential corrections. For maximum numerically safe performance, perform the key computations in extended precision. If the application is a single-precision application, this is easy, as we can perform key computations in double precision.

Example: A simple dot product computation.

```
sum = 0DO i = 1, nsum = sum + a(i) * b(i)END DO
```
If  $a(i)$  and  $b(i)$  are small, many underflows will occur. By forcing the computation to double precision, you compute the dot product with greater accuracy, and not suffer underflows.

```
REAL*8 sum
DO i = 1, n
     sum = sum + dble(a(i)) * dble(b(i))END DO
result = sum
```
It may be advisable to have both versions, and to switch to the double precision version only when required.

You can force a SPARC processor to behave like an older computer with respect to underflow. Add the following to your Fortran 90 main program.

CALL nonstandard\_arithmetic()

But be aware that you are giving up the numerical safety belt that is the operating system default. You can get your answers faster, and you won't be any less safe than, say, a VAX — but use at your own risk.

#### *Use Wrong Answer*

You might wonder why continue if the answer is clearly wrong. Consider a circuit simulation. The only variable of interest (for the sake of argument) from a particular 50 line computation is the voltage. Further assume that the only values which are possible are +5v, 0, -5v.

It is possible to carefully arrange each part of the calculation to coerce each subresult to the correct range.

```
4.0 < computed < Inf \rightarrow 5 volts
-4.0 \le computed \le 4.0 \rightarrow 0 volts
-Inf < computed \leq -4.0 \rightarrow -5 volts
```
Furthermore, since Inf is not an allowed value, you need special logic to ensure that big numbers are not multiplied.

IEEE arithmetic allows the logic to be much simpler, as the computation can be written in the obvious fashion, and only the final result need be coerced to the correct value, since ±Inf can occur, and can be easily tested.

Furthermore the special case of 0/0 can be detected and dealt with as you wish. The result is easier to read, and faster executing (since you don't do unneeded comparisons).

## *Excessive Underflow*

If two very small numbers are multiplied, the result underflows. The hardware, being designed for the typical case, does *not* produce a result; instead software is employed to compute the correct IEEE complying result. As one might guess, this is much slower. In the majority of applications, this is invisible. When it is not, the symptom is that the system time component of your runtime (which can be determined by running your application with the time command) is much too large.

*8*

#### Example: Excessive underflow.

```
PROGRAM dotprod
INTEGER maxn
PARAMETER (maxn=10000)
REAL a(maxn), b(maxn), eps /1.0e-37/, sum
DO i = 1, maxn
     a(i) = 1.0e-30b(i) = 1.0e-15END DO
sum = 0.
DO i = 1, maxn
     sum = sum + a(i)*b(i)END DO
END
```
After compiling and running dotprod, the results of the time command are:

```
real 0m4.50s
user 0m0.11s
sys 0m4.35s
```
So the real computation required about 0.1 seconds, but the software fix required four seconds. In a real application this can be *hours*. Clearly this is not desirable.

### *Solution 1: Change All of the Program*

If you change the code to be double precision (by rewriting the code with double precision variables) you get vast improvement.

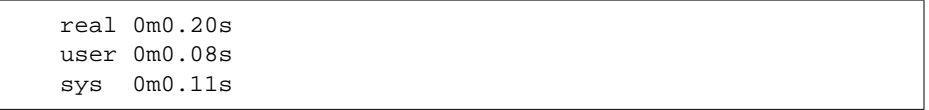

Now, of course, it may not be desirable to promote an entire program to double precision (though this is what is traditionally done to make up for the fact that old style arithmetic is less accurate).

#### *Solution 2: Change One Double-Precision Variable*

If you declare sum to be DOUBLE PRECISION, and change only the summation line of code as follows:

 $sum = sum + a(i)*dble(b(i))$ 

then you get

real 0m0.18s user 0m0.06s sys 0m0.11s

By promoting one variable to double, you eliminate the software underflow problem. Note that in a real application, put the variable sum in double precision and coerce it to single precision only on output. This is not a performance issue, but a numeric one. Of course it may not be easy to tell which variables in a huge program need to be promoted. The effort is worthwhile, not only because of the performance (which, as you will learn, can be achieved in other ways), but because the numerics are enhanced as well.

#### *Solution 3: Nonstandard Arithmetic*

There is a quick and dirty solution, which is:

```
CALL nonstandard_arithmetic()
```
This tells the hardware to act like an old-style computer, and when underflow occurs just flush to zero. This results in a runtime like this.

real 0m0.18s user 0m0.01s sys 0m0.13s

Note that this time is very nearly the same as promoting one variable to double. The difference is that now the computed result is 0. This is bad because if this dot product is really the final result, there is probably nothing wrong with this solution. If, however, this result feeds into more elaborate computations, you have thrown away some information. This may be important. If the algorithm is stable, the input well conditioned, and the implementation careful, it won't matter. If there is anything else shaky, this may push it over.

# *C–Fortran Interface 9*

This chapter is organized into the following sections.

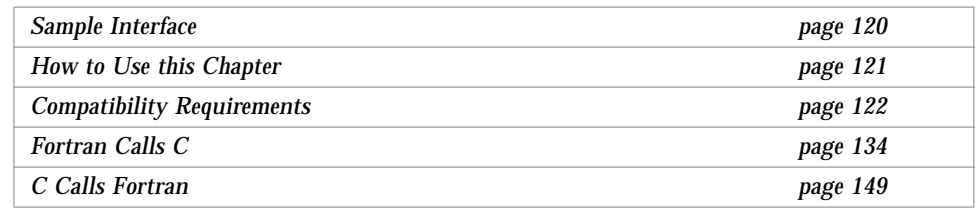

*Glendower*: I can call spirits from the vasty deep.

*Hotspur*: Why, so can I, or so can any man; But will they come when you do call for them? *Henry IV, Part I*

*Purpose—*This chapter shows how to write Fortran 90 routines that call C routines, and C routines that call Fortran 90 routines. A common reason to do such calls is to use existing libraries.

*Caveat*—This subject requires more sophistication than most of this manual. To paraphrase Hotspur, *any programmer can write such programs*, *but will they work when you do call for them?*

*Approach*—This chapter lists the compatibility rules and shows examples for item passable between C and Fortran. Examples show *how to pass an item*, not how it would be used in real applications.

## *9*

## *9.1 Sample Interface*

Example: A C function to be called by a Fortran main program.

Samp.c  $\Big|$  samp\_ ( int \*i, float \*f ) /\* **both i and f are pointers** \*/ {  $*$ i = 9;  $*f = 9.9;$ }

Example: A Fortran main program to call a C function.

Sampmain.f90 | PROGRAM Sample

 INTEGER i REAL r CALL Samp ( i, r ) ! *both i and r are passed by reference* WRITE( \*, "(I2, F4.1)") i, r END PROGRAM Sample

Example: A Fortran program calls a C function.

Compile/Link/Execute. demo\$ **cc -c Samp.c** demo\$ **f90 Samp.o Sampmain.f90** ← *This does the linking* demo\$ **a.out** 9 9.9 demo\$ ■

## *9.2 How to Use this Chapter*

- **1. Examine the previous section, "Sample Interface."**
- **2. Examine the next section, "Compatibility Requirements."**
- **3. Find what to do in the section "Fortran Calls C" or "C Calls Fortran."**

The following two tables help find the appropriate subsection.

For a Fortran 90 main and a C function:

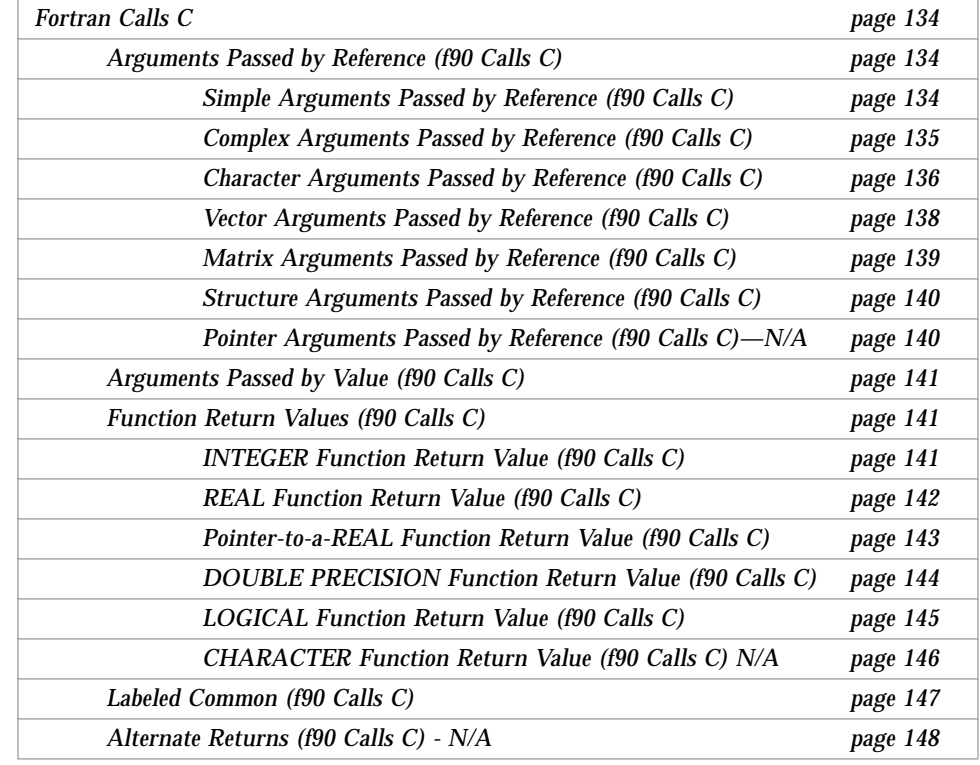

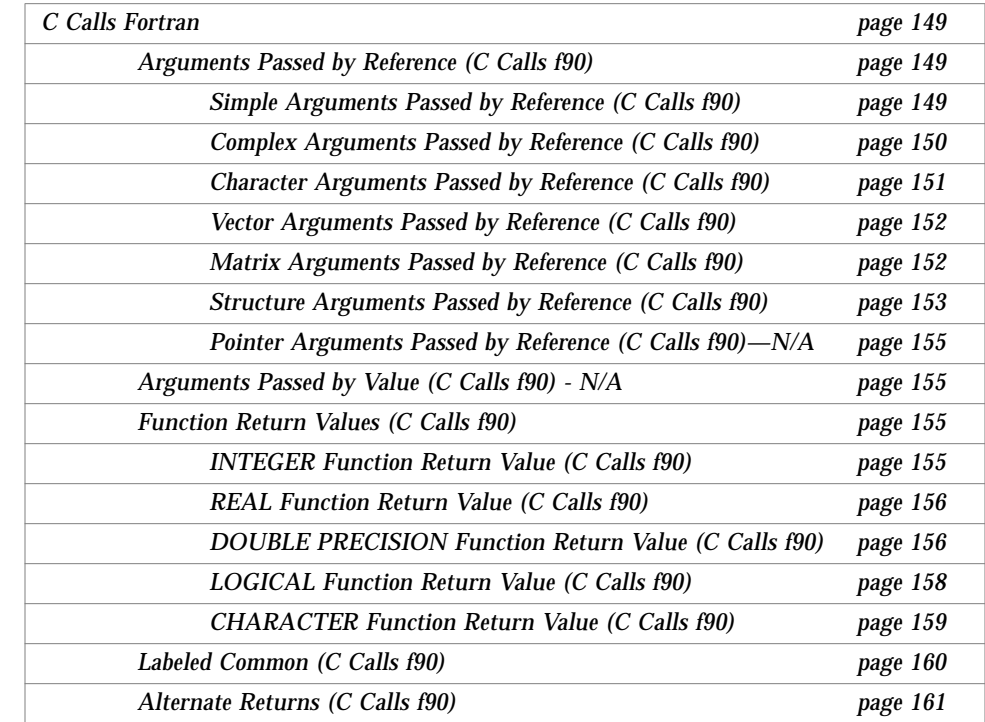

#### For a C main and a Fortran 90 subprogram:)

## *9.3 Compatibility Requirements*

Most C/Fortran interfaces must get all of these aspects right:

- **•** Function or subroutine
- **•** Underscore in names of routines
- **•** Upper and lowercase in identifiers
- **•** Data type compatibility
- **•** Passing arguments by reference or value
- **•** String arguments and order
- **•** Telling the linker to use Fortran libraries

Some C/Fortran interfaces must also get these right:

- **•** Arrays: Indexing and order
- **•** File descriptors and stdio
- **•** File permissions

122 *Fortran 90 User's Guide*
#### *Function or Subroutine*

The word *function* means different things in C and Fortran.

- **•** As far as C is concerned, all subprograms are functions, it is just that some of them return a null value.
- **•** As far as Fortran is concerned, a function passes a return value and a subroutine does not.

#### *Fortran Calls a C Function*

- **•** If the called C function returns a value, call it from Fortran as a function.
- **•** If the called C function does not return a value, call it as a subroutine.

#### *C Calls a Fortran Subprogram*

- **•** If the called Fortran subprogram is a *function*, call it from C as a function that returns a comparable data type.
- **•** If the called Fortran subprogram is a *subroutine*, call it from C as a function that returns a value of int (comparable to Fortran INTEGER\*4) or void. This return value is useful if the Fortran routine does a nonstandard return.

### *Underscore in Names of Routines*

The Fortran compiler appends an underscore  $($   $)$  to the names of subprograms, for both a subprogram and a call to a subprogram. This distinguishes it from C procedures or external variables with the same userassigned name.

Each subprogram name must have 31 or fewer characters.

To avoid the underscore problem, in the C function definition, change the name of the C function by appending an underscore to that name.

### *Case Sensitivity*

C and Fortran take opposite perspectives on case sensitivity.

- **•** C is case sensitive—uppercase or lowercase matters.
- **•** Fortran ignores case.

The Fortran default is to ignore case by converting identifiers to lowercase. It converts all uppercase letters to lowercase letters, except within characterstring constants.

To avoid the case sensitivity problem—in the C function definition, make the name of the C function all lowercase.

## *Data Type Compatibility*

You may want to write Fortran 90 routines to interface with existing C routines, or C routines to interface with existing Fortran 90 routines.

## *Writing Fortran 90 Code for Existing C Routines*

For any given C intrinsic data type, the following table provides a close corresponding Fortran 90 data type.

| C Intrinsic Type         | <b>Close Fortran 90 Type</b> | <b>Size</b><br>(Bytes) | <b>Alignment</b><br>(Bytes) |
|--------------------------|------------------------------|------------------------|-----------------------------|
| char $x$ ;               | CHARACTER <sub>x</sub>       | 1                      | 1                           |
| signed char $x$ ;        | INTEGER (KIND=1) x           | $\mathbf{1}$           | 4                           |
| signed char $x[n]$ ;     | CHARACTER $(LEN=n)$ x        | $\mathbf n$            | 1                           |
| unsigned char $x[n]$ ;   | CHARACTER $(LEN=n)$ x        | n                      | 1                           |
| float $x$ ;              | REAL x                       | 4                      | 4                           |
| double x;                | DOUBLE PRECISION X           | 8                      | 4                           |
| long double $x$ ;        | N/A                          | 16                     | 4                           |
| int x;                   | INTEGER x                    | 4                      | 4                           |
| signed x;                | INTEGER x                    | 4                      | 4                           |
| signed int $x$ ;         | INTEGER x                    | $\overline{4}$         | 4                           |
| long x;                  | INTEGER x                    | 4                      | 4                           |
| long int $x$ ;           | INTEGER x                    | 4                      | 4                           |
| signed long x;           | INTEGER x                    | $\overline{4}$         | 4                           |
| signed long int x;       | INTEGER x                    | 4                      | 4                           |
| unsigned int $x$ ;       | INTEGER x                    | 4                      | 4                           |
| unsigned long $x$ ;      | INTEGER x                    | 4                      | 4                           |
| unsigned long int $x$ ;  | INTEGER x                    | 4                      | 4                           |
| short $x$ ;              | INTEGER (KIND=2) x           | $\boldsymbol{2}$       | 4                           |
| short int $x$ ;          | INTEGER (KIND=2) x           | $\overline{2}$         | 4                           |
| signed short int x;      | INTEGER (KIND=2) x           | 2                      | 4                           |
| unsigned short $x$ ;     | INTEGER (KIND=2) x           | $\overline{2}$         | 4                           |
| unsigned short int x;    | INTEGER (KIND=2) x           | $\overline{2}$         | 4                           |
| long long x;             | N/A                          |                        |                             |
| unsigned long long $x$ ; | N/A                          |                        |                             |

*Table 9-1* C Data Type to Fortran 90 Data Type

C double aligns on 8-byte boundaries, unless in a common block, then on 4.

## *Writing C Code for Existing Fortran 90 Routines*

For any given Fortran 90 intrinsic data type, the following table provides a close corresponding C data type.

| <b>Fortran 90 Intrinsic Data Type</b>                            | Close C Data Type                                                 | Size<br>(Bytes)  | <b>Alignment</b><br>(Bytes) |
|------------------------------------------------------------------|-------------------------------------------------------------------|------------------|-----------------------------|
| CHARACTER <sub>x</sub>                                           | unsigned char $x$ ;                                               | 1                |                             |
| CHARACTER $(LEN=n)$ x<br>CHARACTER (LEN= $n$ , KIND=1) x         | unsigned char $x[n]$ ;<br>unsigned char $x[n]$ ;                  | $\mathbf n$<br>n | 1                           |
| COMPLEX x                                                        | struct $\{\text{float } r, i\}$ x;                                | 8                | 4                           |
| COMPLEX $(KIND=4)$ x<br>COMPLEX (KIND=8) x                       | struct $\{\text{float } r, i\}$ x;<br>struct {double $dr, di; x;$ | 8<br>16          | $\overline{4}$<br>4         |
| DOUBLE PRECISION X                                               | double $x$ ;                                                      | 8                | 4                           |
| REAL x                                                           | float $x$ ;                                                       | $\overline{4}$   | $\overline{4}$              |
| REAL (KIND=4) x<br>REAL (KIND=8) x                               | float $x$ ;<br>double $x$ ;                                       | 4<br>8           | 4<br>4                      |
| INTEGER x                                                        | int x ;                                                           | 4                | 4                           |
| INTEGER (KIND=1) x<br>INTEGER (KIND=2) x<br>INTEGER (KIND=4) x   | signed char $x$ ;<br>short $x$ ;<br>int $x$ ;                     | 2                | 4<br>4<br>4                 |
| LOGICAL X                                                        | int $x$ ;                                                         | $\overline{4}$   | 4                           |
| LOGICAL (KIND=1) x<br>LOGICAL (KIND=2) x<br>LOGICAL $(KIND=4)$ x | signed char $x$ ;<br>short $x$ ;<br>int $x$ ;                     | 2                | 4<br>4<br>4                 |

*Table 9-2* Fortran 90 Data Type to C Data Type

In the current release, with items of type INTEGER for KIND=1,2, or 4:

- **•** Each uses 4 bytes of storage
- **•** Each aligns on 4-byte boundaries
- **•** Each involves 32 bits if any computations are involved

## *Passing Arguments by Reference or Value*

C and Fortran 90 pass arguments using the following different basic rules.

- **•** Fortran 90 generally passes arguments by reference.
- **•** C passes arguments by value.

Despite this seeming conflict, some compatibility can be achieved, at least for the Fortran 90 pass by reference. The compatibility is possible because a C program can specify that the value being passed is actually an *address*. For C, this is traditionally described as *passing pointers*.

#### *Passing Arguments by Reference*

*Pass by reference* in Fortran 90 can be made compatible with *pass pointers* in C.

In C, *passing pointers* is specified in either of the following ways—one for defining new functions, and another for invoking existing functions.

**•** Defining New Functions

In a function, where data types of arguments are declared, if you precede a dummy argument by an asterisk (\*), C passes a pointer to the item.

Example: Define a C function—a dummy argument is a pointer to an int.

```
void simref1_ ( int * d ) /* d is a pointer to an int */
{
          ...
}
```
**•** Invoking Existing Functions

To make C pass the address of the argument, in the statement that invokes the function do the following:

**•** If the item is not a character string or array, then precede the actual argument by an ampersand  $(x)$ .

Example: An actual argument is a pointer to an int.

```
 int a ;
  ...
  simref2_ ( &a ) /* &a is a pointer to an int */
  ...
```
**•** If the item is a character string or array, then do *not* precede the actual argument by an ampersand  $(x)$ .

Example: An actual argument is a pointer to a character string.

```
 char s[9] ;
  ...
  simref3_ ( s ) /* s is a pointer to a character string */
  ...
```
C always passes arrays and character strings using pointers. In fact, C *universally* promotes character strings and arrays to pointers. So in C, you cannot pass arrays or character strings by value.

## *Passing Arguments by Value (N/A)*

If a C function passes an argument by value *using no pointers*, there is no compatible way of passing to Fortran 90. That is, Fortran 90, cannot interface with such a function.

Example: Define a C function—dummy argument is an int (no pointer).

```
simval1_ ( int i )
{
         ...
}
```
The above function cannot be called from Fortran 90.

## *Character Strings and Order*

Passing strings between C and Fortran is nonstandard. It is not encouraged.

The following compatibility rules are provided for those who need to do it, despite the complexities.

#### *Rules for Passing Any Character Strings*

- **•** If you make a string in Fortran and pass it to C, you must provide an explicit null terminator because Fortran does not automatically do that, and C expects (requires) it.
- **•** All C character strings pass using pointers.

#### *Arguments that are Character Strings*

- **•** For a character *argument*, Fortran 90 passes/needs an extra argument that:
	- **•** Contains the length of the character string
	- **•** Is equivalent to a C long int
	- **•** Is passed by value
- **•** The order of arguments is as follows.
	- **•** A list of the regular arguments
	- **•** A list of hidden arguments, one for each character string argument

The list of hidden arguments comes after the list of regular arguments.

- **•** For Fortran 90 calling C, if Fortran 90 passes a character string argument, the C function can ignore the extra argument or use it.
- **•** For C calling Fortran 90, C *must* pass the extra argument because Fortran 90 expects (requires) it.

Example: Fortran string argument, passed by reference—a Fortran call.

```
CHARACTER*7 s
    INTEGER b
…
    CALL sam ( s, b )
```
Example: The above Fortran call is equivalent to the following C call.

```
char s[7] ;
long b ;
sam_ ( s, &b, 7L ) ;
```
In the above example:

- **•** s is passed by pointer because s is a character string.
- **•** b is passed by pointer because we explicitly use an ampersand (&).
- **•** 7, the length, is passed by value (without a pointer) as a literal 7 long.

#### *Functions that are Character Strings*

The *returned* character string is passed as two extra initial *arguments*, in the following order:

- **•** A pointer to the start of the string return value
- **•** The length of the string return value

## *Array Indexing and Order*

…

#### *Array Indexing*

C arrays always start at zero, but by default, Fortran arrays start at 1. There are two common ways of approaching this.

- **•** You can use the Fortran default, as in the above example. Then the Fortran element  $b(2)$  is equivalent to the C element  $b[1]$ .
- **•** You can specify that the Fortran array b starts at 0. as follows.

INTEGER b(0:2)

This way the Fortran element  $b(1)$  is equivalent to the C element  $b[1]$ .

#### *Array Order*

Fortran arrays are stored in column-major order, C arrays in row-major order. For one-dimensional arrays, this is no problem. For two-dimensional and higher arrays, switch subscripts in all references and declarations.

#### *Tip*

Many users tell us that it gets confusing, say, to triangularize in C and then pass the parts to Fortran. More generally, it may be confusing to do some of the matrix manipulation in C and some in Fortran. So if passing parts of arrays between C and Fortran does not work (or if it is confusing), try passing the *whole* array to the other language and do *all* the matrix manipulation there; avoid doing part in C and part in Fortran.

## *Libraries and Linking with the* f90 *Command*

To get the proper Fortran libraries linked, use the  $f$ 90 command to pass the.o files on to the linker. This usually shows up as a problem only if a C main calls Fortran. *Dynamic* linking is encouraged and made easy.

Example 1: Use f90 to link.

```
demo$ f90 -c RetCmplx.f90
demo$ cc -c RetCmplxmain.c
demo$ f90 RetCmplx.o RetCmplxmain.o ← This does the linking
demo$ a.out
  4.0 4.5
  8.0 9.0
demo$ ■
```
Example 2: Use cc to link. This fails. The libraries are not linked.

```
demo$ f90 -c RetCmplx.f90
demo$ cc RetCmplx.o RetCmplxmain.c ← wrong link command
ld: Undefined symbol ← missing routine
 __Fc_mult
demo$ ■
```
## *File Descriptors and* stdio

Fortran I/O channels are in terms of unit numbers. The I/O system does not deal with unit numbers, but with *file descriptors*. The Fortran runtime system translates from one to the other, so most Fortran programs don't have to know about file descriptors.

Many C programs use a set of subroutines called *standard I/O* (or stdio). Many functions of Fortran I/O use standard I/O, which in turn uses operating system I/O calls. Some of the characteristics of these I/O systems are listed below.

|                   | <b>Fortran Units</b>                 | <b>Standard I/O File Pointers</b>                                                                                    | <b>File Descriptors</b>                                                                                               |
|-------------------|--------------------------------------|----------------------------------------------------------------------------------------------------|----------------------------------------------------------------------------------------------------|
| <i>Files Open</i> | Opened for read-<br>ing and writing  | Opened for reading; or<br>Opened for writing; or<br>Opened for both; or<br>Opened for appending<br>See OPEN $(3S)$ . | Opened for reading; or<br>Opened for writing; or<br>Opened for both                                                   |
| Attributes        | Formatted or<br>unformatted          | Always unformatted, but<br>can be read or written with<br>format-interpreting routines                               | Always unformatted                                                                                                    |
| Access            | Direct or<br>sequential              | Direct access if the physical<br>file representation is direct<br>access, but can always be<br>read sequentially     | Direct access if the<br>physical file representa-<br>tion is direct access, but<br>can always be read<br>sequentially |
| Structure         | Record                               | <b>Character stream</b>                                                                                              | Character stream                                                                                                    |
| Form              | Arbitrary<br>nonnegative<br>integers | Pointers to structures in the<br>user's address space                                                                | Integers from 0-63                                                                                                    |

*Table 9-3* Characteristics of Three I/O Systems

#### *File Permissions*

C programmers traditionally open input files for reading and output files for writing, sometimes for both. In Fortran it's not possible for the system to foresee what use you will make of the file since there's no parameter to the OPEN statement that gives that information.

Fortran tries to open a file with the maximum permissions possible, first for both reading and writing then for each separately.

This occurs transparently and is of concern only if you try to perform a READ, WRITE, or ENDFILE but you don't have permission. Magnetic tape operations are an exception to this general freedom, since you can have write permissions on a file but not have a write ring on the tape.

## *9.4 Fortran Calls C*

## *Arguments Passed by Reference (*f90 *Calls C)*

#### *Simple Arguments Passed by Reference (*f90 *Calls C)*

The simple arguments are of Fortran 90 data types INTEGER, REAL, DOUBLE PRECISION, or LOGICAL, without pointers, dimensions, or structures.

Example: Simple arguments, C function—C arguments as pointers.

```
SimRef.c | void simref_ ( b4, i4, r4, d8 )
          /* Simple types, passed by reference, from f90 (f90 calls C)*/
              int * b4 ;
              int * i4 ;
             float * r4 ;
              double * d8 ;
          {
                  *b4 = 1 ;*i4 = 9;
                  *r4 = 9.9f ;
                   *d8 = 9.9F ;
          }
```
Example: Simple arguments—Fortran default way.

```
SimRefmain.f90 | PROGRAM SimpleRef
                ! Pass some simple types, by reference, to C (f90 calls C)
                    LOGICAL b4 ! Default kind is 4-byte
                    INTEGER i4 ! Default kind is 4-byte
                   REAL r4 ! Default kind is 4-byte
                    DOUBLE PRECISION d8! This is 8-byte
                    CALL SimRef ( b4, i4, r4, d8 )
                    WRITE( *, '(L4,I4,F6.1,F6.1)') b4, i4, r4, d8
               END PROGRAM SimpleRef
```
Example: Simple arguments with Fortran and C.

```
Compile/Link/Execute demo$ cc -c SimRef.c
                       demo$ f90 SimRef.o SimRefmain.f90
                       demo$ a.out
                           T 9 9.9 9.9
                       demo$ ■
```
#### *Complex Arguments Passed by Reference* ( $f$ 90 *Calls C)*

Example: Complex arguments, C function—pointers to structures.

CmplxRef.c  $vol_x$  void cmplxref ( struct complex { float r, i; } \*w struct dcomplex { double r, i; } \*z ) {  $w \rightarrow r = 6;$  $w \rightarrow i = 7;$  $z \rightarrow r = 8;$  $z \rightarrow i = 9;$ }

Example: Complex arguments, Fortran main program calls C function.

```
CmplxRefmain.f90 PROGRAM ComplexRef
                    ! Pass complex types, by reference, to C (f90 calls C)
                        INTEGER, PARAMETER :: doublecomplex=8
                        COMPLEX w
                        COMPLEX (KIND=doublecomplex) z
                        CALL CmplxRef ( w, z )
                        WRITE(*,*) w
                       WRITE(*, *) z
                    END PROGRAM ComplexRef
```
Example: Complex arguments.

```
Compile/Link/Execute demo$ cc -c CmplxRef.c
                        demo$ f90 CmplxRef.o CmplxRefmain.f90
                        demo$ a.out
                          ( 6.0000000, 7.0000000)
                          ( 8.0000000000000000, 9.0000000000000000)
                        demo$ ■
```
#### *Character Arguments Passed by Reference (*f90 *Calls C)*

Passing strings between C and Fortran is nonstandard. It is not encouraged.

For Fortran 90 calling C, if Fortran 90 passes a character string argument, it always passes an extra, hidden argument. The C function can ignore these extra arguments or it can use them. For the detailed requirements of passing string arguments, see "Character Strings and Order" on page 129.

#### *Ignoring Extra Arguments for Strings*

A C function can *ignore* the extra arguments, since they are *after* the list of other arguments.

Example: Character arguments—this C function *ignores* the extra arguments.

StrRefI.c  $\vert$  void strrefi ( char \*a, char \*z ) { static char  $ax[11] = "abcdefghij"$ static char  $zx[31] = "abcdefqhijklm\nopqrstuvwxyz"$  ; strncpy ( a, ax, 10 ) ; strncpy ( z, zx, 26 ) ; }

Example: Character arguments—a Fortran call passes hidden extra arguments.

```
StrRefImain.f90 | PROGRAM StringRefI
                       CHARACTER a*10, z*30
                      a = ' 'z =<sup>'</sup>
                       CALL StrRefI( a, z )
                       WRITE (*, 1) a, z
                   1 FORMAT("a='", A, "'", /, "z='", A, "'")
                   END PROGRAM StringRefI
```
Example: Character arguments, Fortran and C, C *ignores* the extra arguments.

```
Compile/Link/Execute demo$ cc -c StrRefI.c
                          demo$ f90 StrRefI.o StrRefmain.f90
                          demo$ a.out
                          s10='abcdefghij'
                          s30='abcdefghijklmnopqrstuvwxyz '
                          demo$ ■
```
#### *Using Extra Arguments for Strings*

A C function can *use* the extra arguments from Fortran; they are *after* the list of other arguments, and they are passed *without* pointers.

Example: Character arguments—a C function *uses* the extra arguments.

```
StrRefU.c | strrefu_ ( char *a, char *z, long L10, long L30 )
             {
                  static char ax[11] = "abcdefqhij"static char zx[31] = "abcdefghijklmnopqrstuvwxyz" ;
                  printf("%d %d \n", L10, L30 ) ; /* Use L10 and L30, print them */
                  strncpy ( a, ax, 11 ) ;
                  strncpy ( z, zx, 26 ) ;
             }
```
Example: Character arguments—a Fortran call makes hidden extra arguments.

```
StrRefUmain.f90 | PROGRAM StringRefU
                      CHARACTER a*10, z*30
                     a = ' 'z = ' '
                      CALL StrRefU( a, z )
                      WRITE (*, 1) a, z
                  1 FORMAT("a='", A, "'", /, "z='", A, "'")
                  END PROGRAM StringRefU
```
Example: Character arguments, Fortran and C, C *uses* the extra arguments.

Compile/Link/Execute 10 30

```
s10='abcdefghij'
s30='abcdefghijklmnopqrstuvwxyz '
```
The above C function prints the extra arguments (the lengths); what you really do with them is up to you

#### *Vector Arguments Passed by Reference* (*f* 90 *Calls C*)

Example: A C one-dimensional array argument, indexed from 0 to 8.

FixVec.c | void fixvec\_ ( int v[9], int \*sum ) { int i;  $*sum = 0;$ for (  $i = 0$ ;  $i \le 8$ ;  $i++$  ) \*sum = \*sum + v[i]; }

Example: A Fortran vector argument, implicitly indexed from 1 to 9.

Example: A vector argument, Fortran and C, implicitly indexed from 1 to 9. FixVecmain.f90 | PROGRAM FixedVector INTEGER, DIMENSION(9) ::  $a = 1/1, 2, 3, 4, 5, 6, 7, 8, 9 / 1$  INTEGER i, sum CALL FixVec ( a, sum ) WRITE(\*, '("a: ", 9I2, ", sum:" I3)') (a(i),i=1,9), sum END PROGRAM FixedVector Compile/Link/Execute demo\$ **cc -c FixVec.c** demo\$ **f90 FixVec.o FixVecmain.f90** demo\$ **a.out** a: 1 2 3 4 5 6 7 8 9, sum: 45 demo\$ ■

Example: A vector argument, Fortran and C, explicitly indexed from 0 to 8.

FixVecmainE.f90 | PROGRAM FixedVectorE ! a is explicitly indexed 0 to 8 INTEGER, DIMENSION(0:8) :: a =  $( / 1, 2, 3, 4, 5, 6, 7, 8, 9 / )$  INTEGER i, sum CALL FixVec ( a, sum ) WRITE(\*, '("a: ", 9I2, ", sum:" I3)') (a(i),i=0,8), sum END PROGRAM FixedVectorE

Example: A vector argument, Fortran and C, explicitly indexed from 0 to 8.

Compile/Link/Execute demo\$ **cc -c FixVec.c** demo\$ **f90 FixVec.o FixVecmain#.f90** demo\$ **a.out** a: 1 2 3 4 5 6 7 8 9, sum: 45 demo\$ ■

#### *Matrix Arguments Passed by Reference* ( $f$ 90 Calls C)

In a two-dimensional array, the rows and columns are switched.

Example: A 2 by 2 C array argument, indexed from 0 to 1.

}

```
FixMat.c \vert fixmat_ ( int a[2][2] )
             {
                  a[0][1] = 99 ; /* C changes a[0][1] */
```
Example: A 2 by 2 Fortran array argument, explicitly indexed from 0 to 1.

```
FixMatmain.f90 | PROGRAM FixedMatrix
                         INTEGER c, r
                         INTEGER, DIMENSION(0:1,0:1) :: m
                        m(0,0)=00 ; m(0,1)=01 ; m(1,0)=10 ; m(1,1)=11DO r = 0, 1DO c = 0, 1WRITE(*, '("m(", I1, ", ", II, "); = ", I2.2) ') "r, c, m(r, c)END DO
                         END DO
                         CALL FixMat ( m )
                        DO r = 0, 1DO c = 0, 1WRITE(*, '("m(", I1, ", ", I1, "); = ", I2.2)') r, c, m(r, c)END DO
                         END DO
                     END PROGRAM FixedMatrix
```
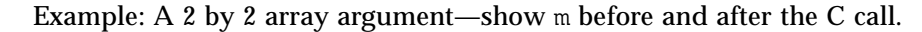

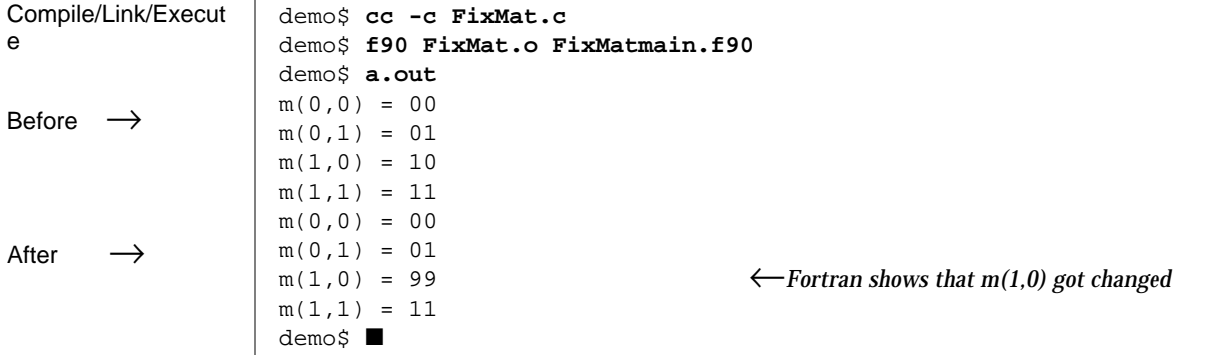

#### *Structure Arguments Passed by Reference (*f90 *Calls C)*

Example: A C structure argument—an integer and a character string.

```
StruRef.c struct InCh { /* Define a structure */
                       int nbytes ;
                       char a[16] ;
             } ;
             void struref_ ( v ) /* Use the structure in definining a function */
             struct InCh *v ;
              {
                       bcopy( "oyvay", v->a, 5 ) ; /* Change the char component */
                       v -> nbytes = 5 ; /* Change the int component */
             }
```
Example: A Fortran 90 structure argument, an integer and a character string.

```
StruRefmain.f90 | PROGRAM StructureRef
                     TYPE IntChr ! Define the derived type IntChr
                     INTEGER n
                     CHARACTER str*15
                     END TYPE IntChr
                    TYPE(IntChr) vls ! Make vls an item of type IntChr
                     vls % n = 0 ! Initialize components
                     vls % str = '123456789012345'
                     CALL StruRef ( vls ) ! Change components
                     WRITE ( *, 1 ) vls % n, vls % str ! Print components
                 1 FORMAT("n =", I2, ", str='", A, "'" )
                 END PROGRAM StructureRef
```
Example: A structure argument, Fortran 90 and C.

```
Compile/Link/Execute demo$ cc -c StruRef.c
                      demo$ f90 StruRef.o StruRefmain.f90
                      demo$ a.out
                      n = 5, str='oyvay6789012345'
                      demo$ ■
```
#### *Pointer Arguments Passed by Reference (*f90 *Calls C)—N/A*

These two kinds of pointers are not compatible.

## *Arguments Passed by Value (*f90 *Calls C)*

In general, if an existing C function passes *arguments* by value using no pointers, then Fortran 90 cannot use that function.

## *Function Return Values (*f90 *Calls C)*

In general, for a C *function return value*:

- **•** If it has no pointer, then Fortran 90 can use it as is.
- **•** If it returns a pointer, then Fortran 90 needs an interface block. See "Pointerto-a-REAL Function Return Value (f90 Calls C)" on page 143.

#### INTEGER *Function Return Value (*f90 *Calls C)*

Example: A C function with an int function return value (not a pointer).

RetInt.c | int retint\_ ( int \*r ) { int s ;  $s = *r$  ;  $S++$  ; return ( s ) ; }

Example: A Fortran program uses a C function that returns an int

```
RetIntmain.f90 PROGRAM ReturnInt
                      INTEGER r, s, RetInt
                     r = 8 s = 100 + RetInt ( r ) ! The C function is invoked here
                     WRITE( *, "(2I4)") r, s
                  END PROGRAM ReturnInt
```
Example: Fortran and C with an INTEGER function return value.

```
Compile/Link/Execute demo$ cc -c RetInt.c
                       demo$ f90 RetInt.o RetIntmain.f90
                       demo$ a.out
                           8 109
                       demo$■
```
### REAL *Function Return Value (*f90 *Calls C)*

Example: A C function yields a float function return value (not a pointer).

RetFloat.c float retfloat (float \*pf) { float f ;  $f = *pf$  ;  $f++$  ; return ( f ) ; }

Example: A Fortran program uses a C function that returns a float.

RetFloatmain.f90 | PROGRAM ReturnFloat REAL RetFloat, r, s  $r = 8.0$  s = 100.0 + RetFloat ( r ) ! *The C function is invoked here* WRITE(\*, '(2F6.1)' ) r, s END PROGRAM ReturnFloat

Example: Fortran and C with a REAL function return value.

```
Compile/Link/Execute demo$ cc -c RetFloat.c
                     demo$ f90 RetFloat.o RetFloatmain.f
                    demo$ a.out
                         8.0 109.0
                    demo$ ■
```
In earlier versions of C, if C returned a function value that was a float, C promoted it to a double, and various tricks were needed to get around that.

#### *Pointer-to-a-*REAL *Function Return Value (*f90 *Calls C)*

In general, if an existing C function returns a pointer to an item, then Fortran 90 requires an interface block for the function.

Example: A C function with a pointer-to-a-float function return value.

 $RetPtrF.c$  static float f; float \*retptrf ( float \*a ) {  $f = *a$ ; f++  $\cdot$ return &f ; }

Example. A Fortran program uses a pointer-to-a-REAL function return value.

```
RetPtrFmain.f90 PROGRAM ReturnPtrFloat
                   ! Use a C function return value that is a pointer to a real.
                       INTERFACE
                            FUNCTION RetPtrF ( x )
                               REAL x
                              REAL, POINTER :: RetPtrF
                            END FUNCTION RetPtrF
                       END INTERFACE
                      REAL a, b
                      a = 8.0b = 100.0 + \text{RetPtr}(a) ! Uses C function here
                       WRITE(*,'(F9.0)') b
                  END PROGRAM ReturnPtrFloat
```
Example: Fortran and C with a pointer-to-a-REAL function return value.

Compile/Link/Execute demo\$ **cc -c RetPtrF.c**

```
demo$ f90 RetPtrF.o RetPtrFmain.f90
demo$ a.out
     109.
demo$ ■
```
#### DOUBLE PRECISION *Function Return Value (*f90 *Calls C)*

Example: A C function with a double function return value (not a pointer).

 $RetDb1.c$  double retdbl\_ ( double \*r ) { double s ;  $s = *r$  ;  $s++$  ; return ( s ) ; }

Example: Fortran 90 uses a DOUBLE PRECISION function return value from C.

RetDblmain.f90 | PROGRAM ReturnDbl DOUBLE PRECISION r, s, RetDbl  $r = 8.0$  s = 100.0 + RetDbl(r) ! *The C function is invoked here* WRITE( \*, "(2F6.1)") r, s END PROGRAM ReturnDbl

Example: Fortran and C with a DOUBLE PRECISION function return value.

Compile/Link/Execute demo\$ **cc -c RetDbl.c** demo\$ **f90 RetDbl.o RetDblmain.f90** demo\$ **a.out** 8.0 109.0 demo\$ ■

#### LOGICAL *Function Return Value (*f90 *Calls C)*

Example: A C function with an int function return value (not a pointer).

RetLog.c | int retlog\_ ( int \*r ) { int s;  $s = *r;$ if (  $s == 0$  )  $s = 1$  ; else  $s = 0$  ; return ( s ); }

Example: A Fortran program uses a C function as if it returns a LOGICAL.

RetLogmain.f90 | PROGRAM TryRetLog LOGICAL r, s, RetLog  $r = .FALSE.$  $s = .TRUE.$  . AND.  $RetLog(r)$ WRITE(  $*,$  "(2L4)") r, s END PROGRAM TryRetLog

Example: Fortran and C with a LOGICAL function return value.

Compile/Link/Execute demo\$ **cc -c RetLog.c** demo\$ **f90 RetLog.o RetLogmain.f90** demo\$ **a.out** F T demo\$■

#### CHARACTER *Function Return Value (*f90 *Calls C) N/A*

Passing character strings between C and Fortran is not encouraged.

See "Character Strings and Order" on page 129, for details of compatibility.

Example. A C character string function for Fortran.

RetStr.c

The function value is passed not as a "**function return value** white as these **argument**s:

 rval\_ptr, pointer to string rval\_len, length of string

The normal string argument is passed as:

 &ch\_ptr, pointer to string ch\_len, length of string

void retstr\_ ( char \*rval\_ptr, /\* *pointer to returned string* \*/ int rval\_len, /\* *length of returned string* \*/ char \*ch\_ptr, <br>  $\qquad$  /\*  $\qquad$  *pointer to string argument* \*/  $\quad$  int \*n\_ptr,  $\qquad$  /\*  $\qquad$  *pointer to number of copies* \*/ int \*n\_ptr, <br>  $\qquad$  /\* *pointer to number of copies* \*/<br>  $\qquad$  int ch\_len ) /\* *length of string argument* \*/ int ch\_len ) /\* *length of string argument* \*/ { /\* *Return string: n\_ptr copies of the character ch\_ptr* \*/ int count, i ; char \*cp ;  $count = *n__ptr$  ; cp = rval\_ptr ; for  $(i=0; i<$ count;  $i++)$  {  $*$ cp++ =  $*$ ch\_ptr ; } }

Example. A Fortran program uses a C CHARACTER function.

```
RetStrmain.f90 | PROGRAM TryRetStr
                      CHARACTER String*16, RetStr*9
                      String = ' '
                      String = '1234' // RetStr('*',9) // '456' ! Use C function here
                      WRITE(*,*) "'", String, "'"
                 END PROGRAM TryRetStr
```
Example: Fortran and C with a character string function.

```
Compile/Link/Execute demo$ cc -c RetStr.c
                         demo$ f90 RetStr.o RetStrmain.f90
                         demo$ a.out
                           '1234*********456'
                         demo$ ■
```
## *Labeled Common (*f90 *Calls C)*

C and Fortran can share values in labeled common.

Example: A C function uses labeled common matching the Fortran one below.

```
UseCom.c \vert extern struct comtype {
                        float p ;
                        float q ;
                        float r ;
               } ;
               extern struct comtype ilk_ ;
              void usecom_ ()
               {
                       ilk_ . p = 1.0 ;ilk_.q = 2.0 ;
                       ilk_r r = 3.0 ;}
```
Example: A Fortran main program uses a labeled common.

```
UseCommain.f90 PROGRAM TryUseCom
                      REAL u, v, w
                      COMMON / ilk / u, v, w
                     u = 7.0v = 8.0w = 9.0 WRITE(*,*) u, v, w
                      CALL UseCom ( u, v, w )
                     WRITE(*,*) u, v, wEND PROGRAM TryUseCom
```
Example: Fortran and C share a labeled common.

```
Compile/Link/Execute demo$ cc -c CUseCom.c
                     demo$ f90 CUseCom.o FUseCommain.f90
                     demo$ a.out
                         7.0000000 8.0000000 9.0000000
                         1.0000000 2.0000000 3.0000000
                     demo$ ■
```
**Note –** Any of the options that change size or alignment (or any equivalences that change alignment) might invalidate such sharing.

# *Alternate Returns (*f90 *Calls C) - N/A*

C does not have an alternate return. The work-around is to pass an argument and branch on that.

## *9.5 C Calls Fortran*

## Arguments Passed by Reference (C Calls  $f90)$

#### *Simple Arguments Passed by Reference (C Calls*  $f$ 90)

Example: Simple arguments, Fortran arguments by reference.

```
SimRef.f90 | SUBROUTINE SimRef ( b4, i4, r4, d8 )
               ! f90 gets passed some simple types, by reference, from C (C calls f90 )
                   LOGICAL b4 ! Default kind is 4-byte
                   INTEGER i4 ! Default kind is 4-byte
                  REAL r4 ! Default kind is 4-byte
                   DOUBLE PRECISION d8 ! This is 8-byte
                  b4 = .TRUE.i4 = 9r4 = 9.9d8 = 9.9END SUBROUTINE SimRef
```
Example: Simple arguments, C passes the *address* of each.

```
SimRefmain.c | void main ()
                { /* Simple types passed by reference to f90 (C calls f90) */
                   int b4 ; /* f90: 4-byte LOGICAL */
                 int i4 ; /* f90: 4-byte INTEGER */
                 float r4 ; /* f90: 4-byte REAL */
                   double d8 ; /* f90: 8-byte DOUBLE PRECISION */
                  extern simref_ ( int *, int *, float *, double * ) ;
                   simref_ ( &b4, &i4, &r4, &d8 ) ;
                   printf ( "%08o %d %3.1f %3.1f \n",
                               b4, i4, r4, d8 ) ;
               }
```
Example: Simple arguments, C and Fortran.

```
Compile/Link/Execute demo$ f90 -c SimRef.f90
                         demo$ cc -c SimRefmain.c
                         demo$ f90 SimRef.o SimRefmain.o ← This does the linking
                         demo$ a.out
                         00000001 9 9.9 9.9
                         demo$ ■
```
#### *Complex Arguments Passed by Reference (C Calls*  $f90$ )

Example: Complex arguments, Fortran 90 expects a simple structure.

CmplxRef.f90 SUBROUTINE CmplxRef ( w, z ) ! *f90 gets passed complex arguments from C (C calls f90)* INTEGER, PARAMETER :: doublecomplex=8 COMPLEX w COMPLEX (KIND=doublecomplex) :: z  $w = (6, 7)$  $z = (8, 9)$ END SUBROUTINE CmplxRef

Example: Complex arguments—C passes pointers to structures.

```
CmplxRefmain.c main ( )
                 {
                          struct complex { float r, i ; } ;
                          struct complex d1 ;
                          struct complex *w = &d1 ;
                          struct dcomplex { double r, i ; } ;
                          struct dcomplex d2 ;
                          struct dcomplex *z = &d2 ;
                        extern cmplxref_ ( struct complex *, struct dcomplex * ) ;
                          cmplxref_ ( w, z ) ; /* w and z are pointers */
                          printf ( "%3.1f %3.1f \n%3.1f %3.1f \n",
                                          w->r, w->i, z->r, z->i ) ;
                 }
```
Example: Complex arguments, C and Fortran.

```
Compile/Link/Execute demo$ f90 -c CmplxRef.f90
                         demo$ cc -c CmplxRefmain.c
                         demo$ f90 CmplxRef.o CmplxRefmain.o ← This does the linking
                         demo$ a.out
                         6.0 7.0
                         8.0 9.0
                         demo$ ■
```
#### *Character Arguments Passed by Reference (C Calls*  $f90$ )

Passing strings between C and Fortran is nonstandard. It is not encouraged.

For C calling Fortran 90, if C passes a character string argument, C *must* pass the extra hidden argument because Fortran 90 expects (requires) it. For the detailed requirements of passing string arguments, see "Character Strings and Order" on page 129.

Example: Character arguments—Fortran uses extra arguments from C.

```
StrRefU.f90 | SUBROUTINE StrRefU ( a, s )
               ! Character arguments -- use extra args passed from C.
                   CHARACTER a*(*), s*(*)
                  a = 'abcdefghi' // char(0) s = 'abcdefghijklmnopqrstuvwxyz' // char(0)
               END SUBROUTINE StrRefU
```
Example: Character arguments—C passes extra arguments.

```
StrRefUmain.c void strrefu ( char *, char *, long, long ) ; /* Declare fcn interface */
                   void main ( ) /* Pass string arguments to f90 with extra args */
                   {
                            char s10[10], s80[80] ; /* Provide memory for the strings */
                            long L10, L80 ;
                            L10 = 10 ; /* Initialize extra args */
                           L80 = 80 ;
                           strrefu_ ( s10, s80, L10, L80 ) ; /* C strings pass by reference */
                           printf ( " s10='%s' \n s80='%s' \n", s10, s80 ) ;
                   }
```
Example: Character arguments—C and Fortran.

Compile/Link/Execute demo\$ **f90 -c StrRef.f90**

```
demo$ cc -c StrRefmain.c
demo$ f90 StrRef.o StrRefmain.o
demo$ a.out
 s10='abcdefghi'
 s80='abcdefghijklmnopqrstuvwxyz'
demo$■
```
#### *Vector Arguments Passed by Reference (C Calls*  $f90$ )

Example: A Fortran one-dimensional array arg, implicitly indexed from 1 to 9.

VecRef.f90 SUBROUTINE VecRef ( $v$ , total) ! *f90 gets passed a one-dimensional array argument, from C (C calls f90 )* INTEGER i, total, v(9)  $total = 0$ DO  $i = 1, 9$  $total = total + v(i)$  END DO END SUBROUTINE VecRef

Example: A C one-dimensional array argument, indexed from 0 to 8.

```
VecRecmain.c void vecref_ ( int[ ], int * ) ; /* Declare fcn interface */
                    void main ( )
                    { /* A one-dimensional array argument passed to f90 */
                        int i, sum ;
                       int v[9] = \{ 1, 2, 3, 4, 5, 6, 7, 8, 9 \};
                        vecref_ ( v, &sum ) ; /* Arrays pass by reference */
                       printf ( " %d \n", sum ) ;
                    }
```
Example: A one-dimensional array argument, Fortran and C.

Compile/Link/Execute demo\$ **f90 -c VecRef.f90** demo\$ **cc -c VecRefmain.c0** demo\$ **f90 VecRef.o VecRefmain.f90** demo\$ **a.out** 45 demo\$ ■

#### *Matrix Arguments Passed by Reference (C Calls*  $f90$ )

Example: A Fortran 2 by 2 array argument, explicitly indexed from 0 to 1.

```
In a two-dimensional
array, the rows and
switched, comparing
                   SUBROUTINE MatRef ( a, total )
                   ! f90 gets passed a two-dimensional array from C (C calls f90 )
                      INTEGER c, r, total, a(0:1,0:1) a(0,1) = 99 ! Changes a(0,1)
                      total = 0 DO r = 0, 1 ! Sums all of a
                         DO c = 0, 1total = total + a(r,c) END DO
                       END DO
                   END SUBROUTINE MatRef
```
Example: A 2 by 2 C array argument, indexed from 0 to 1.

```
MatRefmain.c
Such square arrays
are either
incompatible for C
and Fortran, or
awkward to do right,
depending on your
attitude or needs.
Nonsquare arrays are
worse.
                       void matref_ ( int[ ][2], int * ) ; /* Declare fcn interface */
                       void main ( )
                       { /* A C two-dimensional array argument passed to f90 */
                            int c, r, sum ;
                           int m[2][2] = \{ \{ 00, 01 \},
                                           \{ 10, 11 \};
                           for (c=0; c<2; c++) {
                              for (r=0; r<2; r++)printf ( 'm(%d, *d) = *#02d \n\n\n'', c, r, m[c][r] ) ; }
                            matref_ ( m, &sum ) ; /* Arrays pass by reference */
                           for ( c=0; c<2; c++ ) {
                              for ( r=0; r<2; r++ )
                                 printf ( 'm(\$d, \$d) = \$#02d \n\n\quad, c, r, m[c][r] ) ;
                            }
                       }
```
Example: A 2 by 2 array argument—show m before and after Fortran call.

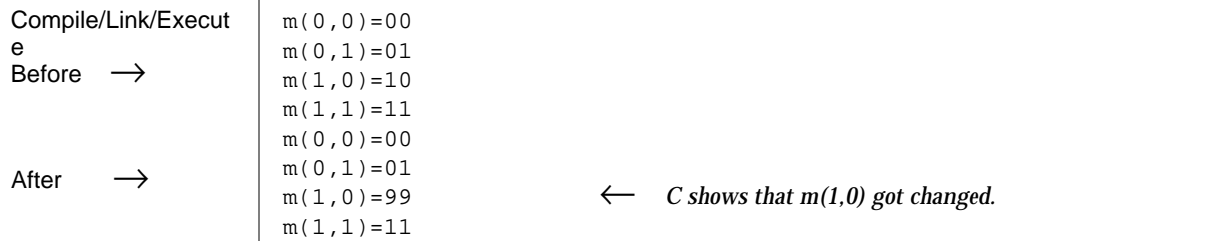

MatRef.f90

columns are

C and Fortran.

# *Structure Arguments Passed by Reference (C Calls* f90*)*

Example: A Fortran 90 structure argument—received from C.

Example: A C structure argument, passed to Fortran 90. StruRef.f90 See also "Complex Arguments Passed by Reference (C Calls f90)" on page 150. SUBROUTINE StruRef ( n ) ! *f90 gets passed structure argument from C (C calls f90)* TYPE IntReal INTEGER i REAL r END TYPE IntReal TYPE (IntReal) n n % i = 8 n % r = 9.0 END SUBROUTINE StruRef StruRefmain.c struct InRl { /\* *Define a structure* \*/ int i ; float r ; } ; void struref\_ ( struct InRl \* ) ; /\* *Use structure, define function* \*/ void main ( ) { struct InRl ir ; struct InRl \*n = &ir ; n -> i = 1 ; /\* *Initialize the structure* \*/ n -> r = 2.0 ; struref\_ ( n ) ; /\* *Uses Fortran routine here* \*/ printf ( "n->i=%d, n->r=%3.1f \n", n->i, n->r ) ; }

Example: A structure argument, Fortran 90 and C.

Compile/Link/Execute demo\$ **f90 -c StruRef.f90** demo\$ **cc -c StruRefmain.c** demo\$ **f90 StruRef.o StruRefmain.o** demo\$ **a.out** n->i=8, n->r=9.0 demo\$ ■

#### *Pointer Arguments Passed by Reference (C Calls*  $f90$ )-N/A

These two kinds of pointers are not compatible*.*

## Arguments Passed by Value (C Calls  $f$ 90) - N/A

In general, Fortran 90 cannot pass an argument by *value*, whether Fortran 90 calls C or C calls Fortran 90.

The work-around is to pass all arguments by *reference*.

## *Function Return Values (C Calls*  $f90$ )

For function return values, a Fortran function of type BYTE, INTEGER, LOGICAL, DOUBLE PRECISION, or REAL\*16 (quadruple precision) is equivalent to a C function that returns the corresponding type.

INTEGER *Function Return Value (C Calls* f90*)*

Example: A Fortran function with an INTEGER function return value.

```
RetInt.f90 FUNCTION RetInt (k) INTEGER k, RetInt
               RetInt = k + 1END FUNCTION RetInt
```
Example: A C program uses a Fortran function that returns an INTEGER.

```
RetIntmain.c int retint_ ( int * ) ; /* Declare function interface */
                 void main()
                 {
                           int k, m ;
                          k = 8 ;
                          m = 100 + \text{retint}_{-} ( \& k ) ;
                          printf( "\d \d\ln", k, m ) ;
                 }
```
Example Fortran and C with an INTEGER function return value.

```
Compile/Link/Execute demo$ f90 -c RetInt.f
                         demo$ cc -c RetIntmain.c
                         demo$ f90 RetInt.o RetIntmain.o
                         demo$ a.out
                         8 109
                         demo$ ■
```
## REAL *Function Return Value (C Calls* f90*)*

Example: Fortran returns a REAL to a C float.

RetFloat.f90 | FUNCTION RetFloat  $(x)$  REAL x, RetFloat  $RetFloat = x + 1.0$ END FUNCTION RetFloat

Example: A C program uses a Fortran function that returns a REAL.

```
RetFloatmain.c float retfloat_ ( float * ) ; /* Declare function interface */
                  main ( )
                  {
                           float r, s ;
                          r = 8.0 ;
                           s = 100.0 + retfloat_ ( &r ) ;
                           printf( " %8.6f %8.6f \n", r, s ) ;
                  }
```
Example Fortran and C with a REAL function return value.

```
Compile/Link/Execute demo$ f90 -c RetFloat.f
                       demo$ cc -c RetFloatmain.c
                       demo$ f90 RetFloat.o RetFloatmain.o
                       demo$ a.out
                         8.000000 109.000000
                       demo$ ■
```
In earlier versions of C, if C returned a function value that was a float, C promoted it to a double, and various tricks were needed to get around that.

#### DOUBLE PRECISION *Function Return Value (C Calls* f90*)*

Example: Fortran function with a DOUBLE PRECISION function return value.

RetDbl.f90 FUNCTION RetDbl  $(x)$  DOUBLE PRECISION RetDbl, x  $RetDb1 = x + 1.0$ END

Example: A C main uses a Fortran function that returns a DOUBLE PRECISION.

```
RetDblmain.c double retdbl_ ( double * ) ; /* Declare function interface */
                main()
                {
                         double x, y ;
                         x = 8.0 ;
                         y = 100.0 + \text{retdbl} ( &x ) ;
                          printf( "%8.6f %8.6f\n", x, y ) ;
                }
```
Example Fortran and C with a DOUBLE PRECISION function return value.

Compile/Link/Execute demo\$ **f90 -c RetDbl.f** demo\$ **cc -c RetDblmain.c** demo\$ **f90 RetDbl.o RetDblmain.o** demo\$ **a.out** 8.000000 109.000000 demo\$ ■

#### LOGICAL *Function Return Value (C Calls* f90*)*

Example: A Fortran function with a LOGICAL function return value.

 $RetLog.f90$  FUNCTION RetLog (b) LOGICAL b, RetLog RetLog = .NOT. b END FUNCTION RetLog

Example: A C program uses a Fortran function that returns a LOGICAL.

```
RetLogmain.c | int retlog_ ( int * ) ;    /* Declare function interface */
               void main()
                {
                         int r, s ;
                        r = 0 ;
                        s = retlog_ (ar);
                        printf( "%d %d\n", r, s ) ;
                }
```
Example: Fortran and C with a LOGICAL function return value.

Compile/Link/Execute demo\$ **f90 -c RetLog.f90** demo\$ **cc -c RetLogmain.c** demo\$ **f90 RetLog.o RetLogmain.o** demo\$ **a.out** 0 1 demo\$■
### CHARACTER *Function Return Value (C Calls* f90*)*

Passing strings between C and Fortran is not encouraged.

See "Character Strings and Order" on page 129, for details of compatibility.

Example: A Fortran character string function.

```
RetChr.f90 FUNCTION RetChr( c, n )
                  CHARACTER RetChr*(*), c
                  RetChr = ''
                  DO i = 1, n
                   RetChr(i:i) = c END DO
                  RetChr(n+1:n+1) = CHAR(0) ! Put in the null terminator for C
             END FUNCTION RetChr
```
Example: A C main uses a Fortran character function.

```
RetChrmain.c
The function value is passed not
as a "function return value white
as these arguments:
  rval_ptr, pointer to string
  rval_len, length of string
The normal string argument is
passed as:
  &ch, pointer to string
  ch_len, length of string
                                void retchr_ (char *, int , char *, int *, int) ; /* fcn interface */
                                main()
                                { /* Use a Fortran 90 character function,(C calls f90) */
                                      char strbuffer[9] = "123456789" ;
                                      char *rval_ptr = strbuffer ; /* extra initial arg 1 */
                                      int rval_len = sizeof(strbuffer) ; /* extra initial arg 2 */<br>char ch = '*' ; <br>/* for normal arg 1 */
                                                                                \frac{1}{2} (* for normal arg 1 */
                                      int n = 4 ; /* for normal arg 1 */
                                      int ch_len = sizeof(ch) ; /* extra final arg */
                                          printf( " '%s'\n", strbuffer ) ;
                                           retchr_ ( rval_ptr, rval_len, &ch, &n, ch_len ) ;
                                          printf( " '%s'\n", strbuffer ) ;
                                }
```
Example: C and Fortran with a character string function.

```
Compile/Link/Execute demo$ f90 -c RetChr.f90
                         demo$ cc -c RetChrmain.c
                         demo$ f90 RetChr.o RetChrmain.o
                         demo$ a.out
                           '123456789'
                           '****'
                         demo$ ■
```
## Labeled Common (C Calls  $f90)$

C and Fortran can share values in labeled common.

Example: A Fortran subroutine uses a labeled common.

UseCom.f90 SUBROUTINE UseCom REAL u, v, w COMMON / ilk / u, v, w  $u = 7.0$  $v = 8.0$  $w = 9.0$ END SUBROUTINE UseCom

Example: A C main uses a labeled common matching the Fortran one above.

```
UseCommain.c extern struct comtype \frac{1}{\epsilon} Declare a structure */
                          float p ;
                          float q ;
                          float r ;
                } ;
                extern struct comtype ilk_ ; /* Define an item using the structure */
                void usecom_ ( ) ; /* Declare function interface */
                void main()
                {
                         ilk_, p = 1.0 ;ilk_ .q = 2.0 ;ilk_r r = 3.0 ; usecom_ ( ) ;
                         printf(" ilk .p=%4.1f, ilk .q=%4.1f, ilk .r=%4.1f\n",
                                    ilk_, p, ilk_, q, ilk_, r) ;
                }
```
Example: Fortran and C share a labeled common.

Compile/Link/Execute demo\$ **f90 -c UseCom.f90**

```
demo$ cc -c UseCommain.c
demo$ f90 UseCom.o UseCommain.o
demo$ a.out
 ilk_.p= 7.0, ilk_.q= 8.0, ilk_.r= 9.0
demo$ ■
```
**Note –** Any of the options that change size or alignment (or any equivalences that change alignment) might invalidate such sharing.

## *Alternate Returns (C Calls* f90*)*

INTEGER i, k

END SUBROUTINE AltRet

 $i = 9$  $k = 20$ 

RETURN

Some C programs may need to use a Fortran routine with nonstandard returns. No new Fortran 90 routine needs alternate returns—they are *obsolete*.

Example: One regular argument and two alternate returns.

SUBROUTINE AltRet ( i, \*, \* ) ! *Obsolete*

 IF ( k .eq. 10 ) RETURN 1 ! *Obsolete* IF ( k .eq. 20 ) RETURN 2 ! *Obsolete*

AltRet.f90

**Obsolete** features are candidates for removal from the next version of the standard. Fortran 90 has better ways of doing the same thing.

AltRetmain.c

To C, a Fortran routine with nonstandard returns does return an int (INTEGER\*4). The return value specifies which alternate return was used. If the routine has no entry points with alternate return arguments, the returned value is undefined.

```
int altret_ ( int * ) ; /* Declare function interface */
main()
{
         int k, m ;
        k = 0 im = altret_ ( \& ) ; /* Use the Fortran subroutine */
        printf( "%d %d\n", k, m ) ;
}
```
Example: Alternate returns—C invokes the subroutine as a function.

Example: Alternate returns, C and Fortran.

```
Compile/Link/Execute demo$ f90 -c AltRet.f90
                           Obsolescent: The alternate RETURN construct is obsolete at line 6
                           Obsolescent: The alternate RETURN construct is obsolete at line 7
                           demo$ acc -c AltRetmain.c
                           demo$ f90 AltRet.o AltRetmain.o
                           demo$ a.out
                           9 2
                           demo$
```
In this example, the C main receives a 2 as the return value of the subroutine because the "RETURN 2" was executed.

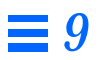

# *Features and Differences A*

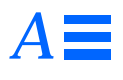

This appendix is organized into the following sections.

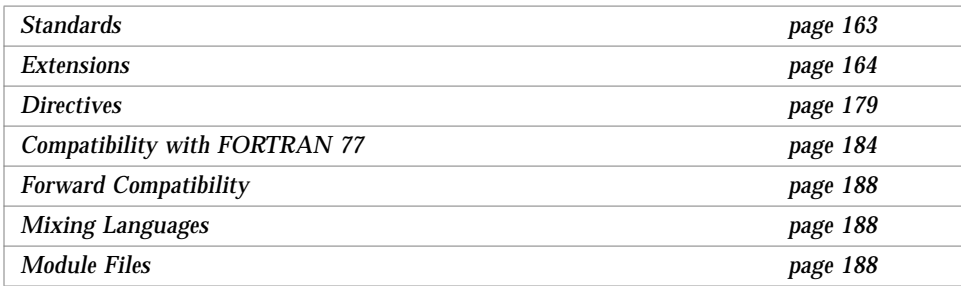

This appendix shows some of the major features differences between:

- **•** Standard Fortran 90 and Sun Fortran 90
- **•** FORTRAN 77 and Fortran 90

## *A.1 Standards*

This Fortran is an enhanced ANSI Standard Fortran 90 development system.

- **•** It conforms to the ANSI X3.198-1992 Fortran standard and the corresponding International Standards Organization ISO/IEC 1539:1991 (E) Fortran 90 standard.
- **•** It provides an IEEE standard 754-1985 floating-point package.

**•** On SPARC systems, it provides support for optimization exploiting features of SPARC V8, including the SuperSPARC<sup>TM</sup> implementation<sup>1</sup>. These features are defined in the *SPARC Architecture Manual: Version 8*.

## *A.2 Extensions*

Sun Fortran 90 provides the following extensions.

## *Tabs in the Source*

f90 allows the tab character in fixed-form source and in free-form source. Standard Fortran 90 does not allow tabs.

The tab character is not converted to a blank, so the visual placement of tabbed statements depends on the utility you use to edit or display text.

## *Fixed-Form Source*

**•** For a tab in column one:

If the next character is a nonzero digit, then the current line is a *continuation* line; otherwise, the current line is an *initial* line.

- **•** A tab cannot precede a statement label.
- **•** A tab after column one is treated by f90 the same as a blank character, except in literal strings.

## *Free-Form Source*

f90 treats a tab and a blank character as equivalent, except in literal strings.

<sup>1.</sup> SuperSPARC is a trademark of Texas Instruments, Inc.

#### *Continuation Line Limits*

f90 allows 99 continuation lines (1 initial and 98 continuation lines). Standard Fortran 90 allows 19 for fixed-form and 39 for free-form.

## *Fixed-Form Source of 96 Characters*

In fixed-form source, lines can be 96 characters long. Columns 73 through 96 are ignored. Standard Fortran 90 allows 72-character lines.

## *Directives*

f90 allows directive lines starting with CDIR\$, !DIR\$, CMIC\$, or !MIC\$. They look like comments but are not. For full details on directives, see "Directives" on page 179.

Standard Fortran 90 has no directives.

## *Source Form Assumed*

The source form assumed by f90 depends on options, directives, and suffixes.

**•** Command-line options

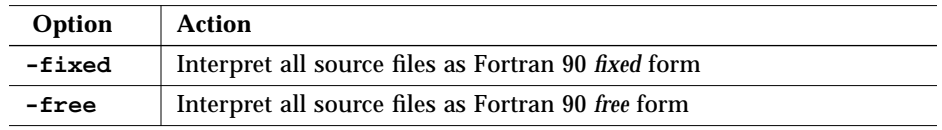

If the -free or -fixed option is used, that overrides the file name suffix.

#### **•** File name suffixes

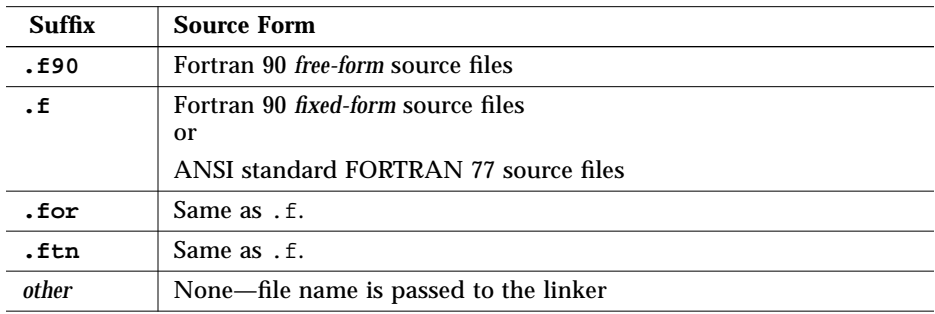

#### **•** Directives

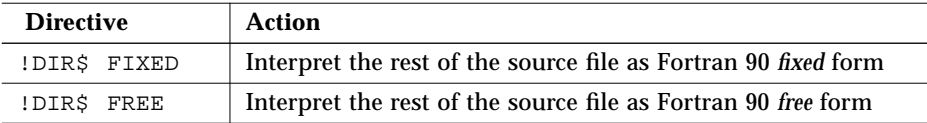

If either a FREE or FIXED directive is used, that overrides the option and file name suffix.

## *Mixing Forms*

Some mixing of source forms is allowed.

- **•** In the same f90 command, some source files can be fixed form, some free.
- **•** In the same file, free form *can* be mixed with fixed form by using directives.

## *Boolean Type*

f90 supports constants and expressions of Boolean type. There are no Boolean variables or arrays, and there is no Boolean type statement.

## *Miscellaneous Rules Governing Boolean Type*

- **•** *Masking*—A bitwise logical expression has a Boolean result; each of its bits is the result of one or more logical operations on the corresponding bits of the operands.
- **•** For binary arithmetic operators, and for relational operators:
	- **•** If one operand is Boolean, the operation is performed with no conversion.
	- **•** If both operands are Boolean, the operation is performed as if they were integers.
- **•** No user-specified function can generate a Boolean result, although some (nonstandard) intrinsics can.
- **•** Boolean and logical types differ as follows:
	- **•** Variables, arrays, and functions can be of logical type, but they cannot be Boolean type.
	- **•** There is a LOGICAL statement, but no BOOLEAN statement.
	- **•** A logical variable or constant represents only one value. A Boolean constant can represent as many as 32 values.
	- **•** A logical expression yields one value. A Boolean expression can yield as many as 32 values.
	- **•** Logical entities are invalid in arithmetic, relational, or bitwise logical expressions. Boolean entities are valid in all three.

#### *Alternate Forms of Boolean Constants*

f90 allows a Boolean constant (octal, hexadecimal, or Hollerith) in the following alternate forms (no binary). Variables cannot be declared Boolean. Standard Fortran 90 does not allow these forms.

#### *Octal*

*dddddd*B, where *d* is any octal digit

- **•** You can use the letter B or b.
- **•** There can be 1 to 11 octal digits (0 through 7).
- **•** 11 octal digits represent a full 32-bit word, with the leftmost digit allowed to be 0, 1, 2, or 3.
- **•** Each octal digit specifies three bit values.
- **•** The last (rightmost) digit specifies the content of the rightmost three bit positions (bits 29, 30, and 31).
- **•** If less than 11 digits are present, the value is right-justified—it represents the rightmost bits of a word: bits n through 31. The other bits are 0.
- **•** Blanks are ignored.

Within an I/O format specification, the letter B indicates *binary* digits; elsewhere it indicates *octal* digits.

#### *Hexadecimal*

X'*ddd*' or X"*ddd*", where *d* is any hexadecimal digit

- **•** There can be 1 to 8 hexadecimal digits (0 through 9, A-F).
- **•** Any of the letters can be uppercase or lowercase (X, x, A-F, a-f).
- **•** The digits must be enclosed in either apostrophes or quotes.
- **•** Blanks are ignored.
- **•** The hexadecimal digits may be preceded by a + or sign.
- **•** 8 hexadecimal digits represent a full 32-bit word and the binary equivalents correspond to the contents of each bit position in the 32-bit word.
- **•** If less than 8 digits are present, the value is right-justified—it represents the rightmost bits of a word: bits n through 31. The other bits are 0.

#### *Hollerith*

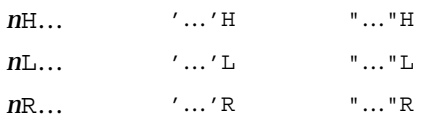

Above, "…" is a string of characters and *n* is the character count.

- **•** A Hollerith constant is type Boolean.
- **•** If any character constant is in a bitwise logical expression, the expression is evaluated as Hollerith.
- **•** A Hollerith constant can have 1 to 4 characters.

Examples: Octal and hexadecimal constants.

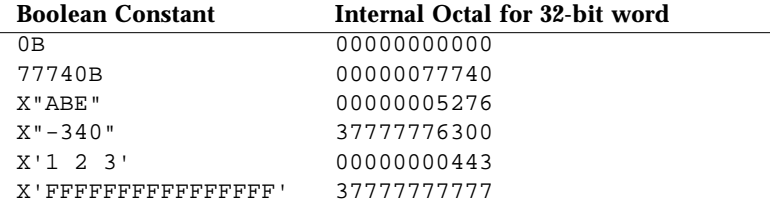

Examples: Octal and hexadecimal in assignment statements.

 $i = 1357B$ j = X"28FF"  $k = X' - 5A'$ 

## *Alternate Contexts of Boolean Constants*

f90 allows BOZ constants in the places other than DATA statements.

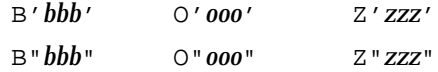

If these are assigned to a real variable, no type conversion occurs. Standard Fortran 90 allows these only in DATA statements.

## *Abbreviated Size Notation for Numeric Data Types*

f90 allows the following nonstandard type declaration forms in declaration statements, function statements, and IMPLICIT statements.

| <b>Nonstandard</b> | <b>Declarator</b>  | <b>Short Form</b> | <b>Meaning</b>                                          |
|--------------------|--------------------|-------------------|---------------------------------------------------------|
| INTEGER*1          | INTEGER(KIND=1)    | INTEGER(1)        | One-byte signed integers                                |
| INTEGER*2          | INTEGER (KIND=2)   | INTEGER(2)        | Two-byte signed integers                                |
| INTEGER*4          | INTEGER(KIND=4)    | INTEGER(4)        | Four-byte signed integers                               |
| LOGICAL*1          | LOGICAL(KIND=1)    | LOGICAL (1)       | One-byte logicals                                       |
| LOGICAL*2          | LOGICAL (KIND=2)   | LOGICAL(2)        | Two-byte logicals                                       |
| LOGICAL*4          | $LOGICAL (KIND=4)$ | LOGICAL(4)        | Four-byte logicals                                      |
| $REAL*4$           | $REAL(KIND=4)$     | REAL(4)           | <b>IEEE</b> single-precision floating-point (Four-byte) |
| REAL*8             | REAL (KIND=8)      | REAL(8)           | IEEE double-precision floating-point (Eight-byte)       |
| COMPLEX*8          | COMPLEX (KIND=4)   | COMPLEX(4)        | Single-precision complex (Four-bytes each part)         |
| COMPLEX*16         | COMPLEX (KIND=8)   | COMPLEX(8)        | Double-precision complex (Eight-bytes each part)        |

*Table A-1* Size Notation for Numeric Data Types

The form in column one is nonstandard. The kind number can vary by vendor.

## *Cray Pointers*

A *Cray pointer* is a variable whose value is the address of another entity, which is called the *pointee*.

f90 supports Cray pointers. Standard Fortran 90 does not support them.

## *Syntax*

The Cray POINTER statement has the following format:

POINTER ( *pointer\_name*, *pointee\_name* [*array\_spec*] ), …

Where *pointer\_name*, *pointee\_name*, and *array\_spec* are as follows:

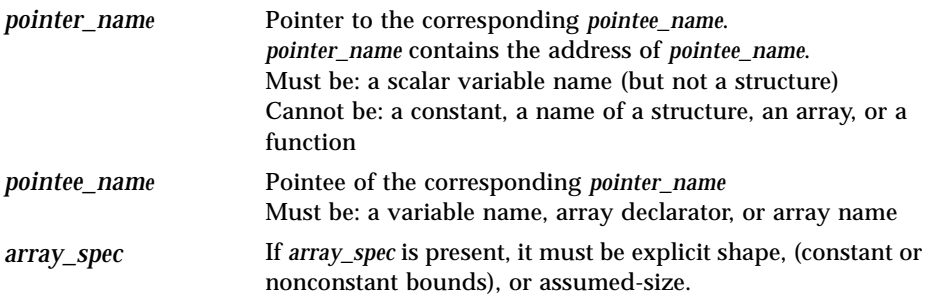

Example: Declare Cray pointers to two pointees.

POINTER ( p, b ), ( q, c )

The above example declares Cray pointer  $p$  and its pointee  $b$ , and Cray pointer q and its pointee c.

Example: Declare a Cray pointer to an array.

POINTER ( ix, x(n, 0:m) )

The above example declares Cray pointer ix and its pointee x; and declares x to be an array of dimensions n by m-1.

### *Purpose of Cray Pointers*

You can use pointers to access user-managed storage by dynamically associating variables to particular locations in a block of storage.

Cray pointers allow accessing absolute memory locations.

Cray pointers do not provide convenient manipulation of linked lists because (for optimization purposes) it is assumed that no two pointers have the same value.

#### *Cray Pointers and Fortran 90 Pointers*

Cray pointers are declared as follows:

POINTER ( *pointer\_name*, *pointee\_name* [*array\_spec*] )

Fortran 90 pointers are declared as follows:

POINTER :: *object\_name*

The two kinds of pointers cannot be mixed.

#### *Features of Cray Pointers*

- Whenever the pointee is referenced, f 90 uses the current value of the pointer as the address of the pointee.
- **•** The Cray pointer type statement declares both the pointer and the pointee.
- **•** The Cray pointer is of type Cray pointer.
- **•** The value of a Cray pointer occupies one storage unit. Its range of values depends on the size of memory for the machine in use.
- **•** The Cray pointer can appear in a COMMON list or as a dummy argument.
- **•** The Cray pointee has no address until the value of the Cray pointer is defined.
- **•** If an array is named as a pointee, it is called a *pointee array*.

Its array declarator can appear in:

- **•** A separate type statement
- **•** A separate DIMENSION statement
- **•** The pointer statement itself
- **•** If the array declarator is in a subprogram, the dimensioning can refer to:
	- **•** Variables in a common block, or
	- **•** Variables that are dummy arguments
- **•** The size of each dimension is evaluated on entrance to the subprogram, not when the pointee is referenced.

#### *Restrictions on Cray Pointers*

- **•** If *pointee\_name* is of character type, it must be a variable typed CHARACTER\*(\*).
- If *pointee* name is an array declarator, it must be explicit shape, (constant or nonconstant bounds), or assumed-size.
- **•** An array of Cray pointers is not allowed.
- **•** A Cray pointer cannot be:
	- **•** Pointed to by another Cray pointer or by a Fortran 90 pointer.
	- **•** A component of a structure.
	- **•** Declared to be any other data type.
- **•** A Cray pointer cannot appear in:
	- **•** A PARAMETER statement or in a type declaration statement that includes the PARAMETER attribute.
	- **•** A DATA statement.

#### *Restrictions on Cray Pointees*

- **•** A Cray pointee cannot appear in a SAVE, DATA, EQUIVALENCE, COMMON, or PARAMETER statement.
- **•** A Cray pointee cannot be a dummy argument.
- **•** A Cray pointee cannot be a function value.
- **•** A Cray pointee cannot be a structure or a structure component.
- **•** A Cray pointee cannot be of a derived type.

**Note –** Cray pointees can be of type character, but their Cray pointers are different from other Cray pointers. The two kinds cannot be mixed in the same expression.

### *Usage of Cray Pointers*

Cray pointers can be assigned values as follows:

**•** Set to an absolute address

Example:  $q = 0$ 

**•** Assigned to or from integer variables, plus or minus expressions

Example:  $p = q + 100$ 

- **•** Cray pointers are not integers. You cannot assign them to a real variable.
- **•** The LOC function (nonstandard) can be used to define a Cray pointer.

Example:  $p = LOC(x)$ 

Example: Use Cray pointers as described above.

```
SUBROUTINE sub ( n )
COMMON pool(100000)
INTEGER blk(128), word64
REAL a(1000), b(n), c(100000-n-1000)
POINTER ( pblk, blk ), (ia, a ), ( ib, b ), &
     ( ic, c ), ( address, word64 )
DATA address / 64 /
pblk = 0ia = LOC( pool )
ib = ia + 1000
ic = ib + n...
```
Remarks about the above example:

- **•** word64 refers to the contents of absolute address 64
- **•** blk is an array that occupies the first 128 words of memory
- **•** a is an array of length 1000 located in blank common
- **•** b follows a and is of length n
- **•** c follows b
- **•** a, b, and c are associated with pool
- word64 is the same as blk(17) because Cray pointers are byte address and the integer elements of blk are each 4 bytes long

## *Optimization and Cray Pointers*

For purposes of optimization, f90 assumes the storage of a pointee is never overlaid on the storage of another variable—it assumes that a pointee is not associated with another variable.

Such association could occur in either of two ways:

- **•** A Cray pointer has two pointees, or
- **•** Two Cray pointers are given the same value

**Note –** You are responsible for preventing such association.

These kinds of association are sometimes done deliberately, such as for equivalencing arrays, but then results can differ depending on whether optimization is turned on or off.

Example: b and c have the same pointer.

```
POINTER ( p, b ), ( p, c )
REAL x, b, c
p = LOC(x)b = 1.0c = 2.0PRINT *, b
...
```
Above, because  $\mathbf b$  and  $\mathbf c$  have the same pointer, assigning 2.0 to  $\mathbf c$  gives the same value to b. Therefore b prints out as 2.0, even though it was assigned 1.0.

## *Cray Character Pointers*

If a pointee is declared as a character type, its Cray pointer is a Cray character pointer.

#### *Purpose of Cray Character Pointers*

A Cray character pointer is a special data type that allows f90 to maintain character strings by keeping track of the following:

- **•** Byte address of the first character of the string
- **•** Length
- **•** Offset

An assignment to a Cray character pointer alters all three. That is, when you change what it points to, all three change.

#### *Declaration of Cray Character Pointers*

For a pointee that has been declared with an assumed length character type, the Cray pointer declaration statement declares the pointer to be a Cray character pointer.

- **1. Before the Cray pointer declaration statement, declare the pointee as a character type with an assumed length.**
- **2. Declare a Cray pointer to that pointee.**
- **3. Assign a value to the Cray character pointer.**

You can use functions CLOC or FCD, both nonstandard intrinsics.

Example: Declare Ccp to be a Cray character pointer and use CLOC to make it point to character string s.

```
CHARACTER*(*) a
POINTER ( Ccp, a )
CHARACTER*80 :: s = "abcdefgskooterwxyz"
Ccp = CLOC(s)
```
## *Operations on Cray Character Pointers*

You can do the following operations with Cray character pointers:

```
Ccp1 + i
Ccp1 - i
i + Ccp1Ccp1 = Ccp2Ccp1 relational_operator Ccp2
```
where Ccp1 and Ccp2 are Cray character pointers and i is an integer.

## *Restrictions on Cray Character Pointers and Pointees*

All restrictions to Cray pointers also apply to Cray character pointers. In addition, the following apply:

- **•** A Cray character pointee cannot be an array.
- **•** In a relational operation, a Cray character pointer can be mixed with only another Cray character pointer—not with a Cray pointer, not with an integer.
- **•** A relational operation applies only to the character address and the bit offset; the length field is not involved.
- **•** Cray character pointers must not appear in EQUIVALENCE statements, or any storage association statements. (The size can vary with the platform.)
- **•** Cray character pointers are not optimized.
- **•** Code containing Cray character pointers is not parallelized.
- **•** A Cray character pointer in a list of an I/O statement is treated as an integer.

## *Intrinsics*

f90 supports some intrinsic procedures which are extensions beyond the standard.

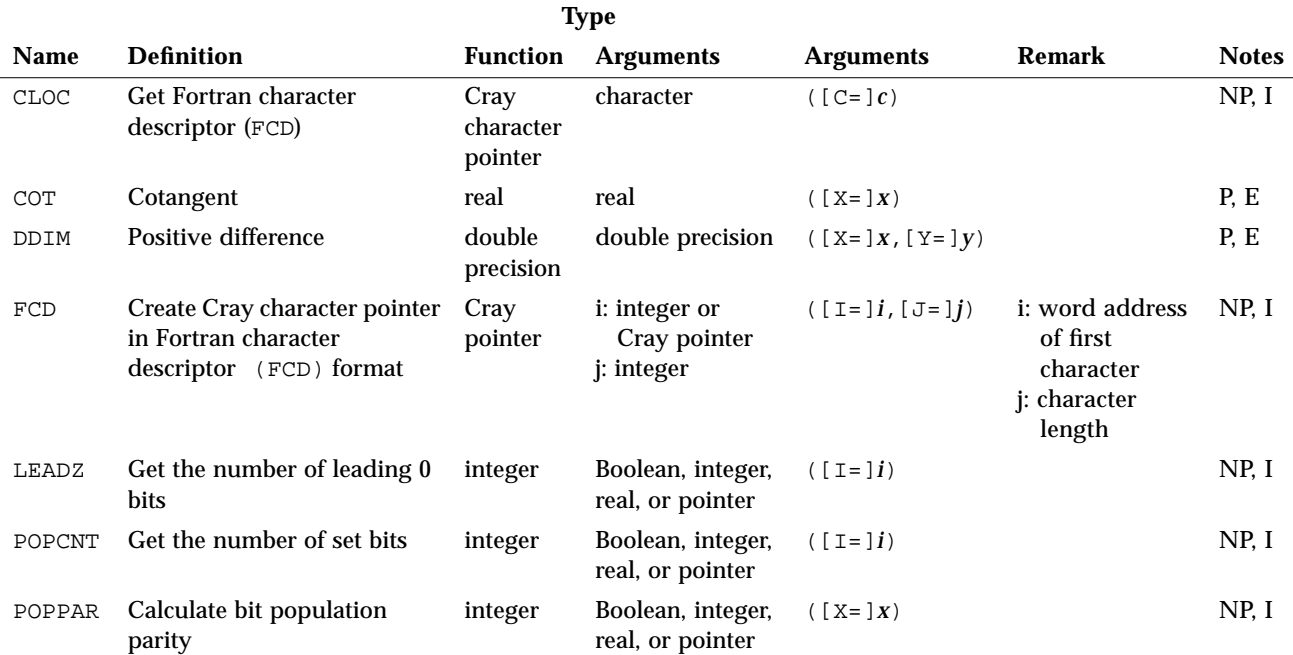

#### *Table A-2* Nonstandard Intrinsics

The notes in the above table are explained as follows:

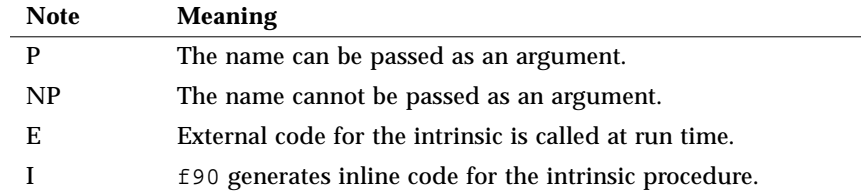

## *A.3 Directives*

A compiler *directive* directs the compiler to do some special action. Directives are also called *pragmas.*

A compiler directive is inserted into the source program as one or more lines of text. Each line looks like a comment, but has additional characters that identify it as more than a comment for this compiler. For most other compilers, it is treated as a comment, so there is some code portability.

## *General Directives*

Currently there are only two general directives, FREE and FIXED. These directives tell the compiler to assume free-form source or fixed-form source.

#### *Other General Directives*

Some other parallel directives are included which are not described in detail because they are *not* guaranteed to be in the next release.

*Table A-3* General Directives Guaranteed Only in the Current Release

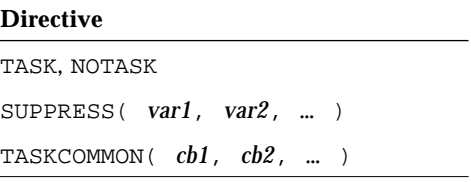

## *Form of General Directive Lines*

General directives have the following syntax.

!DIR\$ *d1*, *d2*, …

A general *directive line* is defined as follows.

- A directive line starts with the 5 characters CDIR\$ or !DIR\$, followed by:
	- **•** A space
	- **•** A directive
- **•** Spaces before, after, or within a directive are ignored.
- **•** Letters of a directive line can be in uppercase, lowercase, or mixed.

The form varies for fixed-form and free-form source as follows.

#### *Fixed-Form Source*

- Put CDIR\$ or !DIR\$ in columns 1 through 5.
- **•** Directives are listed in columns 7 and beyond.
- **•** Columns beyond 72 are ignored.
- **•** An *initial* directive line has a blank in column 6.
- **•** A *continuation* directive line has a nonblank in column 6.

#### *Free-Form Source*

- Put !DIR\$ followed by a space anywhere in the line. The !DIR\$ characters are the first nonblank characters in the line (actually, non-whitespace).
- **•** Directives are listed after the space.
- **•** An *initial* directive line has a blank, tab, or newline in the position immediately after the !DIR\$.
- **•** A *continuation* directive line has a character other than a blank, tab, or newline in the position immediately after the !DIR\$.

Thus, !DIR\$ in columns 1 through 5 works for both free-form source and fixed-form source.

### FIXED *and* FREE *Directives*

These directives specify the source form of lines following the directive line.

#### *Scope*

They apply to the rest of the *file* in which they appear, or until the next FREE or FIXED directive is encountered.

#### *Uses*

- **•** They allow you to switch source forms within a source file.
- **•** They allow you to switch source forms for an INCLUDE file. You insert the directive at the start of the INCLUDE file. After the INCLUDE file has been processed, the source form reverts back to the form being used prior to processing the INCLUDE file.

#### *Restrictions*

The FREE/FIXED directives:

- **•** Each must appear alone on a compiler directive line (not continued).
- **•** Each can appear anywhere in your source code. Other directives must appear within the program unit they affect.

Example: A FREE directive.

```
!DIR$ FREE
    DO i = 1, na(i) = b(i) * c(i)END DO
```
### *Parallel Directives*

A *parallel* directive is a special comment that directs the compiler to do some parallelizing. Currently there is only one parallel directive, DOALL.

#### *DOALL Directive*

The DOALL directive tells the compiler to parallelize the next loop it finds, if possible.

#### *Other Parallel Directives*

Some other parallel directives are included which are not described in detail because they are *not* guaranteed to be in the next release.

*Table A-4* Parallel Directives Guaranteed Only in the Current Release

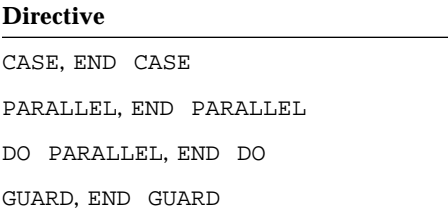

## *Form of Parallel Directive Lines*

Parallel directives have the following syntax.

!MIC\$ DOALL [*general parameters*] [*scheduling parameter*]

#### A *parallel directive line* is defined as follows.

- A parallel directive starts with the CMIC\$ or !MIC\$, followed by:
	- **•** A space
	- **•** A directive
- **•** For some directives, one or more parameters
- **•** Spaces before, after, or within a directive are ignored.
- **•** Letters of a parallel directive line can be in uppercase, lowercase, or mixed.

The form varies for fixed-form and free-form source as follows.

#### *Fixed*

- **•** Put CMIC\$ or !MIC\$ in columns 1 through 5.
- **•** Directives are listed in columns 7 and beyond.
- **•** Columns beyond 72 are ignored.
- **•** An *initial* directive line has a blank in column 6.
- **•** A *continuation* directive line has a nonblank in column 6.

#### *Free*

- Put !MIC\$ followed by a space anywhere in the line. The !MIC\$ characters are the first nonblank characters in the line (actually, non-whitespace).
- **•** Directives are listed after the space.
- **•** An *initial* directive line has a blank, tab, or newline in the position immediately after the !MIC\$.
- **•** A *continuation* directive line has a character other than a blank, tab, or newline in the position immediately after the !MIC\$.

Thus, !MIC\$ in columns 1 through 5 works for both free and fixed.

Example: Directive with continuation lines (DOALL directive and parameters.)

```
!MIC$ DOALL
!MIC$& SHARED( a, b, c, n )
!MIC$& PRIVATE( i )
    DO i = 1, na(i) = b(i) * c(i)END DO
```
Example: Same directive and parameters, with *no* continuation lines.

```
!MIC$ DOALL SHARED( a, b, c, n ) PRIVATE( i )
    DO i = 1, na(i) = b(i) * c(i)END DO
```
## *A.4 Compatibility with FORTRAN 77*

### *Source*

Source from Sun FORTRAN 77 is not generally compatible with Fortran 90, unless it strictly follows the FORTRAN 77 standard. In general, i f it uses no extensions, then it is compatible.

## *Executables*

Libraries compiled and linked in FORTRAN 77 under Solaris 2.x run in the Fortran 90 1.0 environment.

## *Libraries*

• Libraries (.a) and object files (.o) compiled and linked in FORTRAN 77 under Solaris 2.x are compatible with Fortran 90 1.0. You can check the /usr/4lib directory on your SunOS 5.x system for the libF77.so.2.0 and libV77.so.2.0 library files.

Example: f90 main and f77 subroutine.

```
demo$ cat m.f90
CHARACTER*74 :: c = 'This is a test.'
    CALL echo1( c )
END
demo$ cat s.f
     SUBROUTINE echo1( a )
     CHARACTER*74 a
     PRINT*, a
     RETURN
     END
demo$ f77 -c -silent s.f
demo$ f90 m.f90 s.o
demo$ a.out
  This is a test.
demo$ ■
```
**•** The library libF77 is generally compatible with f90.

Example: f90 main calls a routine from the libF77 library.

```
demo$ cat tdtime.f90
        REAL e, dtime, t(2)
        e = dtime(t)
        DO i = 1, 10000
                k = k+1 END DO
        e = dtime( t )PRINT *, 'elapsed:', e, ', user:', t(1), ', sys:', t(2) END
demo$ f90 tdtime.f90
demo$ a.out
 elapsed:6.405999884E-3, user:5.943499971E-3, sys:4.625000001E-4
demo$ ■
```
See dtime(3f).

## *I/O*

 $f77$  and  $f90$  are generally I/O compatible for binary I/O, since  $f90$  loads the f77 I/O compatibility library.

Such compatibility includes the following two situations:

- In the same program, you can write some records in f90, then read them in f77.
- **•** An f90 program can write a file. Then an f77 program can read it.

The numbers read back in may or may not equal the numbers written out.

**•** Unformatted

The numbers read back in do equal the numbers written out.

**•** Floating-point formatted

The numbers read back in can be different from the numbers written out. This is caused by slightly different base conversion routines, or by different conventions for uppercase/lowercase, spaces, plus or minus signs, and so forth.

Examples: 1.0e12, 1.0E12, 1.0E+12

#### **•** List-directed

The numbers read back in can be different from the numbers written out. This can be caused by various layout conventions with commas, spaces, zeros, repeat factors, and so forth.

Example: '0.0' as compared to '.0'

Example: ' 7' as compared to '7'

Example: '3, 4, 5' as compared to '3 4 5'

Example: '3\*0' as compared to '0 0 0'

The above results are from:  $integer::v(3)=(/0,0,0/); print *, v$ 

Example: '0.333333343' as compared to '0.333333'

The above results are from PRINT \*, 1.0/3.0

## *Intrinsics*

The Fortran 90 standard supports the following new intrinsic functions that FORTRAN 77 does not have.

If you use one of these names in your program, you must add an EXTERNAL statement to make f90 use your function rather than the intrinsic one.

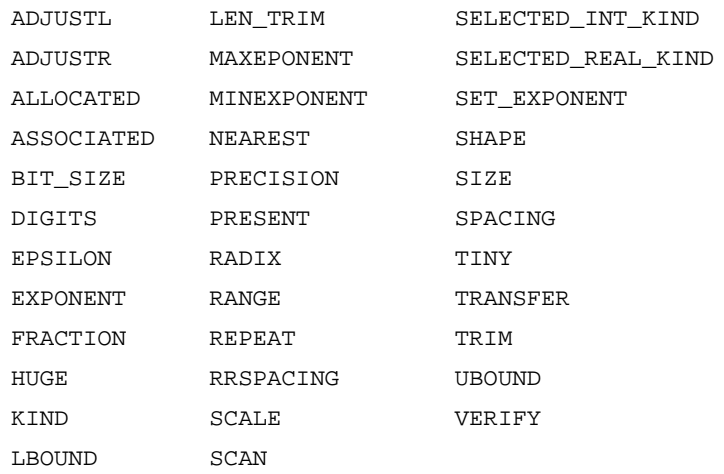

The Fortran 90 standard supports the following new array intrinsic functions.

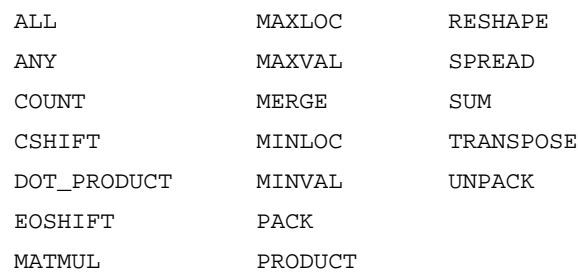

## *A.5 Forward Compatibility*

This next release of f90 is intended to be source code compatible with this release.

If you generate any libraries with this release of f90, they are not guaranteed to be compatible with the next release.

## *A.6 Mixing Languages*

On Solaris systems, routines written in C can be combined with Fortran 90 programs, since these languages have common calling conventions.

## *A.7 Module Files*

If a file containing a Fortran 90 module is compiled, f90 generates a module file (. $M$  file) in addition to the . $\circ$  file.

By default, such files are usually sought in the current working directory. The -Mdir option allows you to tell f90 to seek them in an additional location.

The .M files cannot be stored into an archive file. If you have many .M files in some directory, and you want to reduce the number of such files (to reduce clutter), you can concatenate them into one large .M file.

# *iMPact: Multiple Processors*

This appendix is organized into the following sections.

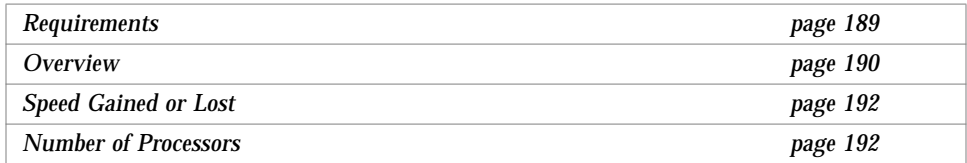

This appendix introduces ways to spread a set of programming instructions over a multiple-processor system so they execute in parallel. The process is called *parallelizing*. The goal is speed.

It is assumed that you are familiar with parallel processing and with Sun Fortran and the SunOS or UNIX operating system.

## *B.1 Requirements*

Multiprocessor Fortran 90 requires the following.

- **•** SPARC multiple processor system
- **•** Solaris 2.3 Operating Environment, or later

Solaris 2.3 and later supports the libthread multi-thread library and running many processors simultaneously. Fortran 90 MP has features that exploit multiple processors using Solaris 2.3 and later.

**•** The iMPact MT/MP multiple processor package

## *B.2 Overview*

In general, this compiler can parallelize certain kinds of loops that include arrays. You can let the *compiler* determine which loops to parallelize (*automatic* parallelizing) or *you* can specify each loop yourself *(explicit* parallelizing).

## *Automatic Parallelization*

*Automatic* parallelization is both fast and safe. To *automatically* parallelize loops, use the -parallel option. With this option, the *software* determines which loops are appropriate to parallelize.

Example: *Automatic* parallelization. Do all appropriate loops.

```
demo$ f90 -parallel any.f90
```
## *Explicit Parallelizing*

*Explicit* parallelization may yield extra performance at some risk of producing incorrect results. To *explicitly* parallelize all user-specified loops, do the following.

- **•** Determine which loops are appropriate to parallelize.
- **•** Insert a special directive *just before* each loop that you want to parallelize.
- **•** Use the -explicitpar option on the compile command line.

Example: *Explicit* parallelization. Do only the "DO I=1, N" loop.

```
demo$ cat t1.f90
     ...
!MIC$ DOALL See Appendix D, "iMPact: Explicit Parallelization.
!MIC$& SHARED( a, b, c, n )
!MIC$& PRIVATE( i )
    DO i = 1, n ! This loop gets parallelized.
         a(i) = b(i) * c(i)END DO
     DO k = 1, m ! This loop does not get parallelized.
        x(k) = y(k) * z(k)END DO
     ...
demo$ f90 -explicitpar t1.f90
```
### *Summary*

The following table summarizes the parallel options and the directive.

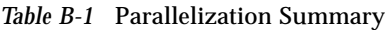

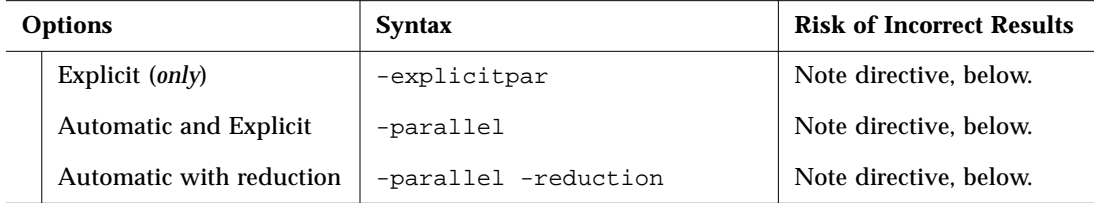

#### **Directive**

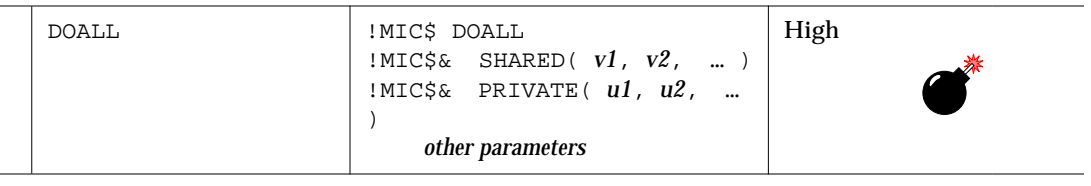

#### *Notes on the Parallel Options and the Directive*

- **•** -parallel includes -explicitpar *and* does automatic parallelization.
- **•** The parallelization *options* can be in any order but must be all lower case.
- **•** All require a Fortran MP enhancement package and Solaris 2.2, or later.
- **•** To get faster code, all require a multiprocessor system; on a single-processor system the code usually runs slower.
- **•** Using -explicitpar or -parallel has high risk as soon as you insert a directive.
- **•** You get automatic and explicit parallelization with the -parallel option.
	- **•** The compiler automatically parallelizes all appropriate loops.
	- **•** It also parallelizes any appropriate loops that you explicitly identify by a directive (still a risk with directives of producing incorrect results).
	- **•** A loop with an explicit directive gets no reductions.

## *Standards*

Multiprocessing is an evolving concept. When standards for multiprocessing are established, the above features may be superceded.

## *B.3 Speed Gained or Lost*

The speed gained varies widely with the application. Some programs are inherently parallel and show great speedup. Many have no parallel potential and show no speedup. There is such a wide range of improvement that it is hard to predict what speedup any one program will get.

### *Variations in Speedups*

To illustrate the range of possible speedups, the following hypothetical scenario is presented.

#### *Assume 4 Processors*

With parallelization the following variations occur. The normal upper limit (with 4 processors) is about *3 times as fast*.

- **•** Many perfectly good programs, tuned for single-processor computation, and with the overhead of the parallelization*, actually run slower*.
- **•** Many perfectly good programs (tuned for single-processor computation) get *absolutely no speedup*.
- **•** Some programs run *10% faster*
- **•** A few less run *50% faster*
- **•** Even fewer run *100% faster*
- **•** A few have so much parallelism that they run 3 or 4 times faster.

#### *Vectorization Comparison*

If you have good speedup on vector machines (with an autovectorizing compiler) a first-order rough approximation may be performed as follows.

speedup = vectorization  $*$  (number of CPUS - 1)

Remember that this is only a first-order rough approximation.

## *B.4 Number of Processors*

To set the number of processors, set the environment variable PARALLEL.

Setting environment variables varies with the shell, csh(1) or sh(1).

Example: Set PARALLEL to 4.

**•** sh:

```
demo$ PARALLEL=4
demo$ export PARALLEL
```
**•** csh:

demo% **setenv PARALLEL 4**

## *Guidelines for Number of Processors*

The following are general guidelines, not hard and fast rules. It usually helps to be flexible and experimental with number of processors.

For these guidelines, let N be the number of processors on the machine.

- Do *not* set PARALLEL to more than N (usually degrades performance)
- **•** Try PARALLEL set to the number of processors wanted *and expected to get*.
- **•** In general, allow at least one processor for activities other than the program you are parallelizing (for overhead, other users, and so forth).
	- **•** For a one-user system, try PARALLEL=N-1 and try PARALLEL=N.
	- **•** For a multiple-user system, if the machine is overloaded with users it may help to try PARALLEL set to much less than N. For example, with a 10 user machine, it may help to try PARALLEL at 4, or 6, or 8. If you ask for 10 and cannot get 10, then you may end up time-sharing some CPU's with other users.

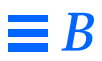
# $i$ *MPact: Automatic Parallelization*

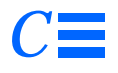

This appendix is organized into the following sections.

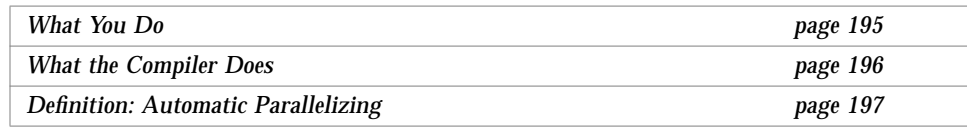

This appendix shows an easy way to parallelize programs for multiple processors. This is called *automatic parallelizing*. This is a "*how to*" guide.

# *C.1 What You Do*

See Appendix B, "iMPact: Multiple Processors" for required background.

To tell the compiler to parallelize *automatically*, use the -parallel option. Example: Parallelize automatically, some loops get parallelized, some do not.

```
demo$ cat t2.f90
     ...
    DO i = 1, 1000 ! ← Parallelized
         a(i) = b(i) * c(i)END DO
    DO k = 3, 1000 ! ← Not parallelized -- dependency
         x(k) = x(k-1) * x(k-2) ! See page 196, under Dependency Analysis.
    END Do
    ...
demo$ f90 -parallel t2.f90
```
To determine which programs benefit from automatic parallelization, study the rules the compiler uses to detect parallelizable constructs. Alternatively, compile the programs with automatic parallelization then time the executions.

# *C.2 What the Compiler Does*

For *automatic* parallelization, the compiler does two things:

- **•** Dependency analysis to detect loops that are parallelizable
- **•** Parallelization of those loops

This is similar to the analysis and transformations of a vectorizing compiler.

### *Parallelize the Loop*

The compiler applies appropriate dependence-based restructuring transformations. It then distributes the work evenly over the available processors. Each processor executes a different chunk of iterations.

Example: 4 processors, 1000 iterations; the following occur simultaneously.

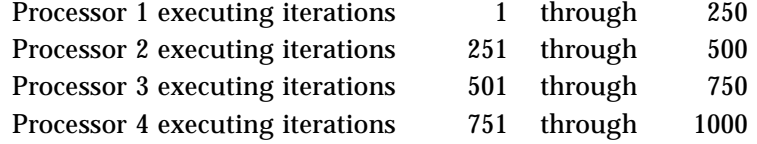

#### *Dependency Analysis*

A set of operations can be executed in parallel only if the computational result does not depend on the order of execution. The compiler does a dependency analysis to detect loops with no order-dependence. If it errs, it does so on the side of caution. Also, it may not parallelize a loop that could be parallelized because the gain in performance does not justify the overhead.

Example: *Automatic* parallelizing skips this loop; it has data dependencies.

```
DO k = 3, 1000x(k) = x(k-1) * x(k-2)END DO
```
You cannot calculate  $x(k)$  until two previous elements are ready.

#### *Definitions: Array, Scalar, and Pure Scalar*

- **•** An *array* variable is one that is declared with dimensioning in a DIMENSION statement or a type statement (examples below).
- **•** A *scalar* variable is a variable that is not an array variable.
- **•** A *pure scalar* variable is a scalar variable that is not aliased (not referenced in an equivalence statement and not in a pointer statement).

Examples: Array/scalar, both m and a are *array* variables; s is *pure scalar*.

```
DIMENSION a(10)
REAL m(100,10), s, u, x, z
REAL, TARGET :: x
REAL, POINTER :: px
EQUIVALENCE ( u, z )
s = 0.0...
```
The variables u, x, z, and px are *scalar* variables, but *not pure scalar*.

# *C.3 Definition: Automatic Parallelizing*

#### *General Definition*

Automatic parallelization parallelizes DO loops that have no inter-iteration data dependencies.

#### *Details*

This compiler finds and parallelizes any loop that meets the following criteria (but note exceptions below).

- **•** The construct is a DO loop (uses the DO statement, but not DO WHILE).
- **•** The values of *array* variables for each iteration of the loop do not depend on the values of *array* variables for any other iteration of the loop.
- **•** Calculations within the loop do not *conditionally* change any *pure scalar* variable that is referenced after the loop terminates.
- **•** Calculations within the loop do not change a *scalar* variable across iterations. This is called *loop-carried dependency*.

There are slight differences from vendor to vendor, since no two vendors have compilers with precisely the same criteria.

Example: Using the -parallel option.

```
...
    DO i = 1, n \leftarrow Parallelized
         a(i) = b(i) * c(i)END DO
    ...
demo$ f90 -parallel t.f90
```
### *Exceptions for Automatic Parallelizing*

For *automatic* parallelization, the compiler does not parallelize a loop if any of the following occur:

- **•** The DO loop is nested inside another DO loop that is parallelized.
- Flow control allows jumping out of the DO loop.
- **•** There is a user-level subprogram invoked inside the loop.
- There is an I/O statement in the loop.
- **•** Calculations within the loop change an *aliased scalar* variable.

#### *Examples*

The following examples illustrate the *definition* of what gets done with *automatic* parallelization, plus the exceptions.

Example: Using -parallel, a *call* inside a loop.

```
...
    DO 40 kb = 1, n \leftarrow Not parallelized
         k = n + 1 - kbb(k) = b(k)/a(k,k)t = -b(k)call daxpy(k-1,t,a(1,k),1,b(1),1)
40 CONTINUE
    ...
```
Example: Using -parallel, a *constant* step size loop.

```
INTEGER, PARAMETER :: del = 2
...
DO k = 3, 1000, del \leftarrow Parallelized
    x(k) = x(k) * z(k,k)END DO
...
```
Example: Using -parallel, a *variable* step size loop.

```
INTEGER :: del = 2
...<br>DO k = 3, 1000, del
                          \longleftarrow Not parallelized
     x(k) = x(k) * z(k, k)END DO
...
```
Example: Using -parallel, *nested* loops.

```
DO 900 i = 1, 1000 \leftarrow Parallelized (outer loop)
          do 200 j = 1, 1000 \leftarrow Not parallelized (inner loop)
          ...
200 CONTINUE
900 CONTINUE
```
Example: Using -parallel, a *jump out of loop*.

DO i = 1, 1000 ! ← *Not* parallelized ... IF (a(i) .gt. min\_threshold ) GO TO 20 ... END DO 20 CONTINUE ...

Example: Using -parallel, a loop that conditionally changes a *scalar* variable referenced after a loop.

```
...<br>DO i = 1, 1000
                         1, ← Not parallelized
     ...
     IF ( whatever ) s = v(i)END DO
t(k) = s
...
```
# $IMFact: Explicit Parallelization$

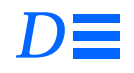

The appendix is organized into the following sections.

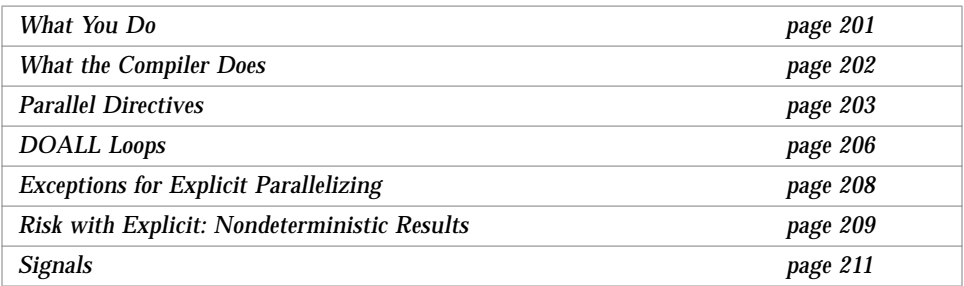

This appendix shows an advanced way to parallelize programs for multiple processors. This is called *explicit parallelizing*. It may be faster, with some risk of incorrect results. This is a "*how to*" guide.

# *D.1 What You Do*

To parallelize *explicit loops*, do the following.

- **•** Analyze loops to detect those with no order-dependence. This requires far more analysis and sophistication than using automatic parallelization.
- **•** Insert a special directive *just before* each loop that you want parallelized.
- **•** Use the -explicitpar option on the f90 command line.
- **•** Check results very carefully.

See Appendix B, "iMPact: Multiple Processors for required background.

explained later.

The special directive is described later, but first it is illustrated in the following example.

Example: Parallelize the "DO I=1, N" loop *explicitly*.

```
The "!MIC$ DOALL" is
                           !MIC$ DOALL
                          !MIC$& SHARED( a, b, c, n )
                          !MIC$& PRIVATE( i )
                               DO i = 1, n ! This loop gets parallelized.
                                     a(i) = b(i) * c(i)END DO
                               DO k = 1, m ! This loop does not get parallelized.
                                     x(k) = y(k) * z(k)END DO
                          demo$ f90 -explicitpar t1.f90
```
# *D.2 What the Compiler Does*

For *explicit* parallelization, the compiler parallelizes those loops that *you* have specified. This is similar to the transformations of a vectorizing compiler.

The compiler applies appropriate dependence-based restructuring transformations. It then distributes the work evenly over the available processors. Each processor executes a different chunk of iterations.

Example: 4 processors, 1000 iterations; the following occur simultaneously.

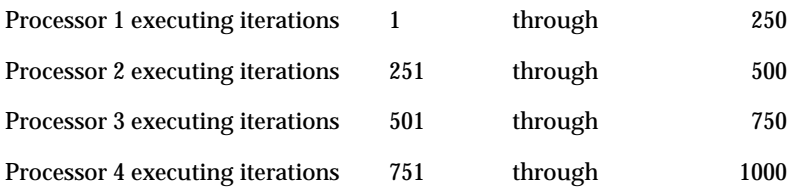

## *D.3 Parallel Directives*

*Explicitly* parallelizing loops requires using both of the following:

- **•** A parallel directive
- **•** One or more command-line options

A *parallel* directive is a special comment that directs the compiler to do some parallelizing. Directives are also called *pragmas.*

DOALL—Currently there is one parallel directive, DOALL. The compiler parallelizes the next loop it finds, if possible.

#### *Form of Directive Lines*

Parallel directives have the following syntax.

!MIC\$ DOALL [*general parameters*] [*scheduling parameter*]

A *directive line* is defined as follows.

- It starts with the 5 characters CMIC\$ or !MIC\$, followed by:
	- **•** A space
	- **•** A directive
	- **•** For some directives, one or more parameters
- **•** Spaces before, after, or within a directive are ignored.
- **•** Letters of a directive line can be in uppercase, lowercase, or mixed.

The form varies for fixed and free form source as follows.

#### *Fixed*

- **•** Put CMIC\$ or !MIC\$ in columns 1 through 5.
- **•** Directives are listed in columns 7 and beyond.
- **•** Columns beyond 72 are ignored
- **•** An *initial* directive line has a blank in column 6.
- **•** A *continuation* directive line has a nonblank in column 6.

#### *Free*

- Put !MIC\$ followed by a space anywhere in the line. The !MIC\$ characters are the first nonblank characters in the line (actually, non-whitespace).
- **•** Directives are listed after the space.
- **•** An *initial* directive line has a blank, tab, or newline in the position immediately after the !MIC\$.
- **•** A *continuation* directive line has a character other than a blank, tab, or newline in the position immediately after the !MIC\$.

Thus, !MIC\$ in columns 1 through 5 works for both free and fixed.

Example: Directive with continuation lines (DOALL directive and parameters.)

```
!MIC$ DOALL
!MIC$& SHARED( a, b, c, n )
!MIC$& PRIVATE( i )
    DO i = 1, n
         a(i) = b(i) * c(i)END DO
```
Example: Same directive and parameters, with *no* continuation lines.

```
!MIC$ DOALL SHARED( a, b, c, n ) PRIVATE( i )
    DO i = 1, n
         a(i) = b(i) * c(i)END DO
```
# DOALL *Parameters*

The DOALL directive allows general parameters and a scheduling parameter.

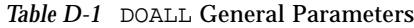

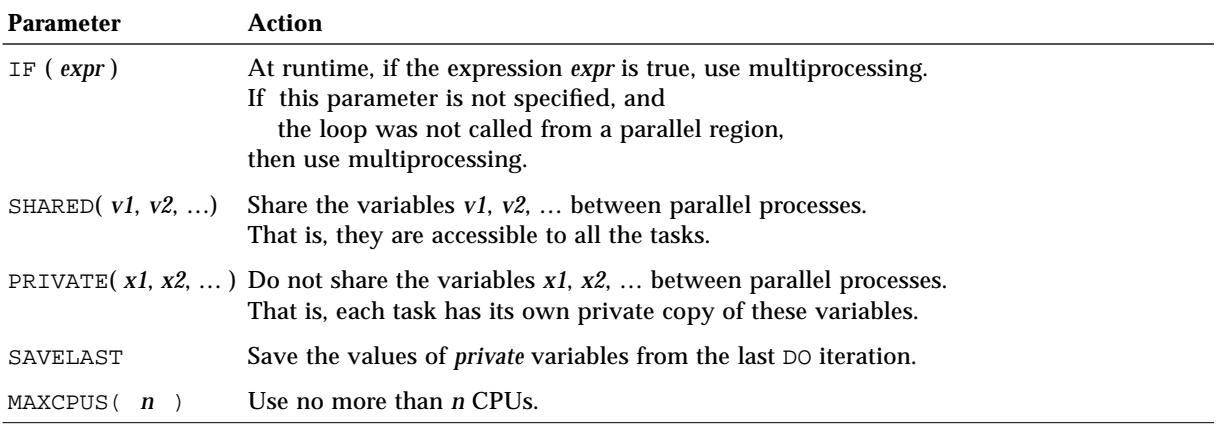

#### *Table D-2* DOALL Scheduling Parameters

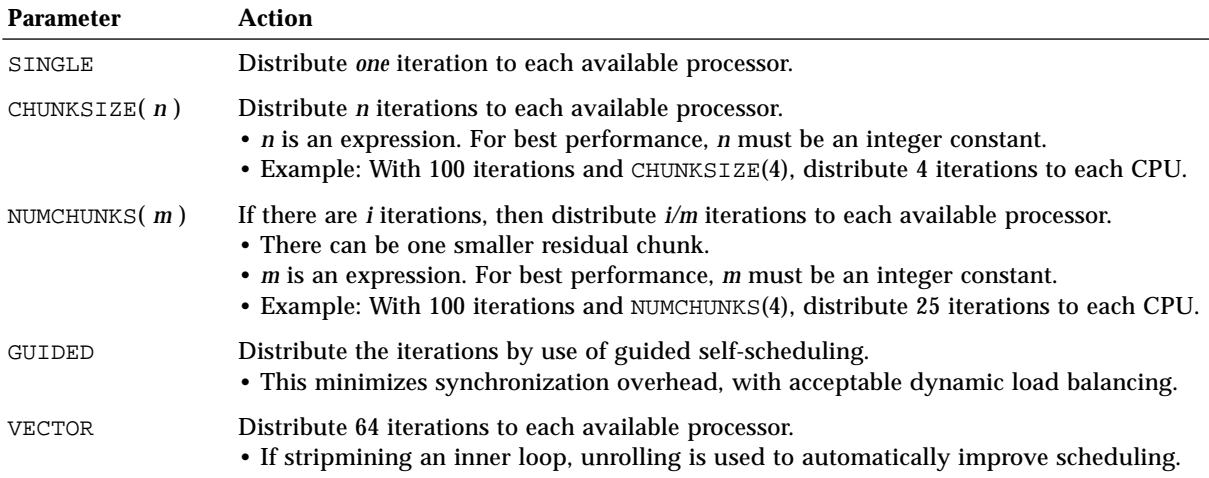

#### *Restrictions on* DOALL *Parameters*

- **•** No one variable can be declared both shared and private.
- **•** The loop control variable of the DOALL loop must be declared private.
- **•** These variables cannot be array elements or components of derived types.
- **•** A directive can have many *general* parameters.
- **•** A directive can have at most one *scheduling* parameter.

#### *D.4* DOALL *Loops*

To use explicit parallelization safely, you must understand the rules for explicit parallelizing. Explicit parallelization of a DOALL loop requires more analysis and sophistication than *automatic* parallelization. There is far more risk of indeterminate results. This is not only roundoff, but inter-iteration interference.

#### *Definition*

For explicit parallelization the DOALL loop is defined as follows:

- The construct is a DO loop (uses the DO statement, but not DO WHILE).
- **•** The values of *array* variables for each iteration of the loop do not depend on the values of *array* variables for any other iteration of the loop.
- **•** Calculations within the loop do not change any *scalar* variable that is referenced *after* the loop terminates. Such scalar variables are not guaranteed to have a defined value after the loop terminates, since the compiler does not ensure a proper storeback for them.
- **•** For each iteration, any *subprogram* invoked inside the loop does not reference or change values of *array* variables for any other iteration.

### *Explicitly Parallelizing a* DOALL *Loop*

To explicitly parallelize a DOALL loop, do the following.

- **•** Use the -explicitpar option on the f90 command line.
- **•** Insert a DOALL parallel directive immediately before the loop, including specifying each variable in the loop as shared or private.

# *D*

Example: Explicit*,* DOALL loop.

```
demo$ cat t4.f90
    ...
!MIC$ DOALL
!MIC$& SHARED( a, b, c, n )
!MIC$& PRIVATE( i )
    DO i = 1, n ! \leftarrow Parallelized
         a(i) = b(i) * c(i)END DO
    DO k = 1, m PQ = 1 example 1 + Not parallelized
         x(k) = x(k) * z(k,k)END DO
     ...
demo$ f90 -explicitpar t4.f90
```
Example: Explicit, DOALL, some calls can make dependencies.

```
demo$ cat t5.f90
    ...
!MIC$ DOALL
!MIC$& SHARED( a, b, n )
!MIC$& PRIVATE( kb, k, t )
    DO 40 kb = 1, n \leftarrow Parallelized
         k = n + 1 - kbb(k) = b(k)/a(k, k)t = -b(k)CALL daxpy(k-1,t,a(1,k),1,b(1),1)
40 CONTINUE
     ...
demo$ f90 -explicitpar t5.f90
```
The code is taken from linpack. The subroutine daxpy was analyzed by some software engineer for iteration dependencies and found to *not* have any. It is a nontrivial analysis. This example is an instance where explicit parallelization is useful over automatic parallelization.

#### CALL *in a Loop*

It is sometimes difficult to determine if there are any inter-iteration dependencies. A subprogram invoked from within the loop requires advanced dependency analysis. Since such a case works only under explicit parallelization, it is *you* who must do the advanced dependency analysis, not the compiler.

The following rule sometimes helps with subprogram calls in a loop:

Within a subprogram, if all local variables are *automatic*, rather than *static*, then the subprogram does not have iteration dependencies.

Note that the above rule is sufficient, but it is by no means necessary. For instance, the  $daxyy()$  routine in the previous example does not satisfy this rule, and it does not have iteration dependencies, although that is not obvious.

You can make all *local* variables of a subprogram automatic as follows:

**•** List them in an automatic statement. However, then you cannot initialize them in a data statement.

# *D.5 Exceptions for Explicit Parallelizing*

The following are the primary exceptions that prevent the compiler from explicitly parallelizing a DO loop. The compiler issues error messages that the loops are not parallelized, except for a DO loop nested inside another DO loop, which is so common that messages would be distracting.

**•** The DO loop is nested inside another DO loop that is parallelized.

This exception holds for indirect nesting too. If you explicitly parallelize a loop, and that loop includes a call to a subroutine, then even if you parallelize loops in that subroutine, still, at runtime, those loops are not run in parallel.

- **•** A flow control statement allows jumping out of the DO loop.
- **•** The index variable of the loop is subject to side effects, such as being equivalenced.
- **•** There is an I/O statement in the loop.

For the following exception, the compiler issues no error message.

- **•** If you explicitly parallelize a loop, and that loop includes a call to a subroutine, then even if you parallelize loops in that subroutine, still, at runtime, those loops are not run in parallel.
- **•** Example: A parallelized loop with a call to a routine that also has a parallelized loop.

```
...
!MIC$ DOALL
!MIC$& SHARED( a, x )
!MIC$& PRIVATE( i )
    DO 100 i = 1, 200
          ...
          CALL calc (a, x)
          ...
100 CONTINUE
     ...
                                        SUBROUTINE calc ( b, y )
                                        ...
                                   !MIC$ DOALL
                                   !MIC$& SHARED( … )
                                   !MIC$& PRIVATE( m )
                                       DO 1 m = 1, 1000
                                             ...
                                   1 CONTINUE
                                        RETURN
                                        END
```
↑ At runtime, loops within this subroutine do *not* run in parallel.

## *D.6 Risk with Explicit: Nondeterministic Results*

A set of operations can be safely executed in parallel only if the computational result does not depend on the order of execution. For *explicit* parallelizing, *you* (rather than the compiler) specify which constructs to parallelize, and then the compiler parallelizes the specified constructs. You do your own *dependency analysis.*

If you force parallelization where dependencies are real, then the results depend on the order of execution; they are *nondeterministic*; you can get incorrect results.

#### *Testing is not Enough*

An entire test suite can produce correct results over and over again, and then produce incorrect results. What happens is that the number of processors (or the system load, or some other parameter) changed. So you must test with different numbers of processors, different system loads, and so forth. But this means you cannot be exhaustive in your test cases.

The problem is *not* roundoff but interference between iterations. An example of this is one iteration referencing an element of an array that is calculated in another iteration, but the reference happens before the calculation.

One approach is systematic analysis of every explicitly parallelized loop. To be sure of correct results, you must be certain there are no dependencies.

Example: Loop with dependency: parallelize explicitly*, nondeterministic* result

```
REAL a(1001), s / 0.0 /
    DO i = 1, 1001 ! Initialize array a.
         a(i) = iEND DO
!MIC$ DOALL
!MIC$& SHARED( a )
!MIC$& PRIVATE( i )
    DO i = 1, 1000 ! This loop has dependencies.
          a(i) = a(i+1)END DO
    DO i = 1, 1000 ! Get the sum of all a(i).
         s = s + a(i)END DO
    PRINT *, s : Print the sum.
    END
demo$ f90 -explicitpar t1.f90
```
#### *How Indeterminacy Arises*

In a simpler example, 4 processors, 8 iterations, same kind of initialization:

- **•** The first 2 iterations run on processor 1
- **•** The next 2 iterations run on processor 2
- **•** …

All processors run simultaneously, and *usually* finish at about the same time. But the compiler provides no synchronization for arrays, and for many reasons, one processor *can* finish before others; you cannot know the finishing order in advance.

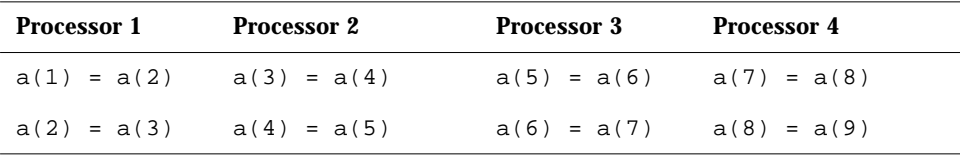

When processor 1 does  $a(2) = a(3)$ :

- If processor 2 has done  $a(3) = a(4)$ , then  $a(2)$  gets 4
- If processor 2 has *not* yet done  $a(3) = a(4)$ , then  $a(2)$  gets 3

Therefore the values in  $a(2)$  depend on which processor finishes first. After completion of the parallelized loop, the values in array a depend on which processor finishes first. And which finishes second, … So the sum depends on events you cannot determine. The major variables in the runtime environment that cause this kind of trouble are the number of processors in the system, the system load, interrupts, and so forth. However, you usually cannot know them *all*, much less control them all.

## *D.7 Signals*

In general, if the loop you are parallelizing does any signal handling, then there is a risk of unpredictable behavior, including a system hang, getting hosed, and other generic bad juju.

In particular, if

- **•** The I/O statement raises an exception
- **•** The signal handler you provide does I/O

then your system can lock up. This causes problems even on single-processor machines.

Two common ways of doing signal handling without being explicitly aware of it are the following.

- **•** Input/Output statements (WRITE, PRINT, and so forth) that raise exceptions
- **•** Requesting Exception Handling

Example: Output that can raise exceptions.

```
REAL : x = 1.0, y = 0.0PRINT *, x/y
END
```
Input/Output statements do locking, and if an exception is raised then there may be an attempt to lock an already locked item, resulting in a deadlock.

One (possibly overly cautious) approach: If you are parallelizing, do not have I/O in that loop, and do not request exception handling.

Example: Using a signal handler which breaks the rules.

```
CHARACTER string*5, out*20
DOUBLE PRECISION value
EXTERNAL exception_handler
PRINT *, ' '
PRINT *, 'output'
i = ieee_handler('set', 'all', exception_handler)
READ(5, '(E5)') value
string = '1e310'
READ(string, '(E5)') value
PRINT *, 'Input string ', string, ' becomes: ', value
PRINT *, 'Value of 1e300 * 1e10 is:', 1e300 * 1e10
i = ieee_flags('clear', 'exception', 'all', out)
END
INTEGER FUNCTION exception_handler(sig, code, sigcontext)
INTEGER sig, code, sigcontext(5)
PRINT *, '*** IEEE exception raised!'
RETURN
END
```
# *Index*

## **Symbols**

!DIR\$ in directives, 180 !MIC\$ in directives, 183 .M files, 23 /usr/ccs/lib, error to specify it, 22 /usr/lib, error to specify it, 22

#### **Numerics**

132-column lines, -e, 17

#### **A**

a.out file, 10 abrupt underflow, 112 access named files, 42 unnamed files, 43 accrued exceptions, do not warn, 106 actions actions/options sorted by action, 13 and what options invoke them, 13 frequently used actions/options, 13 addenda for manuals, read me file, xxi agreement across routines, -Xlist, 69 alias, 50 many options, short commands, 33

data types, 125, 126 double word, -dalign, 17 errors across routines, -Xlist, 69 allocated array, 91 ANSI conformance check, -Xlist, 70 X3.198-1992 Fortran standard, 163 -ansi extensions, 15 AnswerBook, documents in, xix ar, 58 create static library, 60 arithmetic nonstandard, 111 standard, 111 array allocated, 91 bounds, exceeding, 81 C FORTRAN differences, 130 dbx, 92, 93 slices in dbx, 93 asa FORTRAN print, 3 audience, xvii

align

automatic parallelization definition, 197 exceptions, 198 overview, 190 usage, 195 what the compiler does, 196 automatic variables, 29 autovectorizing compiler, comparison, 192

#### **B**

-Bdynamic, 15, 62 best floating point -native, 23 performance, 25 binding dynamic, 15, 17, 62 static, 15, 62 boldface font conventions, xxii Boolean constant, alternate forms, 168 type, constants, 167 bounds of arrays checking, 81 box, clear, xxii BS 6832, xviii -Bstatic, 15, 62

### **C**

C, 155 calls FORTRAN, 149 function return value, 141 is called by FORTRAN, 134 C FORTRAN function compared to subroutine, 123 key aspects of calls, 122 labeled common, 147, 160 -c, compile only, 16 call C from FORTRAN, 134 FORTRAN from C, 149 CALL in a loop, parallelize, 29

case preserving, 124 catalog, 2 Catalyst, 2 catch FPE, 83, 113 CDIR\$ in directives, 180  $-cg89, 16$ -cg92, 16 CIF file, -db, 17 clear box, xxii CMIC\$ in directives, 183 code generator option, -cgyr, 16 command ar, create static library, 60 asa, 3 compiler, 9 f90, 9 comments as directives, 179 to Sun, xxi, 20 compatibility C, 188 FORTRAN 77, 184 forward, 188 with f77 I/O, 185 with f77 libraries, 185 with f77 object files, 184 compile check across routines, -Xlist, 71 fails, message, 10 link for a dynamic shared library, 20 link sequence, 10 link, consistent, 65 make assembler source files only, 30 only,  $-c$ , 16 passes, times for, 30 compile action align on 8-byte boundaries, -f, 19 ANSI, show non-ANSI extensions, -ansi, 15 assembly-language output files, keep,  $-S. \overline{30}$ check across routines, -Xlist, 32

compile action (*continued*) compile only, -c, 16 debug, -g, 20 DO loops for one trip min, -onetrip, 25 do not trap on floating-point exceptions, -fnonstop, 19 dynamic binding -Bdynamic, 15, 62  $-dy$ , 17, 62 executable file, name the, -o outfil, 25 explicit parallelization, -explicitpar, 18 extend lines to 132 columns, -e, 17 fast execution, -fast, 19 feedback to Sun, -help, 20 -fixed-form source, -fixed, 19 floating point best, -native, 23 free-form source, -free, 19 generate a CIF file, -db, 17 generate code for generic SPARC, -cg89, 16 SPARC, V8 -cg92, 16 generate double load/store instructions, -dalign, 17 global program checking, -Xlist, 32 library add to search path for, -Ldir, 22 build shared library, -G, 20 name a shared dynamic, -hname, 20 license do not queue request, -noqueue, 24 information, -xlicinfo, 31 link with library  $x, -1x, 21$ list of options, -help, 20 multi-thread safe libraries, -mt, 22 no automatic libraries, -nolib, 24 no run path, norunpath, 24 optimize object code, -On, 25 parallelize, -parallel, 26 pass option to other program, -Qoption, 27 paths, store into object file, -R ls, 28

compile action (*continued*) print name of each pass as compiler executes, -v, 30 version id of each pass as compiler executes, -V, 30 profile by procedure, -p, 26 procedure, -pg, 27 reduction, analyze loops for reduction, -reduction, 27 report execution times for compilation passes,  $-time, 30$ reset -fast so that it does not use -xlibmopt, 31 set directory for temporary files, -temp=*dir*, 30 INCLUDE path, -Ipath, 21 module files path, -Mdir, 23 show commands, -dryrun, 17 show compile flags,  $-f$ lags, 19 stack the local variables, stackvar, 29 static binding -Bstatic, 15, 62 strip executable file of symbol table, s, 29 use fast math routines, xlibmopt, 31 verbose  $-v. 30$ compiler command, 9 frequently used options, 13 passes, 30 recognizes files by types, 11 complete path name, 38 consistent across routines, -Xlist, 69 arguments, commons, parameters, etc., 32 compile and link, 11, 65 continuation lines, 165

conventions in text, xxii Courier font, xxii **Cray** character pointer, 176 pointer, 171 pointer and Fortran 90 pointer, 172 pointer and optimization, 175 create library, 59 SCCS files, 53 cross reference table, -Xlist, 32, 76 current working directory, 37

#### **D**

-dalign, double-word align, 17 data inspection, dbx, 96 -db CIF file, 17 dbx, 77 allocated arrays, 91 arrays, 92 catch FPE, 82, 83 commands, 96 current procedure and file, 96 debug, 3 f90 -g, 20  $-q$ , 79 locate exception by line number, 82, 83 next, 81 print, 80 quit, 79 run, 80 set breakpoint, 79 structures, 85, 86, 87, 88, 89 debug, 113

allocated arrays, 91 arguments, agree in number and type, 69 array slices, 93 arrays, 92 checking across routines for global consistency, 69 column print, 93 common blocks, agree in size and type, 69 dbx, 3 debugger, 3 generic function, 94 IEEE exceptions, 113 locating exception by line number, 83 option, -g, 20 parameters, agree globally, 69 pointer, 90 to a scalar, 85 to an array, 86 to user defined type, 89 record, 90 row print, 93 slices of arrays, 93 stack trace, 84 structure, 85, 86, 87, 88, 89 trace of calls, 84 uppercase, lowercase, 96 user defined type, 87 debugger, main features, 96 declared but unused, checking, -Xlist, 70 deep, vasty, 119 dependency analysis, 196 with explicit parallelization, 210 diamond indicates nonstandard, xxii differences Fortran 90, standard, Sun, FORTRAN 77, 163 direct I/O, 45

directive, 165, 179, 182, 203 DOALL, 182 explicit parallelization, 180, 182, 203 line defined, 180 directory, 37 current working, 37 object library search, 22 temporary files, 30 display to terminal, -Xlist, 71 division by zero IEEE, 101 -dn, 17, 62 DO loops executed once, -onetrip, 25 DOALL directive, 182 doall loop, 206 double-word align, -dalign, 17 -dryrun, 17 -dy, 17, 62 dynamic binding, 17, 62 library, 61 build, -G, 20 name a dynamic library, 20 path in executables, 28

#### **E**

-e, extended source lines, 17  $-6<sup>2</sup>$ emacs, 2 email alias, Sun Programmers SIG, 227 send feedback comments to Sun, xxi environment variable, shorten command line, 33 EOS package, 2 era, 2 errata and addenda for manuals, read me file, xxi error standard error, 41, 44 standard error, accrued exceptions, 111 errors only, -XlistE, 75

establish a signal handler, 109 event management, dbx, 96 ex, 2 exceptions debugging, 113 explicit parallelization, 208 handlers, 102, 107 ieee\_handler, 107 location in dbx by line number, 83 unrequited, 111 executable file built-in path to dynamic libraries, 28 names in, nm command, 60 naming it, 25 strip symbol table from, -s, 29 execution time compilation passes, 30 optimization, 25 explicit parallelization, 201 exceptions, 208 overview, 190 risk, 209 -explicitpar, parallelize explicitly, 18 extended lines, -e, 17 syntax check, -Xlist, 70 extensions non-ANSI, 15 to Fortran 90, 164

#### **F**

-f, align on 8-byte boundaries, 19 f90 command, 9 -fast, fast execution, 19 features debugger, 96 Fortran 90, standard, Sun, FORTRAN 77, 163 feedback file for email to Sun, xxi feedback to Sun, -help, 20 FFLAGS shorten command line, 33

#### file

a.out, 10 directory, 37 executable, 10 information files, xxi internal, 46 object, 10 permissions C FORTRAN, 133 pipe, 41 redirection, 40 split by fsplit, 3 standard error, 44 standard input, 44 standard output, 44 system, 35 file names, 42 passing to programs, 43 recognized by the compiler, 11, 165, 166 FIPS 69-1, xviii fixed form source, 180 form source and tabs, 164 FIXED directive, 179 -fixed form source, 19 -flags synonym for -help, 19 floating-point exceptions, -fnonstop, 19 Goldberg paper, xix hardware, 33 option, -native, 23 -fnonstop no stop on floating-point exceptions, 19 font boldface, xxii conventions, xxii Courier, xxii italic, xxii FORTRAN calls C, 134 is called by C, 149 read me file, bugs, new/changed features, xxi Fortran print, fpr, 3

FPE catch in dbx, 83 fpr FORTRAN print, 3 fpversion, show floating-point version, 33 free form source, 180 form source and tabs, 164 FREE directive, 179, 181 -free, free-form source, 19 fsplit FORTRAN file split, 3 function called within a loop, parallelization, 208 compared to subroutine, C FORTRAN, 123 data type of, checking, -Xlist, 70 names, 124 return values from C, 141 return values to C, 155 unused, checking, -Xlist, 70 used as a subroutine, checking, -Xlist, 70

#### **G**

-g, debug, 20 -G, generate a dynamic library, 20 generic functions, debug, 94 getcwd, 37 Glendower, 119 global program checking, 69 Goldberg, floating-point white paper, xix gprof -pg, profile by procedure, 27 gradual underflow, 112 graphically monitor variables, dbx, 97 GSA validated, xviii guidelines for number of processors, 193

#### **H**

-h name, 20 handlers, exception, 102, 107 hardware floating-point fpversion, 33 -help, 20 -help, list of options, 20 Henry IV, 119 hexadecimal, 168 hierarchical file system, 35 Hollerith, 169 Hotspur, 119

#### **I**

 $I/O.40$ identifiers and lowercase, 124 IEEE, 101, 111, 113 754, xviii exceptions, 102 signal handler, 109 standard 754-1985, 163 warning messages off, 106 ieee\_flags, 104, 105 ieee\_functions, 104 ieee\_handler, 104, 107 ieee\_values, 104, 106 impatient user's guide, 5 INCLUDE path, 21 inconsistency arguments, checking, -Xlist, 70 named common blocks, checking, -Xlist, 70 increase stack size, 30 indeterminacy, how it arises, 210 index check of arrays, 81 information files, xxi input redirection, 40 standard, 44 inserting SCCS ID keywords, 53 installation directory, 65

interface for C and FORTRAN, 119 problems, checking for, -Xlist, 70 internal files, 46 intrinsic procedures, extensions, 178 invalid, IEEE exception, 101 -Ipath, INCLUDE files, 21 italic font conventions, xxii

#### **L**

labeled common C FORTRAN, 147, 160 labels, unused, -Xlist, 70 LD\_LIBRARY\_PATH, 66 LD\_RUN\_PATH, 66 and -R, not identical, 28 -Ldir, 22 libm, user error making it unavailable, 22 libraries C FORTRAN, 131 paths in executables, 28 search order, 65 library, 57 build, -G, 20 create, 59 load, 21 loaded, 58 name a shared library, 20 paths in executables, 28 replace module, 61 static, 58 license information, 31 no queue, 24 licensing, 3 limit stack size, 29 line length, 165 line number of exception, 83 segmentation fault (SIGSEGV), 81 line-numbered listing, -Xlist, 71 lines extended -e, 17

#### link

options, 65 sequence, 10 suppress, 16 linker, search order, 65 lint-like checking across routines, -Xlist, 69 list of options, -help, 20 listing line numbered with diagnostics, -Xlist, 69 -Xlist, 76 load library, 21 map, 58 loaded library, 58 local variables, 29 locating exception by line number, 83 segmentation fault by line number, 82 long command lines, 33 loop parallelizing a CALL in a loop, 29 lowercase, do not convert to, 124

#### **M**

M files, .M files, 23 -m linker option for load map, 58 main stack, 29 make, 50 making SCCS directory, 52 man pages, xix manuals, xix many options, short commands, 33 map, load, 58 mateo, 84 math library, user error making it unavailable, 22

-Mdir modules directory, 23 membership in SunPro SIG, Sun Programmers Special Interest Group, 227 MIL-STD-1753, xviii miscellaneous tips alias, many options, short commands, 33 environment variable, many options, short commands, 33 floating-point version, 33 mixing form of source lines, 166 monitor variables graphically, dbx, 97 MP FORTRAN, 189 –mt, multi-thread safe libraries, 22 multiprocessing standards, 191 multiprocessor FORTRAN, 189

#### **N**

name compiler pass, show each, 30 executable file, 25 names in executable, nm command, 60 -native floating point, 23 NBS validated, xviii nesting parallelized loops, 198, 208 network licensing, 3 NIST validated, xviii nm, names in executable, 60 no license queue, 24 -nolib, 24 non-ANSI extensions, 15 nondeterministic results, explicit parallelization, 209 nonstandard arithmetic, 111 indicated by diamond, xxii -noqueue, 24 -norunpath, 24

number of processors for parallelization, 192 **O** -O, 25 with  $-\alpha$ , 25 -o, output file, 25  $-01, 25, 26$ -O2, 25 -O3, 25 object library search directories, 22 obscurities, checking for -Xlist, 70 octal, 168 ode to trace, 84 off license queue, 24 link system libraries, 24 linking, 16 trap for floating-point exceptions, 19 warnings IEEE accrued exceptions, 106 -xlibmopt, 31 -onetrip, 25 on-line documents, xviii, xix optimization object code, 25 performance, 19 options, 12 and what actions they do, 15 frequently used, 13 list available options, -help, 20 listed by option name, 15 what they do, 13 most frequently used, 12 options/actions sorted by option, 15 show list of, -help, 20 OPTIONS variable for command line, 33 order of linker search, 66

output file, naming it, 25 redirection, 40 standard, 44 to terminal, -Xlist, 71 overflow IEEE, 101 stack, 29

#### **P**

-p, profile by procedure, 26 parallel directive, 182 PARALLEL, number of processors, 193 -parallel, parallelize loops, 26 parallelization automatic, 195 CALL in a loop, 29 explicit, 18, 201 general requirements, 189 number of processors, 193 overview, 190 reduction, 27 speed gained or lost, 192 summary table, 191 part numbers for manuals, xix parts of large arrays in dbx, 93 pass arguments by value, 127 file names to programs, 43 passes of the compiler, 30 path, 36 .M files, 23 built in during build of a.out, 67 INCLUDE files, 21 modules files, 23 path name, 38 absolute, 38 complete, 38 relative, 38 performance optimization, 19 -pg, profile by procedure, 27 pipes, 41

pointee, 171 pointer, 171 pointer, debug, 90 porting problems, checking, -Xlist, 70 position-independent code, 61 pragma, 179, 203 preconnected units, 44 prerequisites, xvii preserve case, 124 print array parts of large, in dbx, 93 slices in dbx, 93 asa, 3 fpr, 3 PRIVATE parameter of DOALL, 183 procedure profile -pg gprof, 27 process control, dbx, 96 processors number for parallelization, 192 prof , -p, 26 profile by procedure, -p , prof, 26 procedure, -pg , gprof, 27 prompt conventions, xxii pure scalar variable, 197 purpose of manual, xvii pwd, 37

# **Q**

-Qoption, 27

### **R**

-R and LD\_RUN\_PATH, not identical, 28 -R list, store lib paths, 28 -r option for ar, 61 random I/O, 45 READMEs directory, xxi

record debug, 90 recursive I/O, 23 redirection, 40 standard error, 41 -reduction, parallelize automatically, with reduction, 27 reference versus value, C/FORTRAN, 127 referenced but not declared, checking, -Xlist, 70 relative path name, 38 rename executable file, 6 replace library module, 61 retrospective of accrued exceptions, 111 return function values to C, 155 risk with explicit parallelization, 209 root, 36 run path in executable, 24 running FORTRAN, 6

### **S**

 $-S, 30$  $-$ s, 29 safe libraries for multi-thread programming, 22 sample interface C FORTRAN, 120 SCCS, 52 checking in files, 54 checking out files, 54 creating files, 53 inserting keywords, 53 making directory, 52 putting files under SCCS, 52 search object library directories, 22 segmentation fault, 29, 82 some causes, 81

set directory for temporary files, 30 INCLUDE path, 21 number of processors for parallelization, 192 Shakespeare, 119 shared library name a shared library, 20 SHARED parameter of DOALL, 183 shell script, 49 shorten command lines alias, 33 environment variable, 33 show commands, 17 SIG, Sun Programmers Special Interest Group, xxi, 227 SIGFPE debugging, 113 definition, 102, 107 detect in dbx, 113 generate, 107 when generated, 109, 113 signal handler, 109 with explicit parallelization, 211 SIGSEGV, some causes, 81 size of data types, 125, 126 slices of arrays in dbx, 93 Solaris, 2 source lines -e, 17 source form directives, 166 options, 165 suffixes, 166 speed gained or lost from parallelization, 192 spirits, 119

stack overflow, 29 variables, 29 stack trace, 84 -stackvar, 29 standard arithmetic, 112 conformance to standards, xviii error, 41 error, accrued exceptions, 111 Fortran 90, 163 input, 40, 44 output, 40, 44 statement unreachable, checking, -Xlist, 70 static binding, 17, 62 library, 58 strip executable of symbol table, -s, 29 structure debug, 87, 88, 89 stupid UNIX tricks shorten command line, alias, 33 shorten command line, environment variable, 33 subprogram in loop, explicit parallelization, 208 subroutine compared to function, C FORTRAN, 123 unused, checking, -Xlist, 70 used as a function, checking, -Xlist, 70 suffix of file names recognized by compiler, 11, 165, 166 Sun Programmer Quarterly Newsletter, 227 Sun, sending feedback to, xxi, 20 SunOS 5.x, 2

#### suppress error nnn, -Xlist, 75 license queue, 24 linking, 16 trap for floating-point exceptions, 19 warnings -Xlist, 76 SVR4, 2 symbol table for dbx , -g, 20 strip executable of, 29 syntax compiler, 9 errors, -Xlist, 70 f90, 9 System V Release 4 (SVR4), 2

#### **T**

tab character in source, 164 -temp, 30 templates inline, 21 temporary files, directory for, 30 terminal display, -Xlist, 71, 76 textedit, 2 third-party software and hardware, 2 thread stack, 29 -time, timing compilation passes, 30 traceback dbx, 84 ode, 84 tree, 36 triangle as blank space, xxii turn off warnings about IEEE accrued exceptions, 106 type checking across routines, -Xlist, 70 type declaration alternate form, 170 typewriter font, xxii

#### **U**

-U do not convert to lowercase, 124 underflow abrupt, 112 gradual, 112 IEEE, 101 units, preconnected, 44 unrecognized options, 12 unrequited exceptions, 111 unused functions, subroutines, variables, labels, -Xlist, 70 uppercase debug, 96 external names, 124 usage automatic parallelization, 195 compiler, 9 explicit parallelization, 201

# **V**

 $-V. 30$ -v, 30 variable unused, checking, -Xlist, 70 used but unset, checking, -Xlist, 70 vasty deep, 119 verify agreement across routines, -Xlist, 69 version id of each compiler pass, 30 vi, 2

# **W**

-w, 31 watchpoints, dbx, 97 where exception occurred, by line number, 83 execution stopped, 84 wimp, 77 interface to dbx, 3, 96

#### **X**

xemacs, 2 -xlibmopt, use fast math routines, 31 -xlicinfo, 31 -Xlist, 71 a la carte options, 73 combination special, 73 defaults, 71 display directly to terminal, 71 errors and cross reference, -XlistX, 74 listing, -XlistL, 74 sample usage, 72 suboptions, 73 details, 75 summary, 32, 74 -Xlist, global program checking, 32, 69 -XlistE, 74, 75 -Xlisterr, 75 -XlistI, 75 -Xlistln, 76 -Xlisto, 76 -Xlistw, 76 -Xlistwar, 76 -XlistX, 76 -xnolib, 31, 32 -xnolibmopt, 31 -xOn, 32 -xpg, 32

# **Z**

zero, division by, 101

# *Join the SunPro SIG Today*

#### **Sun Programmer Special Interest Group**

#### **The benefits are SIGnificant**

At SunSoft, in the Software Development Products business of Sun Microsystems, our goal is to meet the needs of professional software developers by providing the most useful line of software development products for the Solaris platform. We've also recently formed a special interest group, SunPro SIG, designed to provide a worldwide forum for exchanging software development information. This is your invitation to join our world-class organization for professional programmers. For a nominal annual fee of \$20, your SunPro SIG membership automatically entitles you to:

**•** Membership on an International SunPro SIG Email Alias

Share tips on performance tuning, product feedback, or anything you wish; available as a UUNET address and a dial-up number

**•** Subscription to the SunProgrammer Quarterly Newsletter

Includes advice on getting the most out of your code, regular features, guest columns, product previews and the latest industry gossip

**•** Access to a Repository of Free Software

SunSoft will collect software related to application development and make it available for downloading

**•** Free SunSoft Best-of-Repository CD-ROM

You receive one free CD-ROM for joining, plus we'll take the cream of the crop from the depository and distribute it to members annually

**•** Free Access to SIG Events

Including national events, like SIG seminars held at the SUG conference, and regional SunPro SIG seminars

**SPECIAL OFFER**

Sign up today, and receive a SunPro SIG Tote Bag

A spiffy 15" x 12" black nylon Cordura tote with the SIG logo proof positive of your Power Programmer status

So join the SunPro SIG today. And plug into what's happening in SPARC and Solaris development world-wide. Simply complete the form below.

*Mail to*: SunPro SIG, 2550 Garcia Avenue MS UMPK 03-205, Mountain View, CA,94043-1100

TEL: (415) 688-9862

or

FAX: (415) 968-6396

Unfortunately we cannot accept credit card orders via Email since we need to have your signature on file.

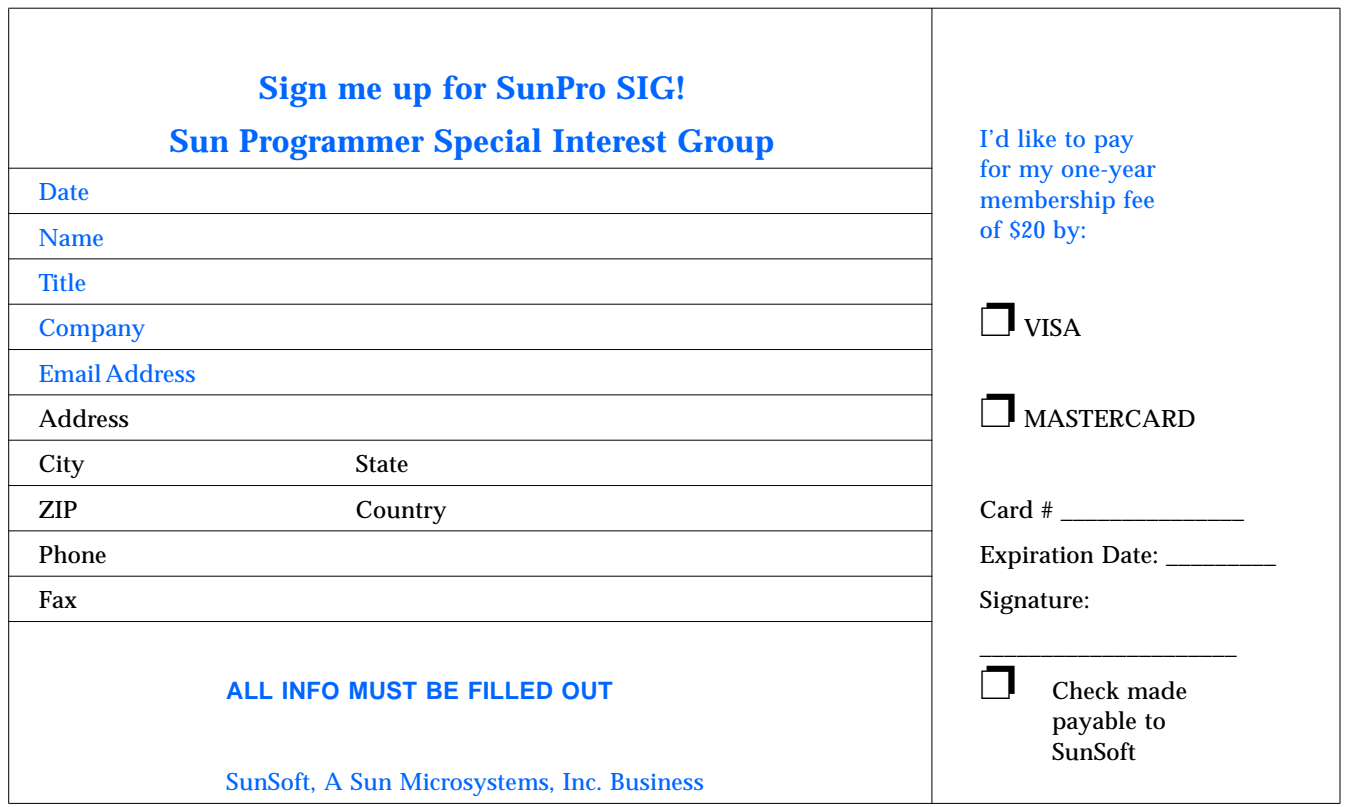